**Vacation Rental Management Software Vacation RentPro**

# Vacation RentPro

## Software to Manage Vacation Rental Properties

Use your Left and Right arrow keys (or Page-up and down keys) to change slides

5/28/2024 www.VacationRentPro.com 1

# **Renting Vacation Properties has never been Easier!**

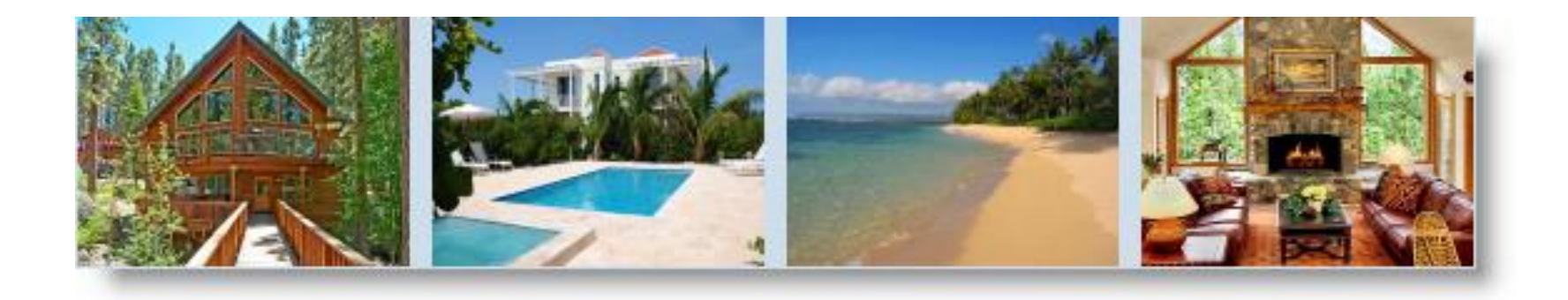

#### Designed for Property Owners, Managers, Rental Agents & Realtors

#### **The Perfect Tool whether you're a single property owner or renting and managing multiple properties**

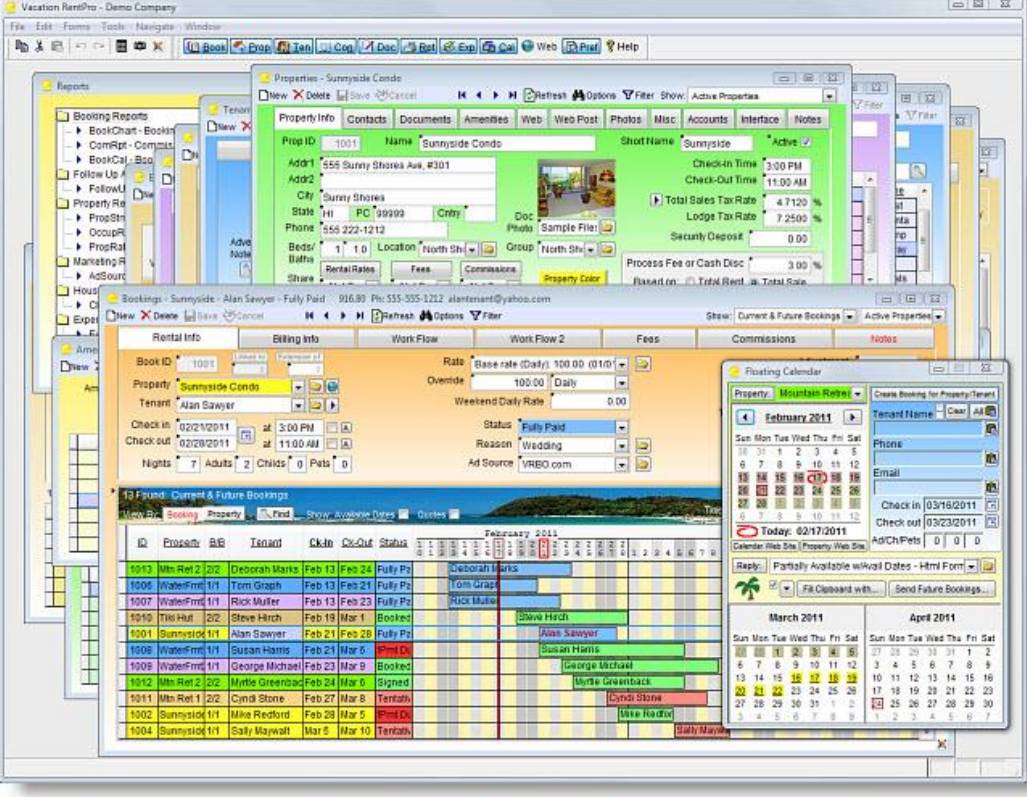

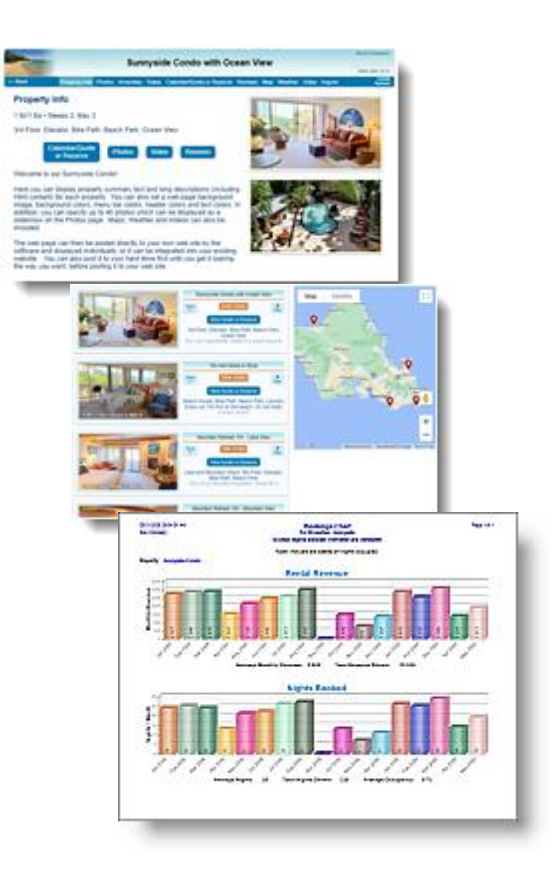

# **Easy to Use**

■ Designed with a userfriendly interface and easy to use features.

■ Customizable and Flexible for the way you do business.

■ The Help and User Manual is fully documented with images and examples.

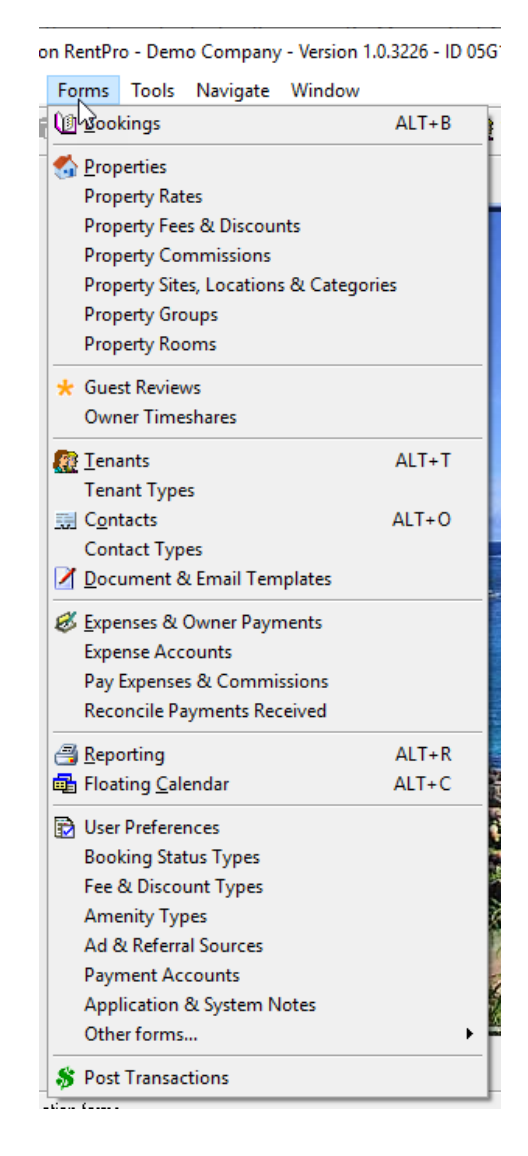

# **Packed with Features**

- Full Workflow Management with automatic Alerts, Reminders, Scheduling, Events, Email Tracking, and Follow-up reports
- **Powerful Document & Email** generation (including SMS Texts) using your existing Word Documents, Html, or Plain text
- Creates Property Web pages, Group pages, Availability Calendars, Cleaning Schedules & more on your own Website, with photos, videos, maps & reviews
	- **Generates Property Owner** Statements, Housekeeping Schedules, Booking Reports, Spreadsheets, Bar Charts, Pin-up Calendars & more
- ◼ Provides Direct Online Bookings with AvailabilityOnline.com
- Interfaces with VRBO and other sites
- Syncs with BookingPal & RedAwning
	- Provides iCal and XML exports
	- Exports financial information to QuickBooks<sup>™</sup> or Quicken<sup>™</sup>
	- Optionally syncs with Outlook Calendar<sup>™</sup> and your mobile device
		- **Replies to Rental Inquiries**
		- Interfaces with eRentalLocks
	- ◼ Provides Credit Card processing, Skype/WhatsApp calling, Data import
	- Tracks Expenses & Work Orders And much More!

**Vacation Rental Management Software Vacation RentPro**

#### **Multi-User Ready and Fast!**

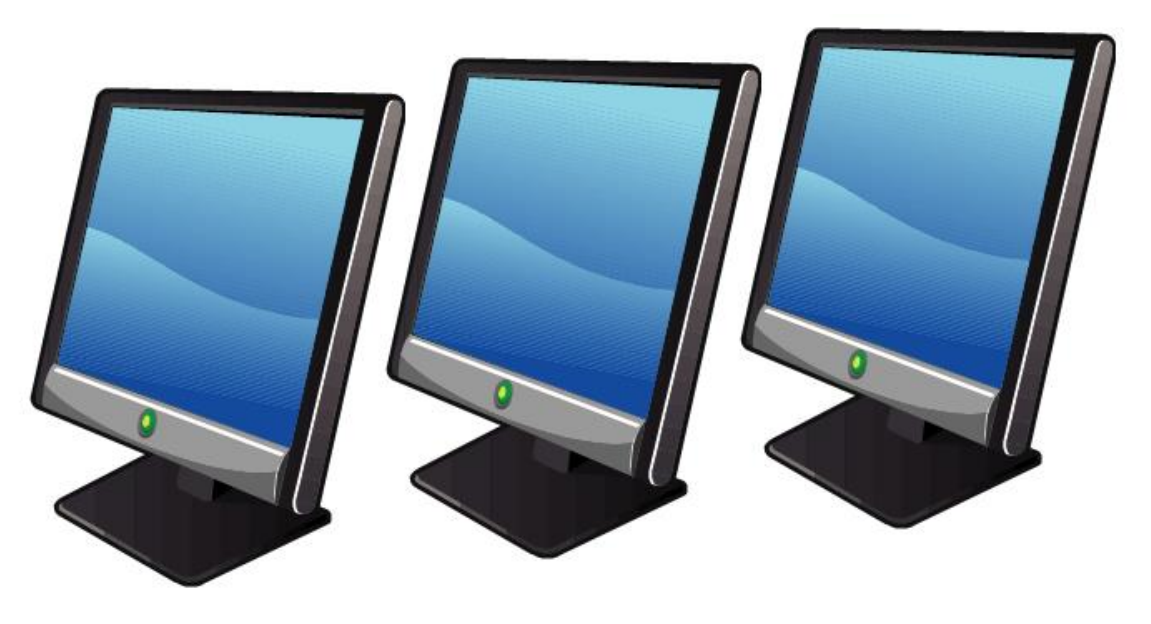

- All information can be updated and viewed simultaneously by multiple users on a local network.
	- Provides immediate startup and response time.
- Resides on your own PC or network, giving you complete control of your data's security and "up-time", with no recurring costs.
	- Remote access is available using 3<sup>rd</sup> party tools.
		- (See FAQs page: [www.VacationRentPro.com/FAQs.htm](http://www.vacationrentpro.com/FAQs.htm) )

# **Starting at Only \$199**

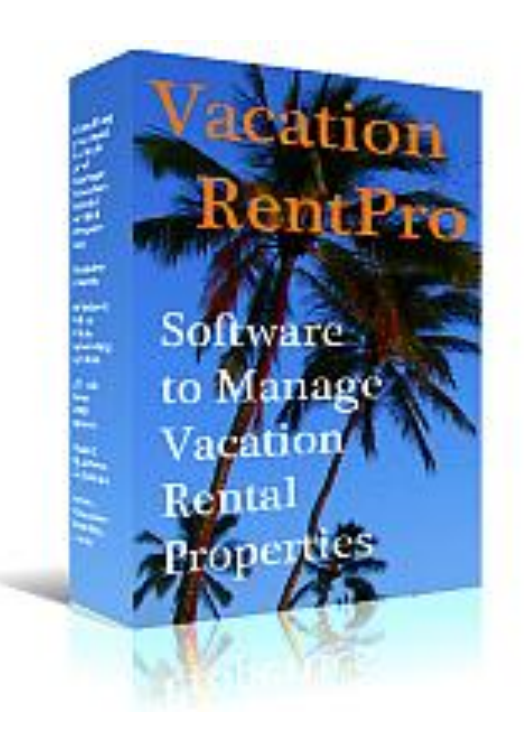

#### **NO Recurring Costs**

#### ■ Includes first year of updates ■ The best value for a Full-featured system

5/28/2024 www.VacationRentPro.com 7

## **The following Screens provide a brief tour of the software…**

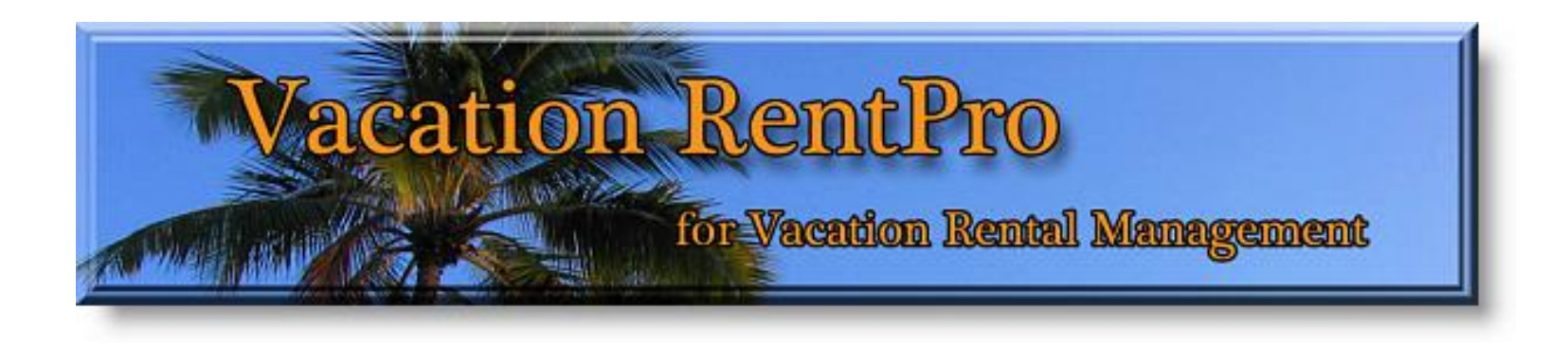

#### ■ You can Download an Evaluation Trial at: www.VacationRentPro.com

#### **Main Screen**

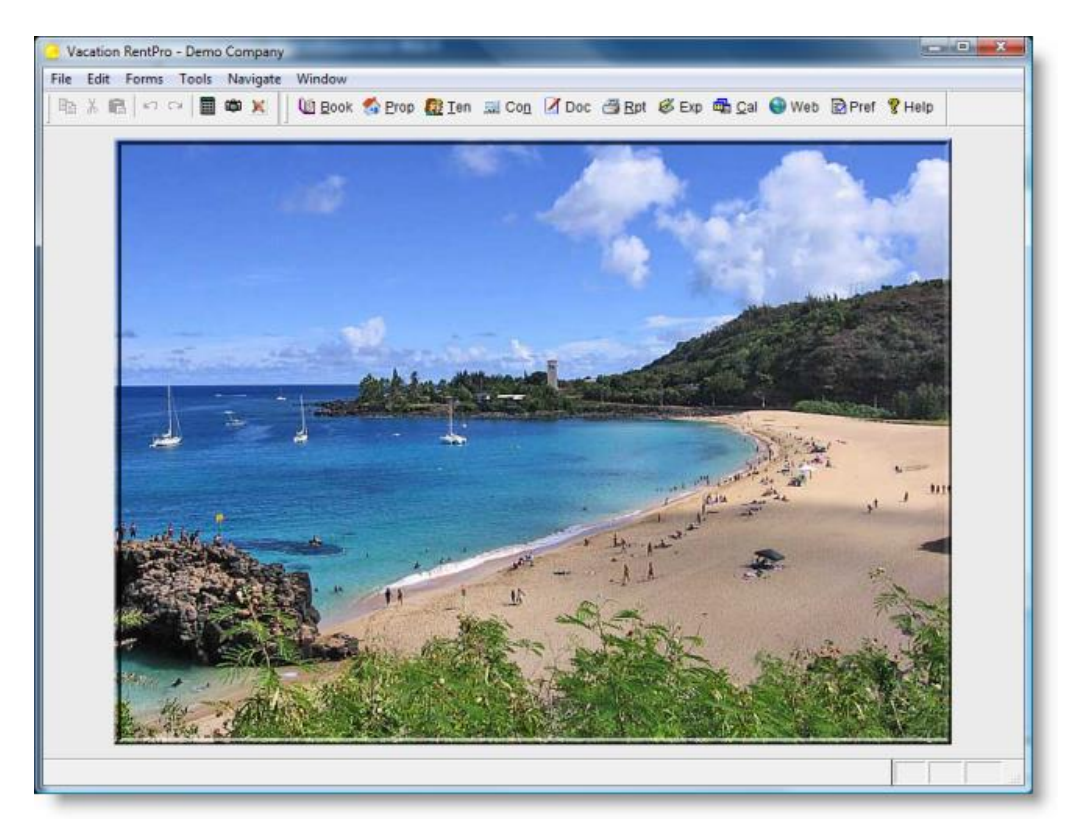

■ The Main Screen houses all forms and functionality of the software. Along the top, are menus and toolbars, which provide access to all of the program's features. You can specify your own background image in the User Preferences.

#### **Quick-start Launcher**

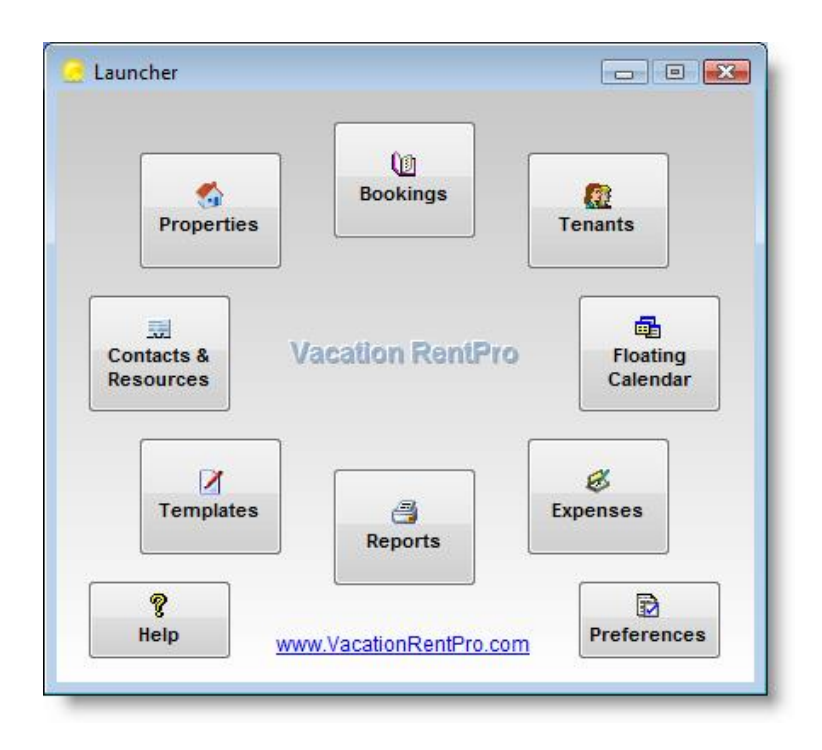

#### ■ The Launcher can optionally appear upon startup. It provides quick access to the most commonly used features.

### **Bookings form**

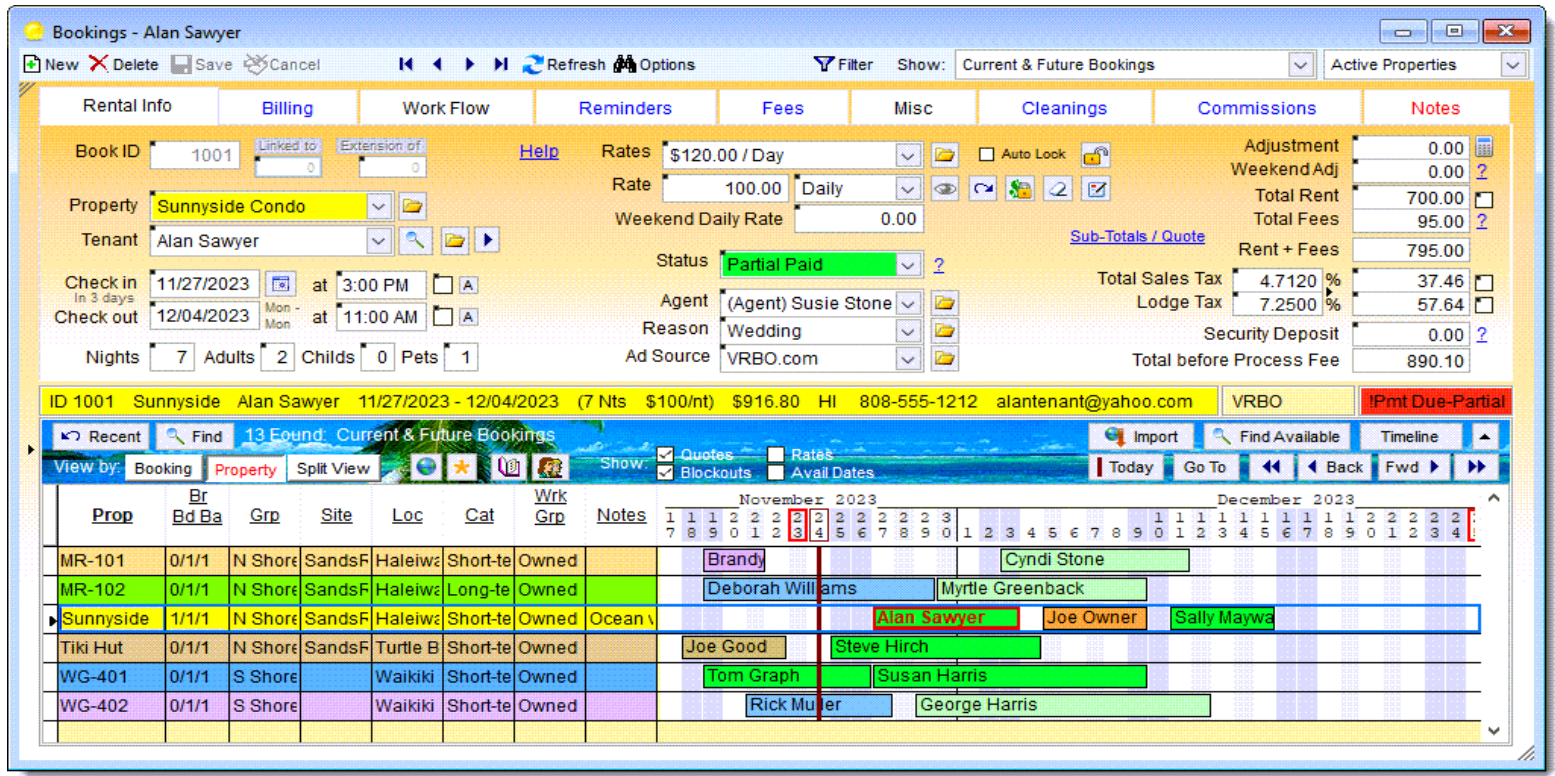

The Bookings form is used for viewing and managing bookings.

- Clicking on a Booking in the timeline grid will display its information in each of the tabs above.
	- User-defined "Filters" can be selected in the top-right corner. Note that all forms can be resized to display more information.

# **Bookings Timeline**

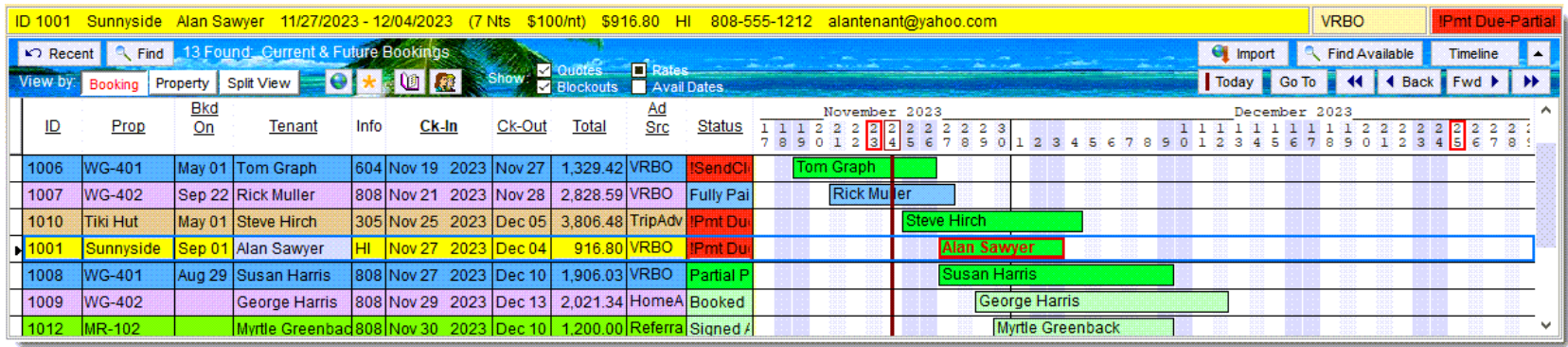

Bookings are displayed in a Timeline with user-defined color coding.

- They can be viewed by either Booking or Property (see next screen).
	- Tentative and Quoted bookings for the same time period can be shown simultaneously
		- Clicking on the column headers changes the sort order.
- Each booking's status is displayed in the grid along with any Alerts.
- More dates can be shown by expanding the form or by changing the Timeline Compression.

# **View by Property Timeline**

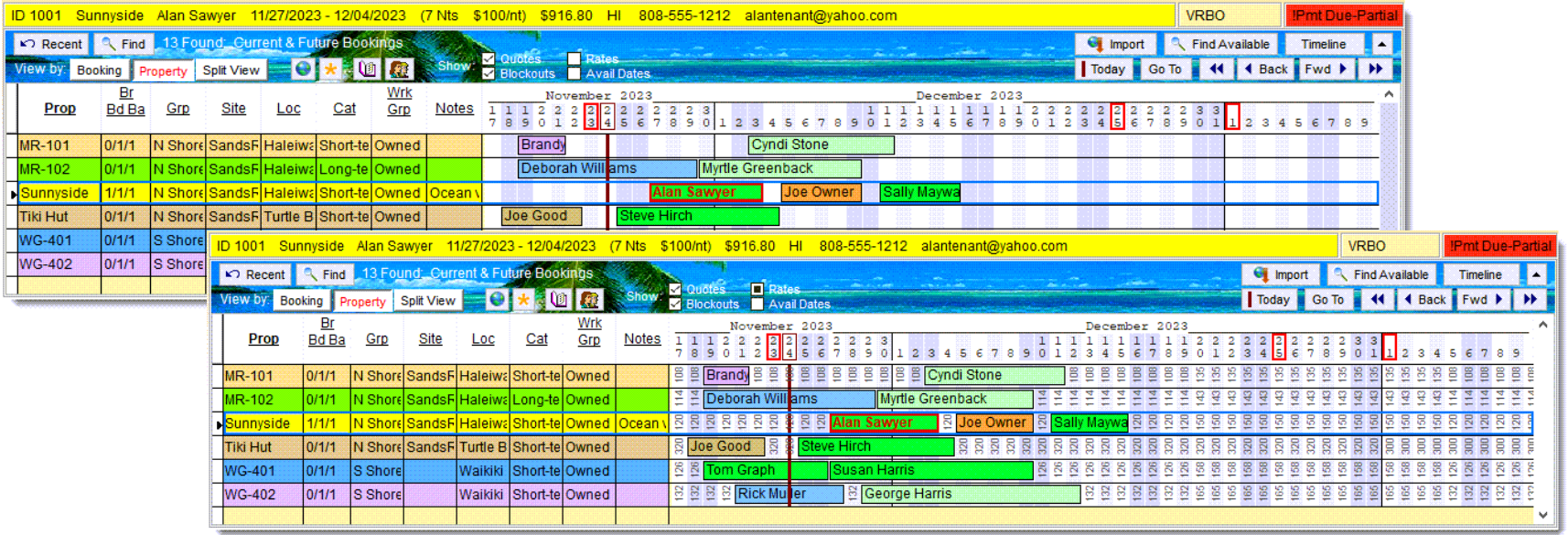

- Bookings can also be viewed by property (one line per property).
	- Rates can optionally be shown for open days.
- Double-clicking on a booking will show that booking's information.
	- The Property's Location, Beds/Baths, etc. are displayed.
- You can also search Availability using the "Find Available" button.
- The Timeline Compression can be changed to allow up to 5 years to be displayed in the Timeline.

# **Bookings Rental Info**

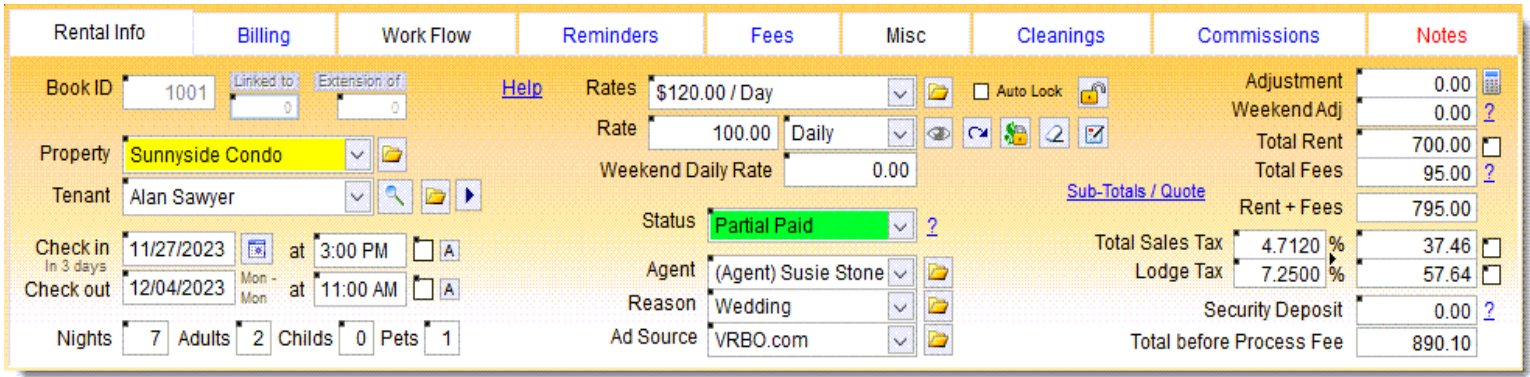

- The first page of the Bookings form contains the rental information including dates, rate, taxes, etc.
	- You can track the booking Status, Agent, Ad source, Special check-in/out times, Number of occupants, etc.
- Note, that most of the booking options are pulled in from the selected Property and can be overridden.

# **Booking Billing Info**

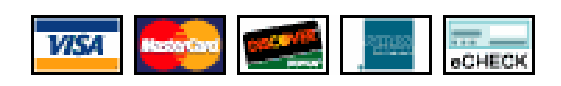

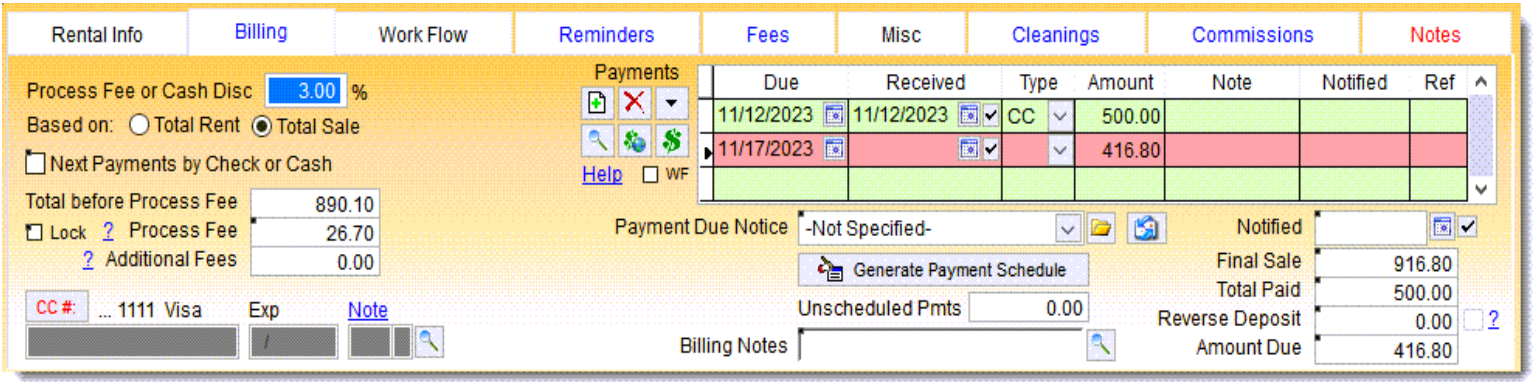

The Billing Info page of the Bookings form maintains all payment information related to an individual booking. You can add and view payments received and generate payment schedules based on terms you define. A processing fee or cash discount can be calculated depending on the payment method selected. Credit card information is password protected and stored in encrypted format. Payments can be processed by clicking the "**\$**" button (including preauthorizations, charges, refunds & cancels).

# **Booking Work Flow**

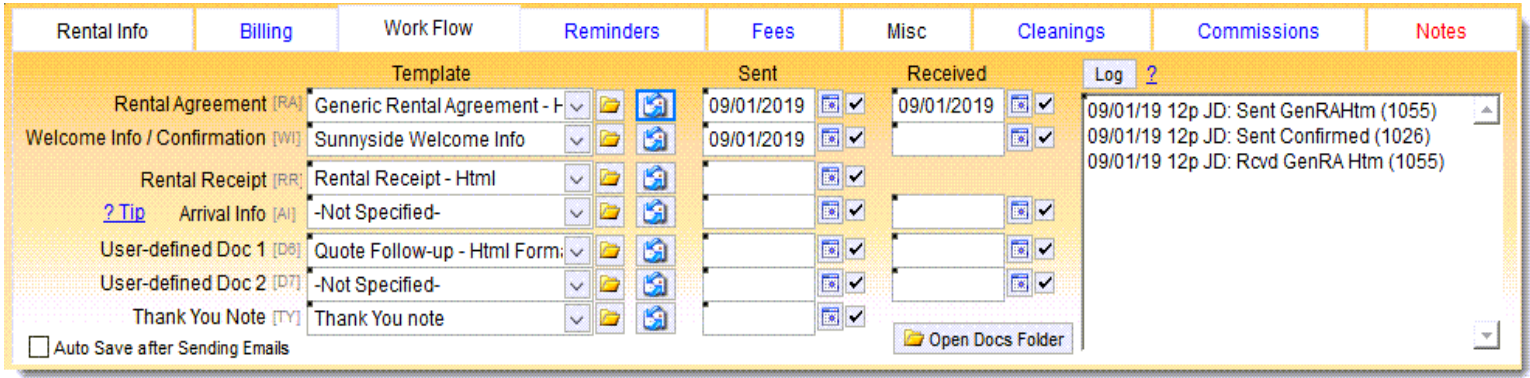

The Work Flow page of the Bookings form tracks the flow of documents and other tasks for each booking. You can select the documents and emails you wish to generate, and then print or email them from this page. Sent dates are filled in automatically. Documents and emails are generated from Templates you define, and can merge any information from the booking, tenant or property. They can be sent to the individual tenants, cleaners, managers, owners or any other parties.

## **Booking Reminders**

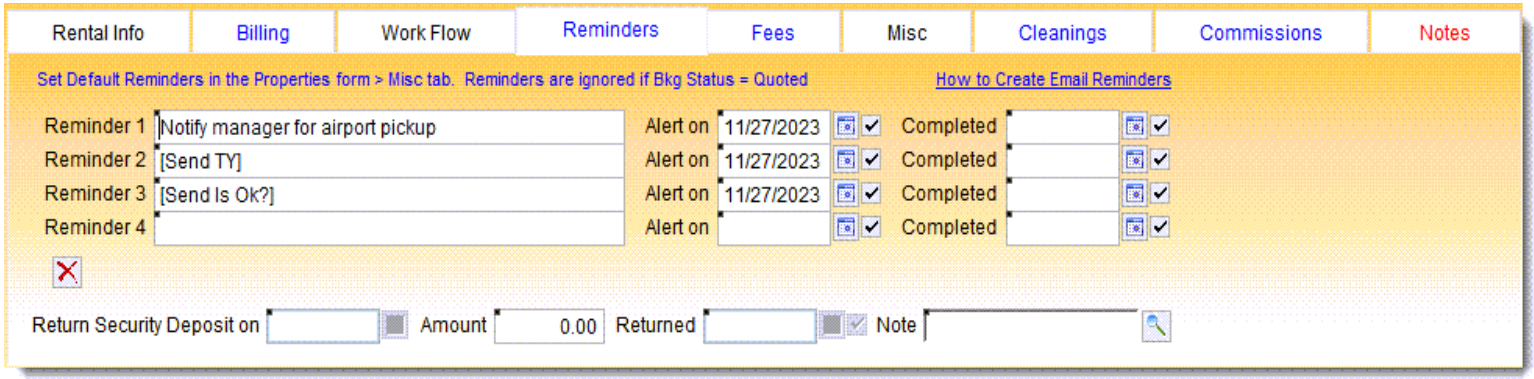

- The Reminders page tracks additional items associated with the booking. These include any user-defined Reminders, when the Security Deposit was returned, the amount returned, and any related Notes.
- Note that Reminders can be automatically generated for each new booking based on default reminders defined for each Property.

#### **Booking Fees & Discounts**

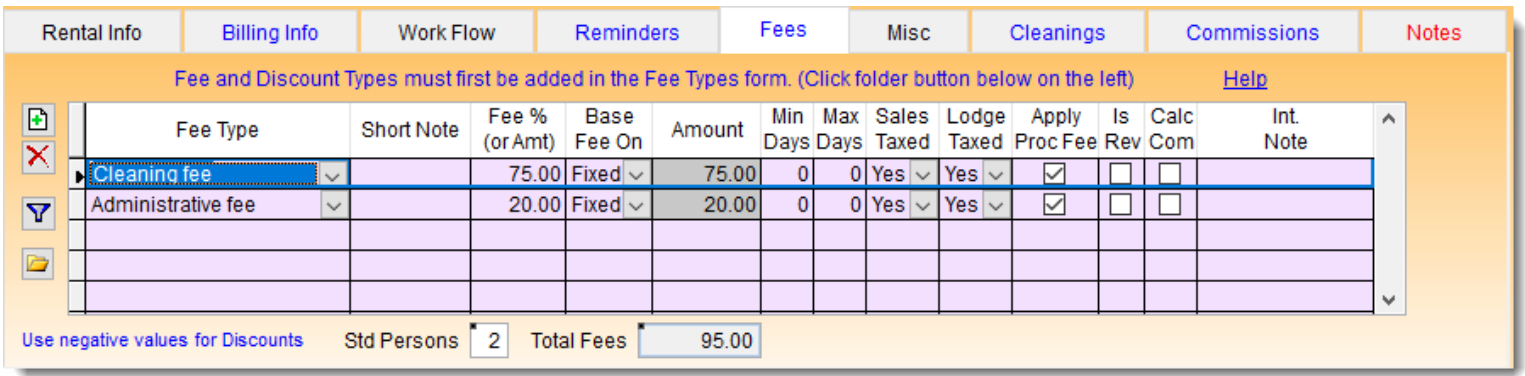

- The Fees page of the Bookings form is for specifying additional fees or discounts such as cleaning fees, admin fees, boat rental, extra persons, 7th night free, coupon discounts, opt-in & opt-out fees, etc.
- Fees can be entered as a +/- Percentage or a Fixed amount. You can also specify Min/Max Day "Triggers". You can specify how each fee or discount is taxed, and whether it is based on Rent, Total Sale, Extra Persons, Nights, Pets, etc.
- The Properties form allows you to set up which fees and discounts to include automatically when new bookings are created.

# **Booking Misc page**

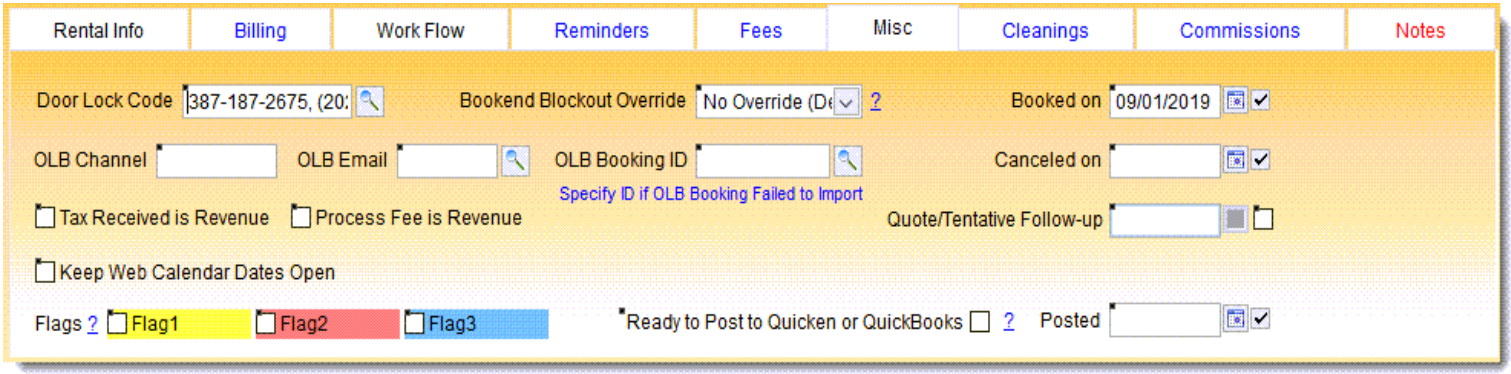

- The Misc page provides other options and information.
- You can override automatic "Bookend Blockouts" if needed.
- You can generate a "Door Lock Code" (using eRentalLock) or store your own code.
	- You can set a Follow-up date for Quoted or Tentative bookings.
		- You can flag it as "Ready to Post" to Quicken or Quickbooks.

### **Scheduled Cleanings**

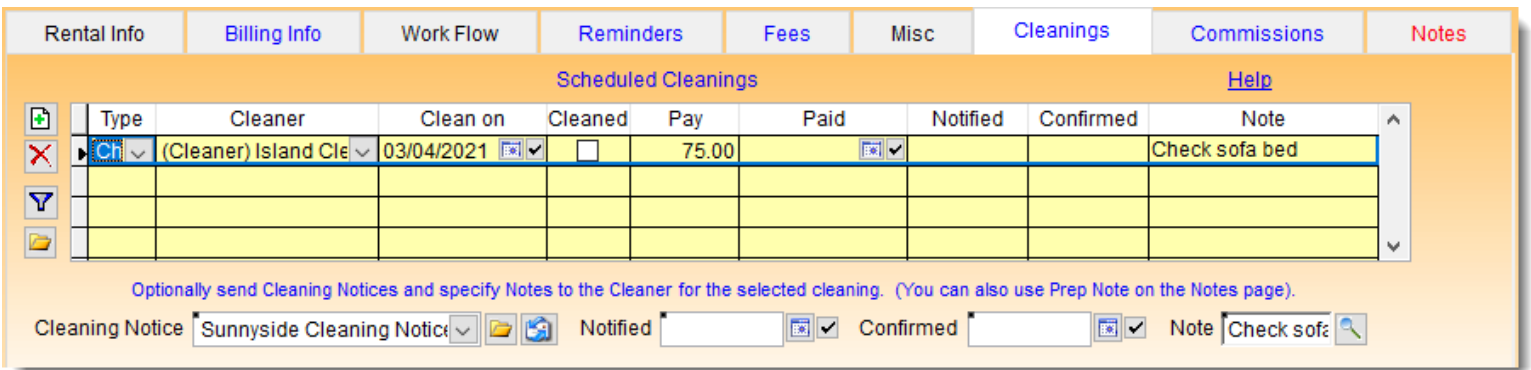

- The Cleanings page of the Bookings form tracks one or more Cleanings associated with each booking.
- In addition to the normal Check-out Cleanings, you can optionally schedule and track Interim Cleanings, Tidy-ups or Linen Service.
	- You can also generate and send Cleaning Notices for each cleaning.
	- Special Notes to the Cleaner can also be specified, which will appear on the various Cleaning and Housekeeping Schedules.

## **Booking Commissions**

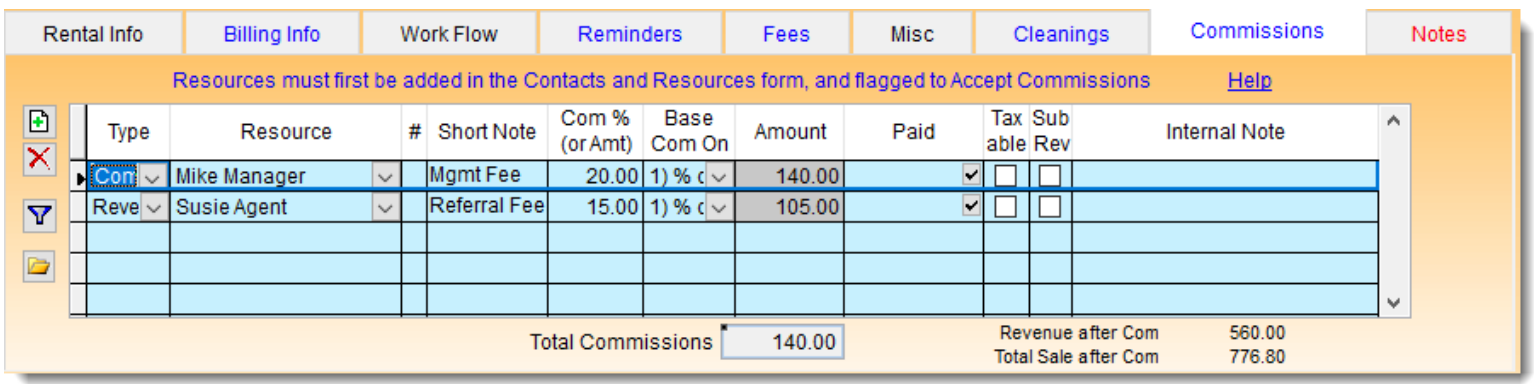

- The Commissions page of the Bookings form is for specifying any commissions associated with the booking.
- Here you can also track Pre-payments made to Owners, which are then deducted on the Property Statement reports.
	- You can also track and report on Revenue Shares.
- The program calculates commissions based on percentages or fixed amounts and keeps track of when commissions were paid.
	- There is an associated Commissions report also.

#### **Booking Notes**

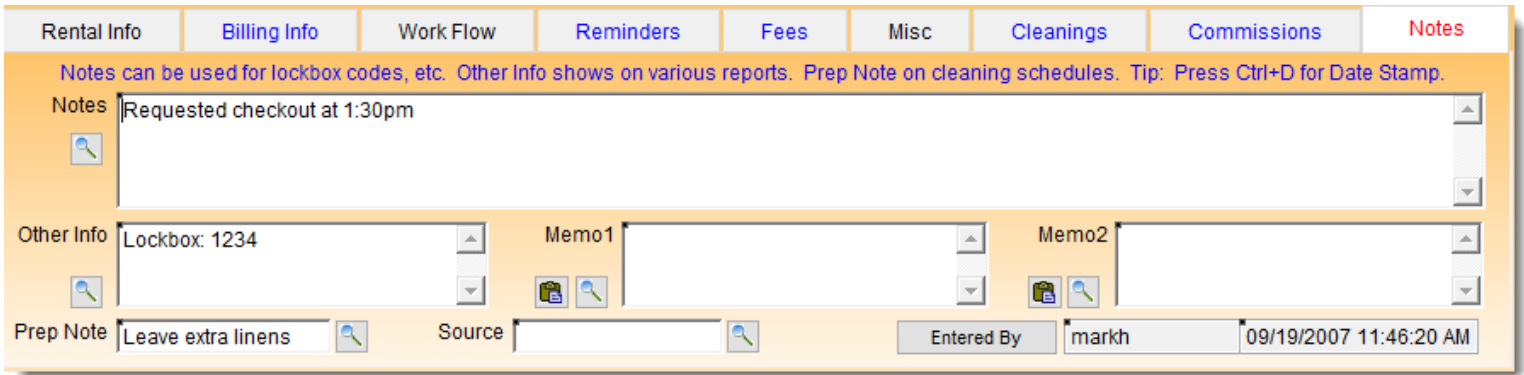

- The Notes page of the Bookings form is used to enter internal notes, or notes that you wish to be included on various correspondence in the Document Templates that you define.
	- Notes can include things such as a Lockbox code for the tenant, airport pickup instructions for the manager, etc.
	- A Preparation Note can also be specified which is shown in the Cleaning schedule notes for the previous booking.

# **Pre-defined Filters**

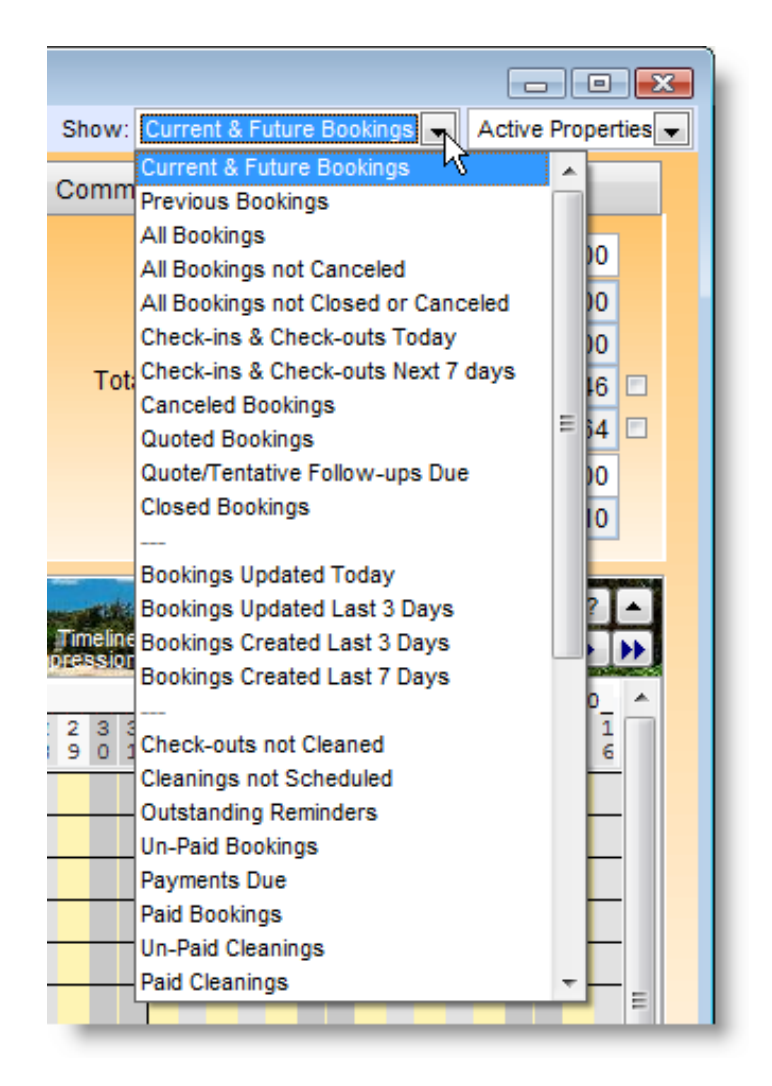

- The Pre-defined Filters dropdown lists at the top of the Bookings form provide the ability to show different groups of bookings depending on their current status and other criteria.
- In the "Properties" drop-down, you can select active/ inactive properties, property Locations, or individual properties. You can also create additional "user-defined" filters and add them to the list.

**Vacation Rental Management Software Vacation RentPro**

# **Bookings form Options**

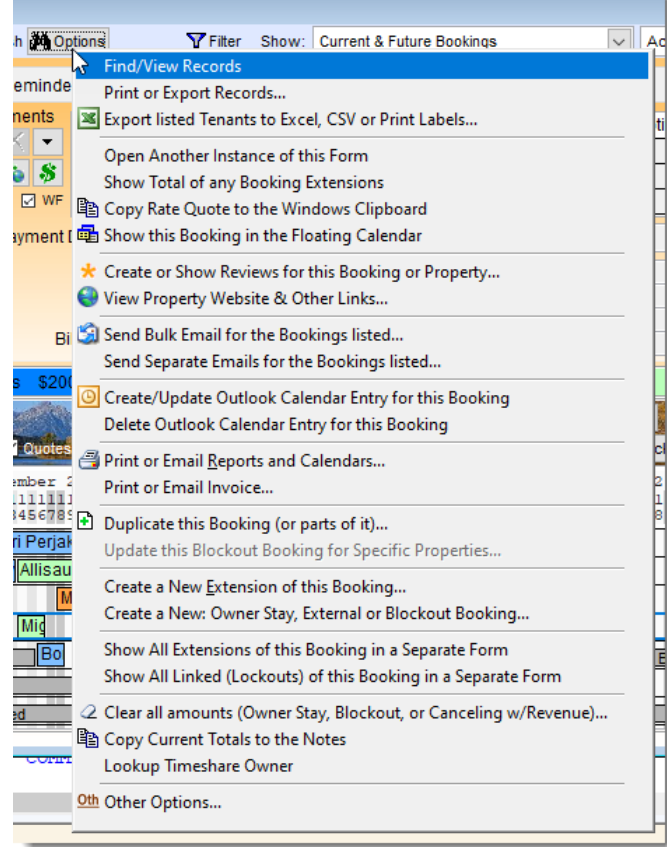

 $\blacksquare$  All forms have additional functions and options available via the "Options" button located at the top of each form.

■ This image shows the Bookings form options, which provide many useful features related to Bookings.

**Vacation Rental Management Software Vacation RentPro**

# **Find Availability**

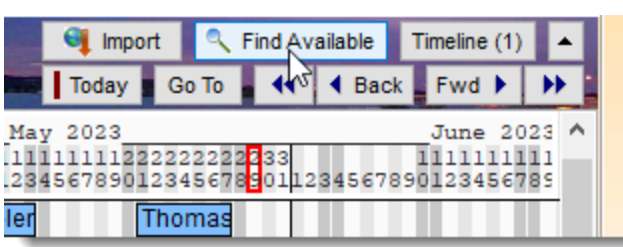

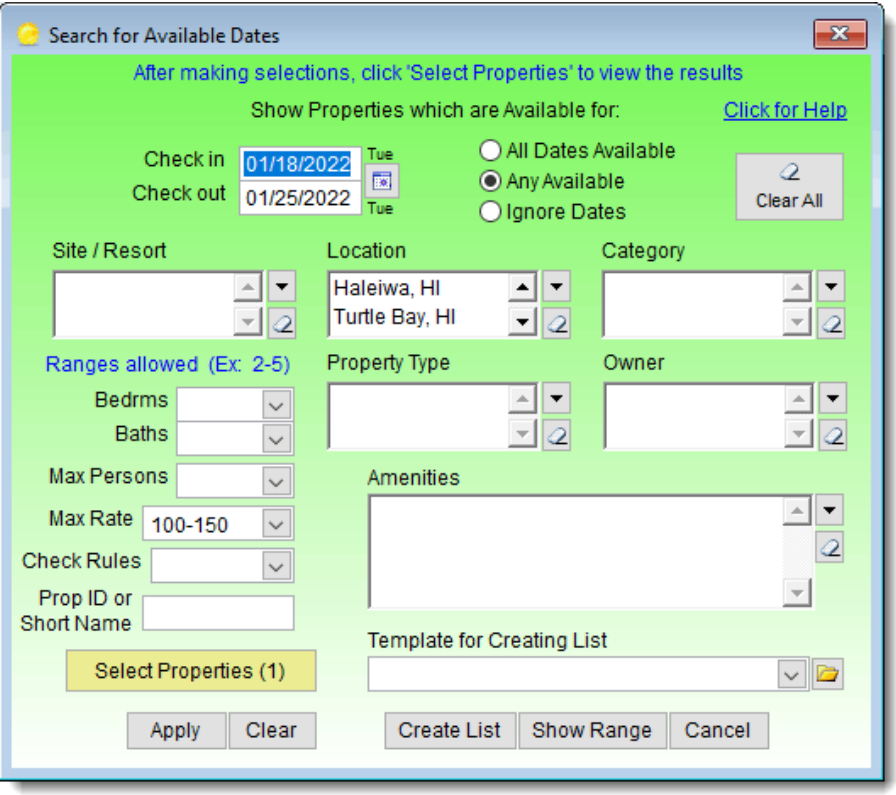

■ Clicking the "Find Available" button in the Bookings form allows searching available properties using any criteria. Clicking "Apply" will display the available properties in the Bookings form Timeline.

#### **Properties form**

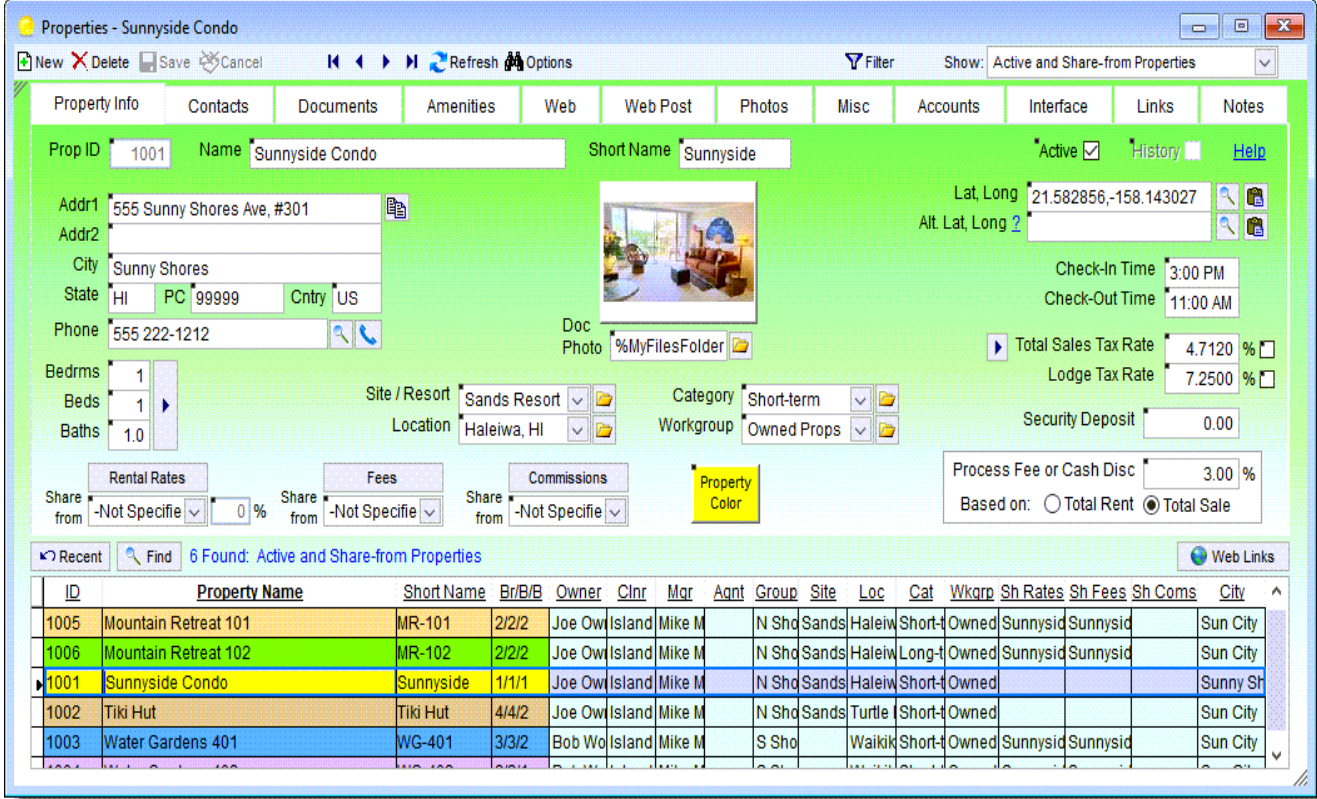

■ The Properties form is used for maintaining all information, preferences and the default booking values for each property.

## **Property Info**

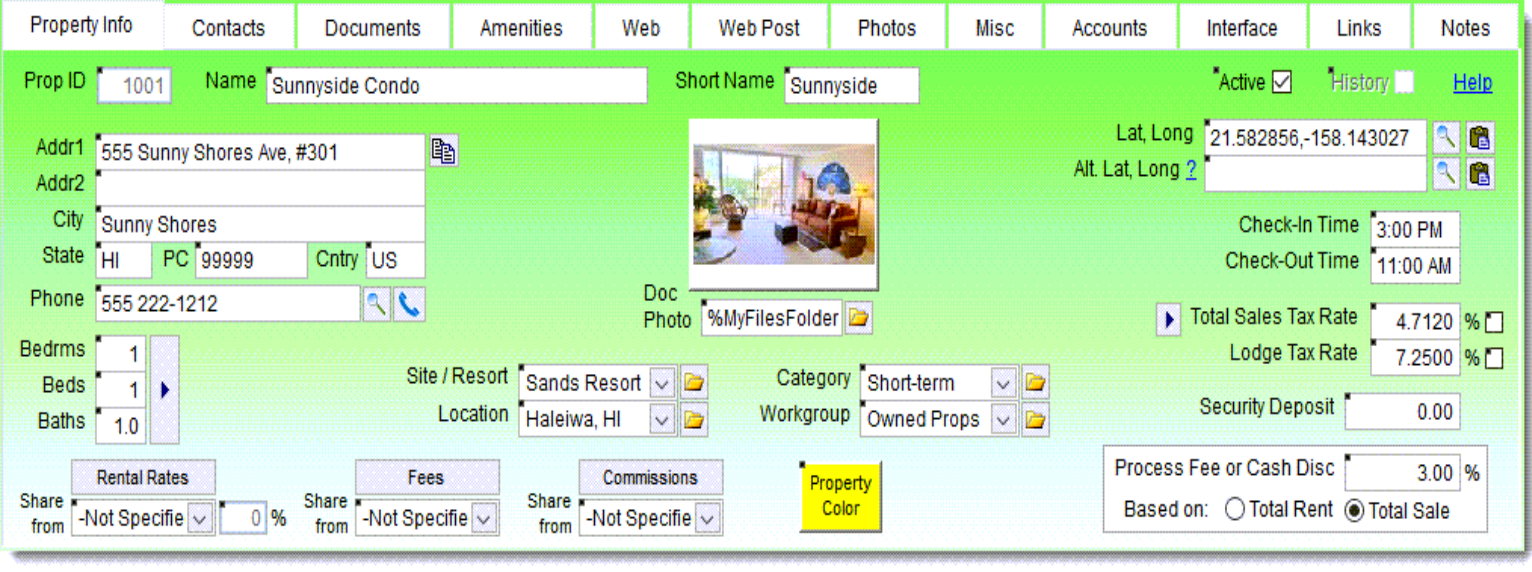

The Property Info page of the Properties form contains basic information about the property, including default check-in and checkout times, tax rates, security deposits, etc. The buttons in the lower left provide access to the property rental rates, default fees and commissions. You can also group properties by Location , Category, etc., and specify a default Cash discount or Processing fee.

#### **Property Contacts**

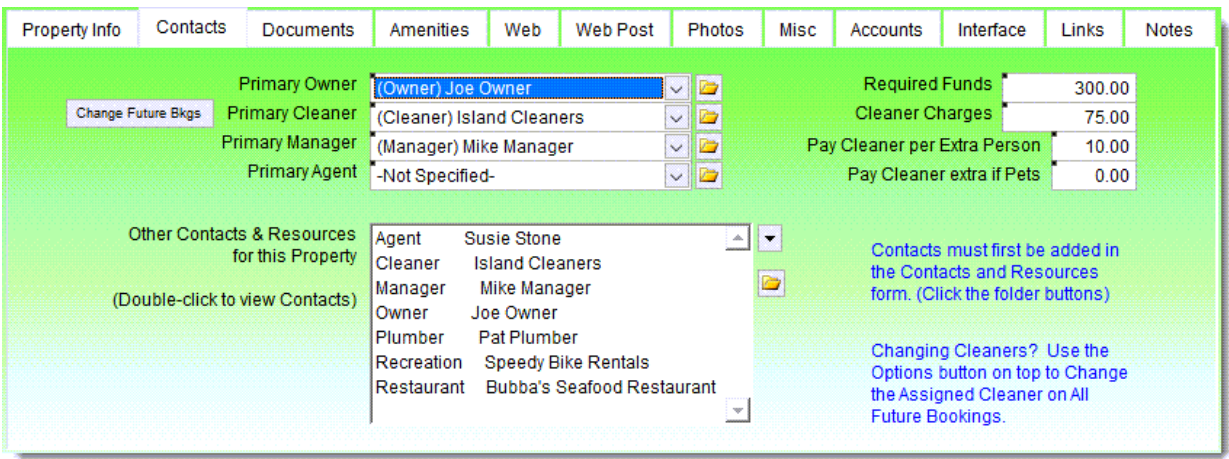

- The Contacts page of the Properties form allows you to track various parties and places associated with the property. For example, plumbers, managers, owners, cleaners, and even restaurants and attractions, in case tenants ask for recommendations.
	- You can optionally specify a required funds on account balance and a default cleaning expense.

#### **Property Documents**

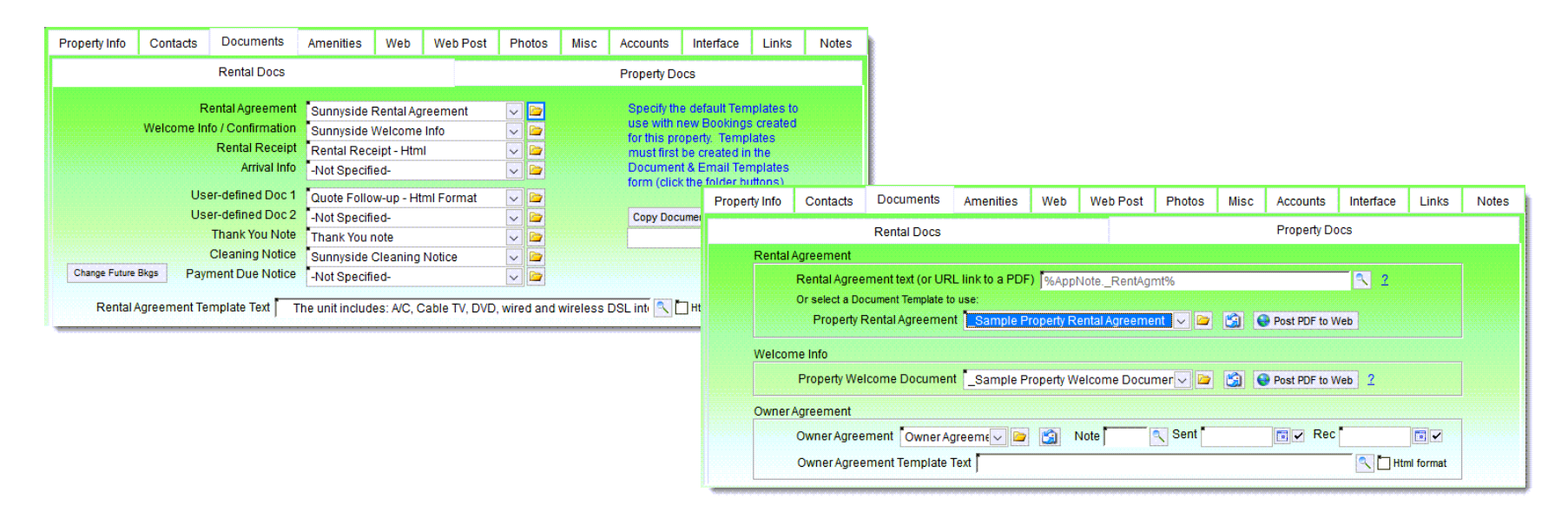

- The Documents page of the Properties form is for specifying the different Document Templates that will be used, by default, for the bookings associated with this property.
- You can also generate Property specific Documents. And upload them to your website as PDFs.
- ◼ Property Management Agreements can also be generated and sent to Owners from this page.

## **Property Amenities**

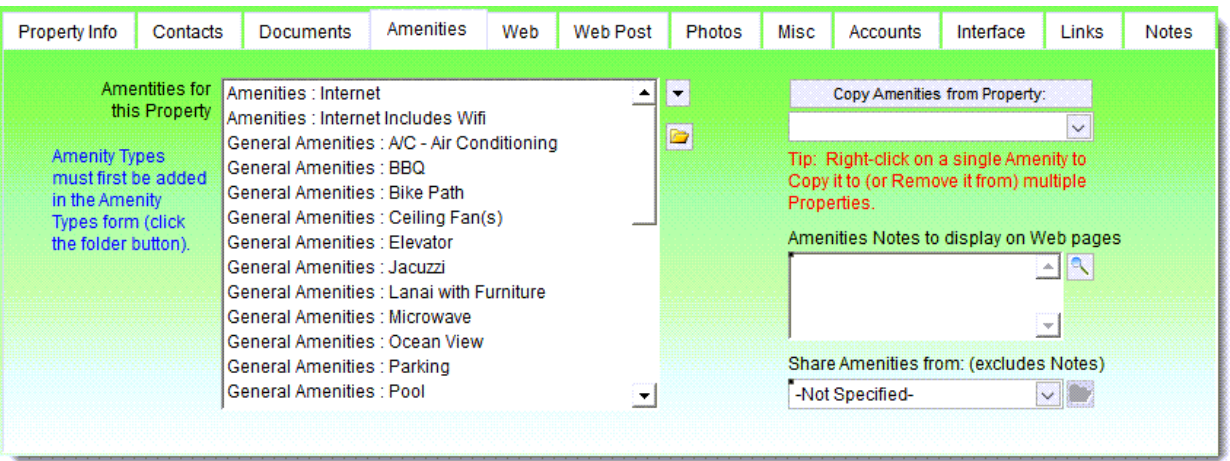

- The Amenities page of the Properties form is for specifying which amenities the property offers.
- Amenities are selected from a user-defined list, which is shared between all properties.
- A list of Property Amenities can then be automatically included in various document templates or on the Property web page.
	- Amenities can also be Shared between similar properties.

# **Property Web Info**

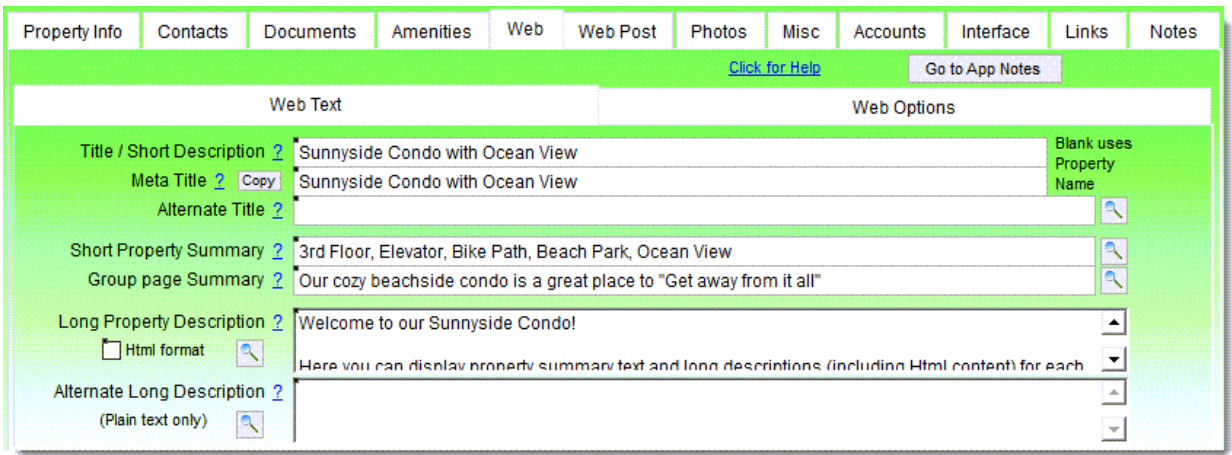

- The Web page of the Properties form is for specifying short and long descriptions, along with how the Property Web page, Availability Calendar, Cleaning Schedules and Rates are posted to the web.
	- You can also include Maps, Weather and Videos in web pages.
		- The web posting feature is optional and is included.

#### **Properties Web Posting**

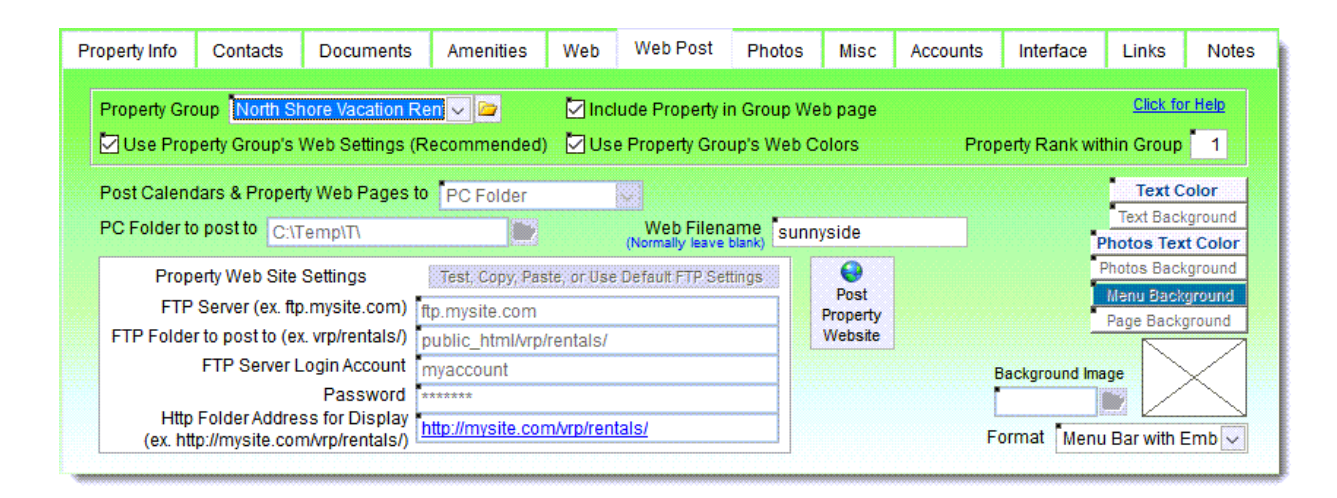

- The Web Post page of the Properties form is used to specify the website destination for your web pages, and the format options to use. There are various types of web pages that VRP can optionally generate and post:
	- **1)** Property Web pages (with Photos, Maps, Videos, Weather, Descriptions, Amenities, Calendars, Rates, Inquiry & Booking links, etc.), **2)** Property Group Web pages - with links to each Property page, **3)** Availability Calendars, **4)** Rates, **5)** Cleaning Schedules, **6)** Html Classified Ads, **7)** Bookings Lists, and **8)** Bookings Lists for Owners.

#### **Properties Photos**

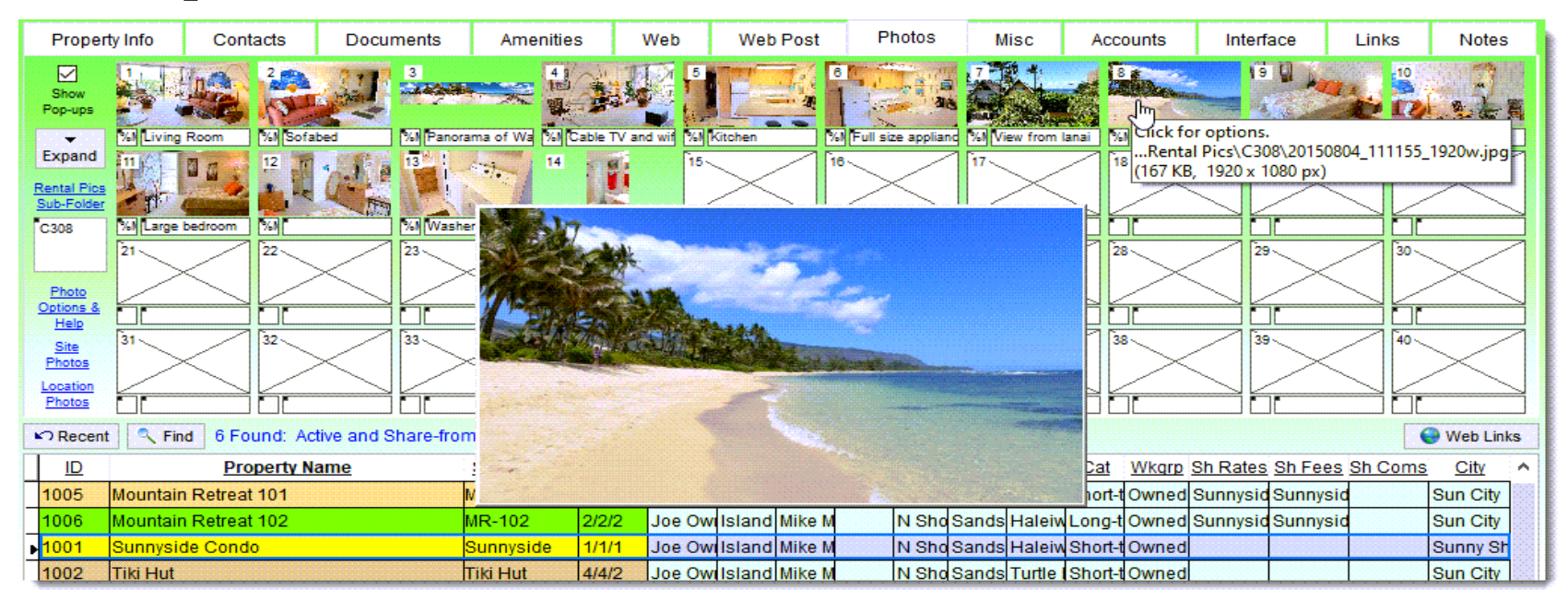

- The Photos page of the Properties form is for selecting photos.
- Up to 40 photos can be selected (with descriptions). There are also 32 Site & Location photos, - for a total of 72 photos per property.
	- You can easily drag and drop photos to change positions.
	- There is a built-in photo resizer, and a pop-up on mouse-over.

#### **Property Misc Page**

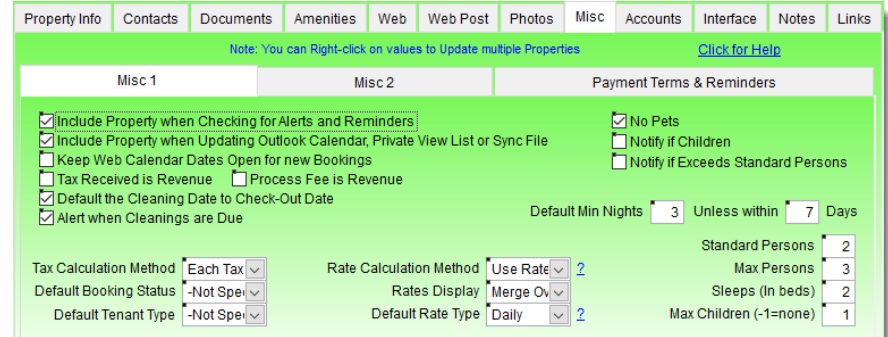

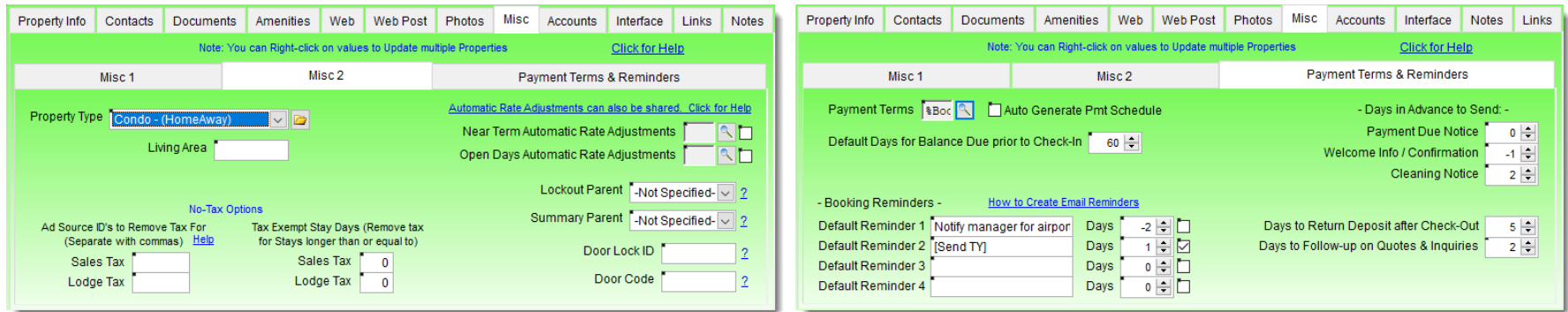

The Misc (Miscellaneous) page of the Properties form contains various options for the property. You can define Parent/Child Property relationships for automatically blocking out dates when booking adjoining properties of a larger suite. User-defined Reminders can be set up as defaults for new Bookings. Payment terms, and many other options can be specified.

#### **Property Accounts**

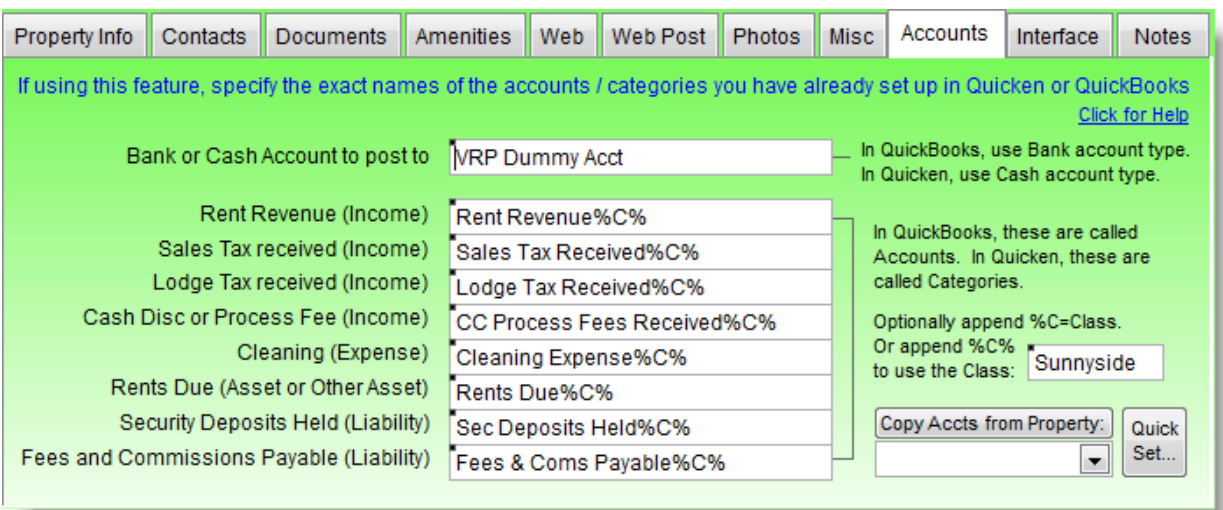

- The Accounts page of the Properties form is for specifying the posting accounts that are used when optionally exporting transactions to either Quicken<sup>TM</sup> or QuickBooks<sup>TM</sup>.
- This allows you to continue to use a single, full-featured accounting program and have all of your accounting data centralized in one place for tax and reporting purposes.

#### **Property Interfaces**

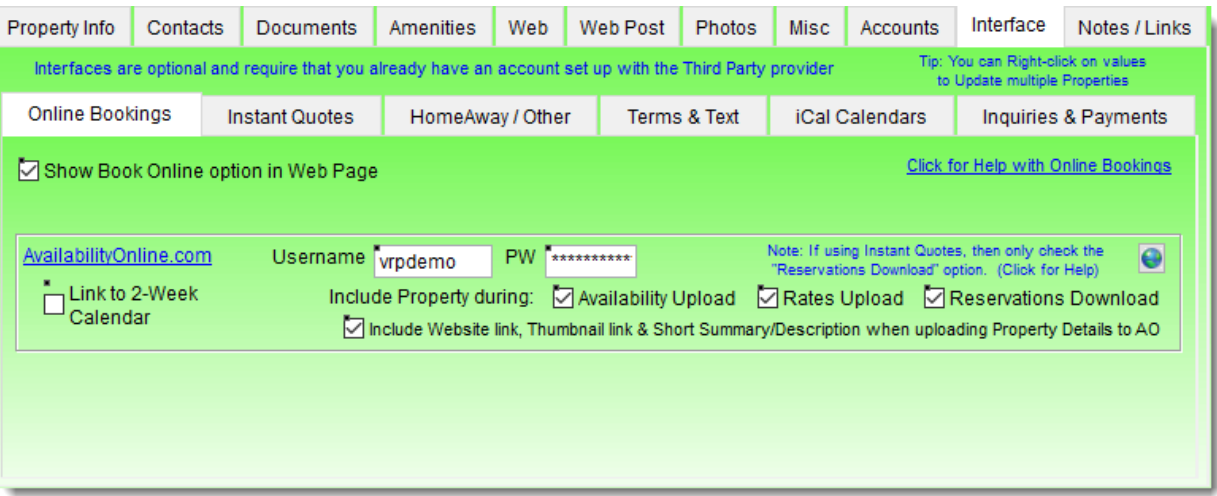

- The Interface page of the Properties form is for specifying settings for the various optional Interfaces.
- The AvailabilityOnline interface allows secure online bookings from your website.
- Instant Quotes can optionally be enabled in Availability Calendars.
	- Interfaces include HomeAway / VRBO, TripAdvisor, Expedia, Booking.com, AirBnb, BookingPal, RedAwning, & others.
- iCal Calendars can be used with VRBO, Airbnb, Google and others.
## **Property Notes & Web Links**

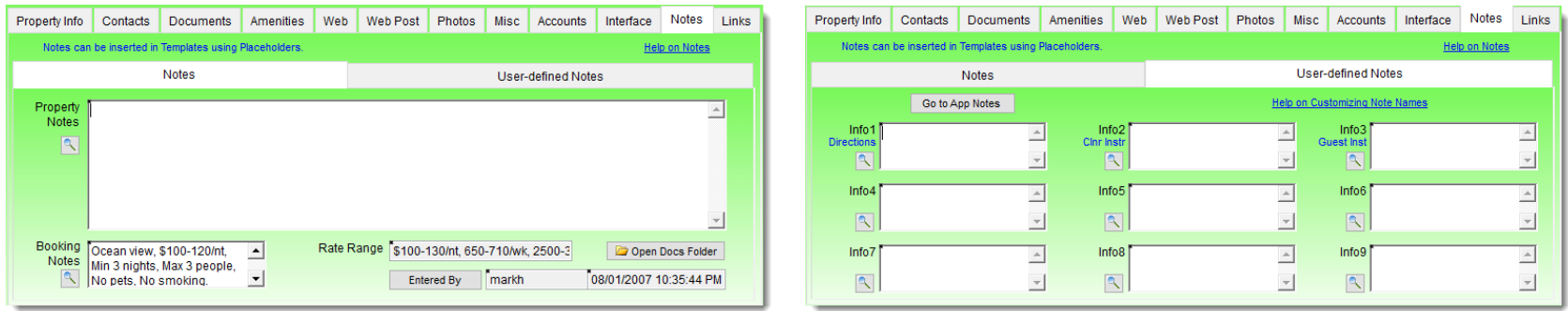

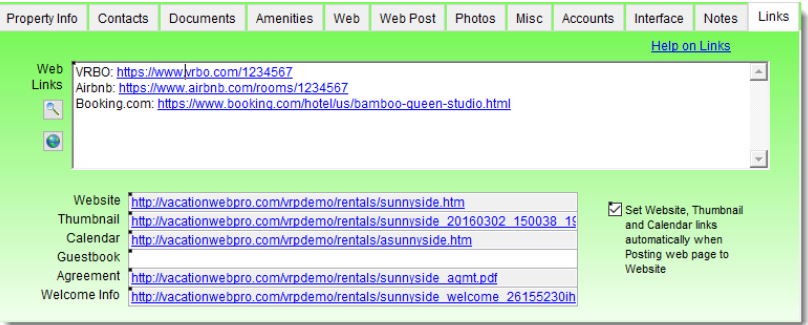

- The Notes & Links pages of the Properties form can be used to keep various notes and web links for this property.
- There are also multiple User-defined Note fields that can be used for any purpose, with custom names.
	- All Notes can also be selectively referenced within Document & Email Templates and Property Description text.

#### **Property Sites, Locations and Categories**

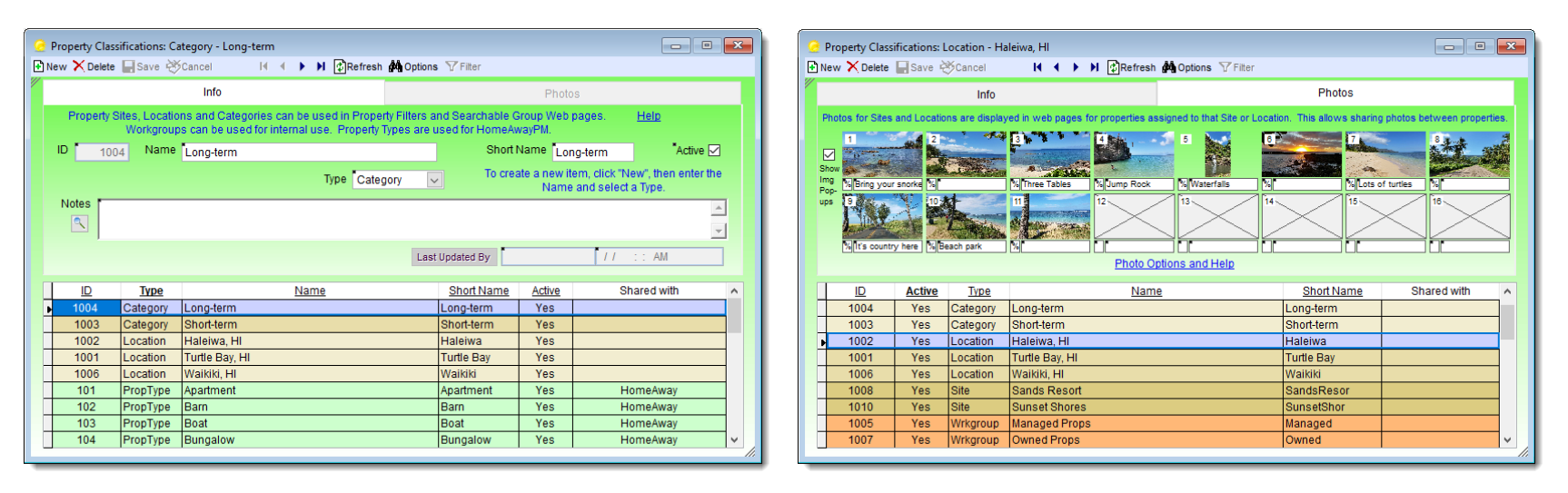

- ◼ Properties can be grouped by: "Site/Resort", "Location", "Category", and "Workgroup".
	- Each Site and Location can optionally have 16 photos assigned.
- These photos are included in web pages for properties assigned to the corresponding Sites and/or Locations.
	- In effect, this allows displaying up to 64 photos per property.

#### **Property Rooms**

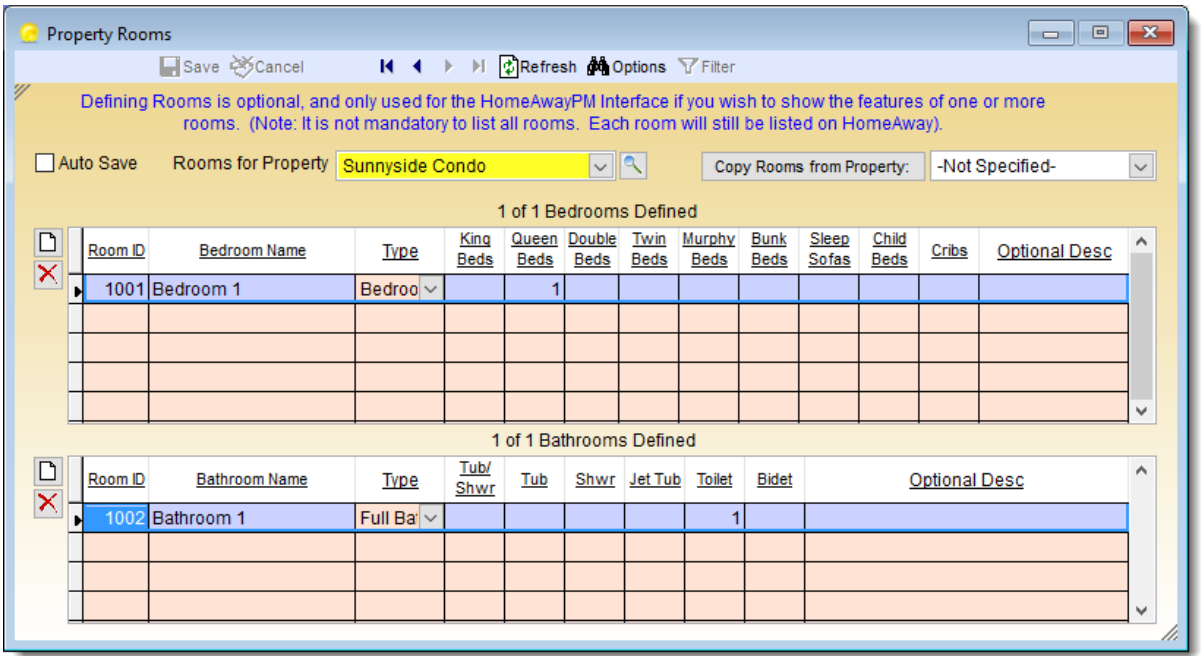

- ◼ Individual Bedrooms and Bathrooms can optionally be defined in the Property Rooms form, for interfacing with HomeAway/VRBO.
- This allows specifying which features each room has, (such as how many King beds, Queen beds, Cribs, Sofa-beds, etc).
- You can also specify the features of each Bathroom, (such as Tub/shower combinations, Jet Tubs, Bidets, etc).

#### **Property Reviews**

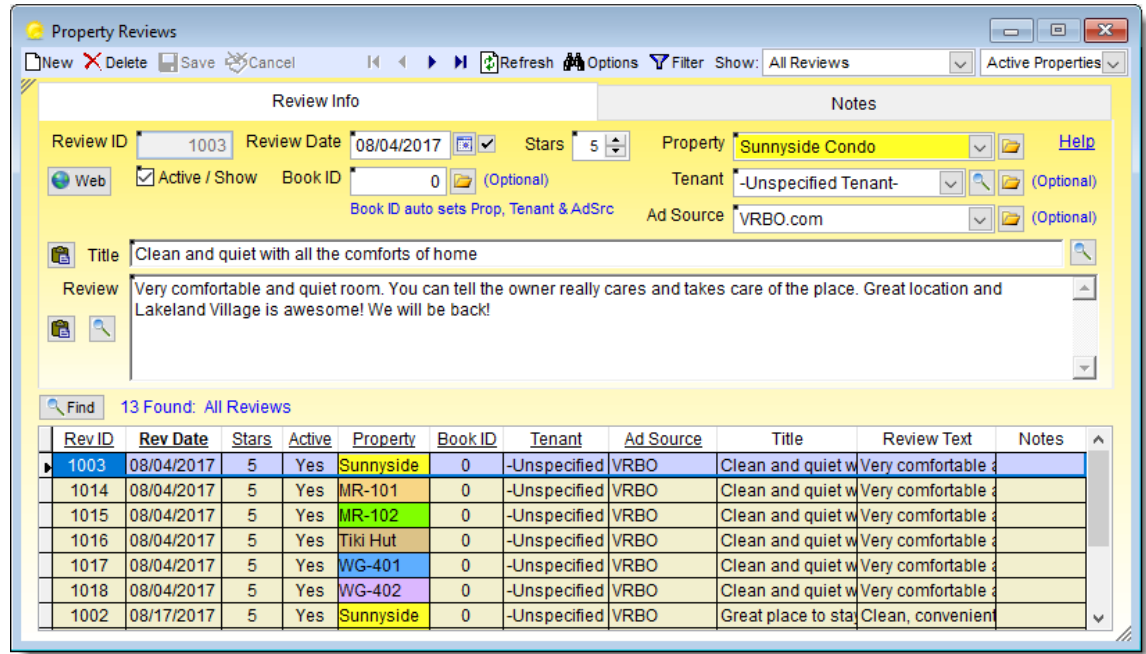

- Consolidate your Guest Reviews into one place from multiple sites.
- Then optionally, designate which reviews you wish to include in your website property pages.
- Reviews can be attached to individual Bookings, Tenants and Properties.
- You can also track of each Review's Source, and store additional Notes.

#### **Property Rates**

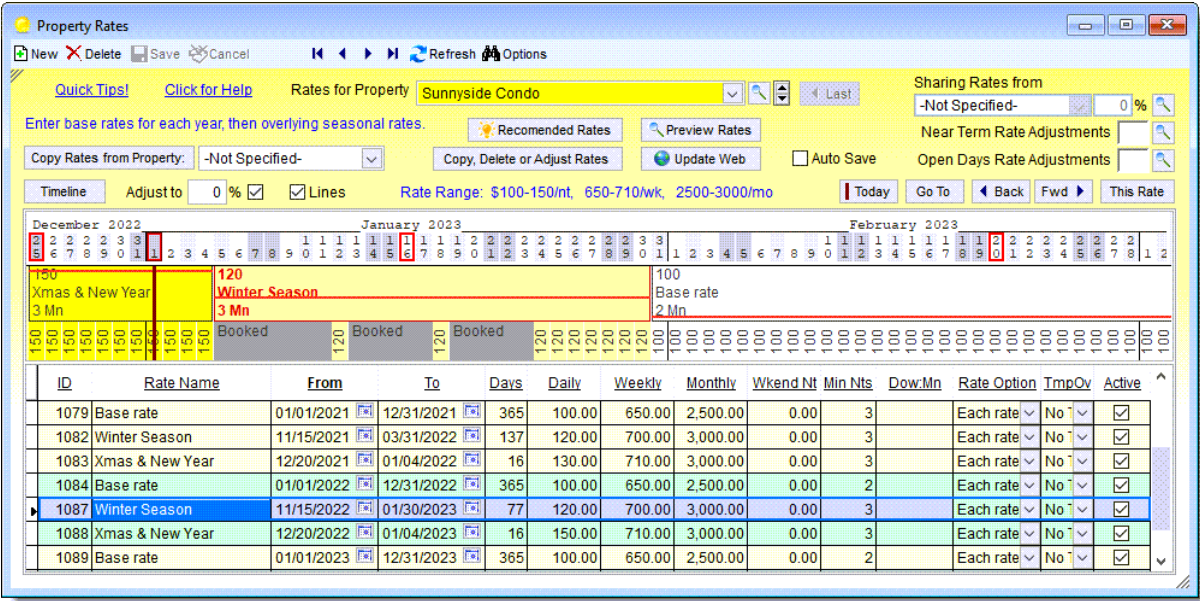

- The Property Rates form is for defining any number of Daily, Weekly, Monthly, Weekend, and Seasonal rates for individual properties.
	- Rates can also be Shared between properties (at a percentage!).
		- Rates can be defined as exact Amounts, or as Percentages.
- Check-in/out Restrictions and Minimum Nights can also be specified.
- The Rates Timeline displays the calculated rates, including any Automatic Rate Adjustments for both: Near-Term and small Open-Days gaps.

# **Automatic Rate Adjustments**

- There is both a "Near-term" and "Open Days" Automatic Rate Adjustment feature which can be a powerful revenue driver.
- This allows defining automatic rate adjustments for both nearterm dates and/or open "holes" in your future availability.
- For example, rates can be automatically discounted for open dates in the next 3, 7, 14 days, etc. at different percentages.
- Rates can also be automatically discounted for small "holes" in your future availability based on how many days are open.
- Minimum Nights can also be automatically adjusted. For example, if only 1 or 2 nights are open, minimum nights on these days can be automatically adjusted down.
- There is also a "Minimum Gap" feature which helps avoid those 1 or 2 night openings from being created.

# **Multiple ways to Calculate Rent**

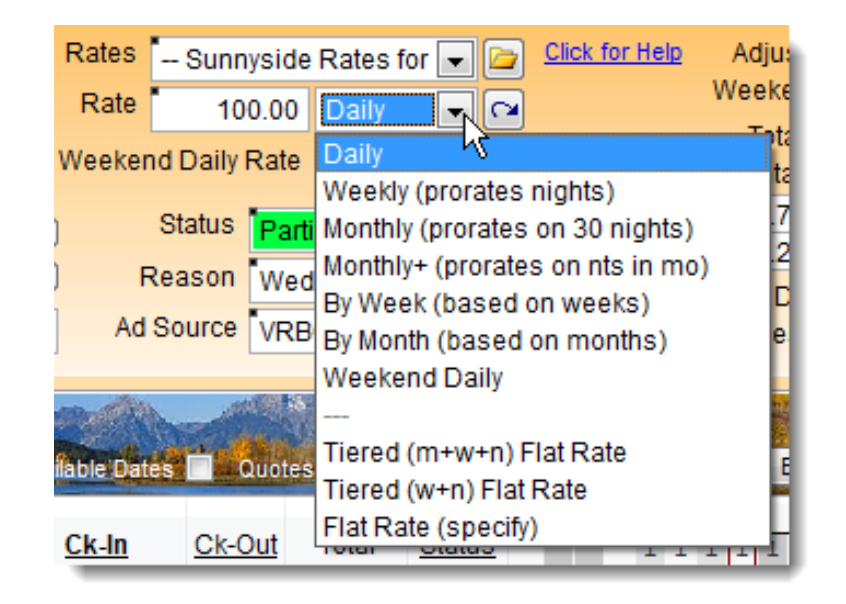

- In addition to Daily, Weekly, Monthly, and Weekend Rates, you have additional options for how to use those rates to calculate Rent.
- When creating Bookings or Replying to Inquiries you can select from the Rate Types shown to match your rate calculation methods.
	- There are also Tiered Rates which apply multiple rates in tiers.

## **Property Fees & Discounts form**

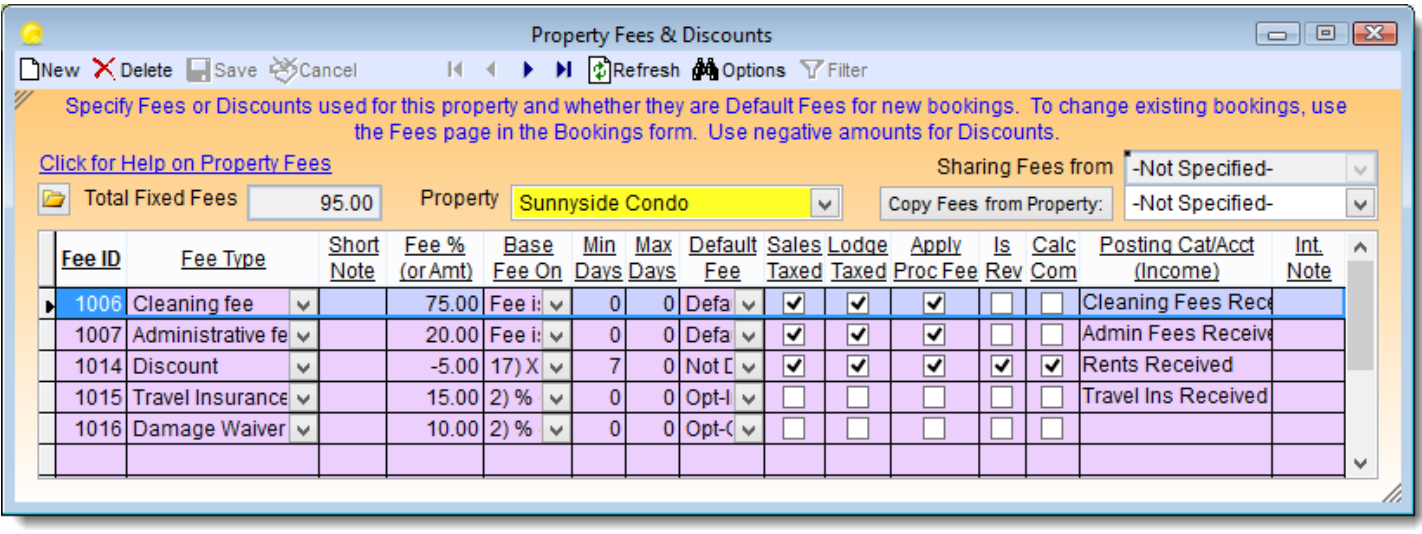

The Property Fees & Discounts form is for specifying additional rental fees and discounts, and their posting accounts. You can also specify which fees and discounts should be defaults for new bookings, how they are taxed, and other settings. Fees and discounts can be based on Pets, Extra Persons, Nights, Rental amount, etc. They can also be Shared between similar properties.

# **Property Commissions form**

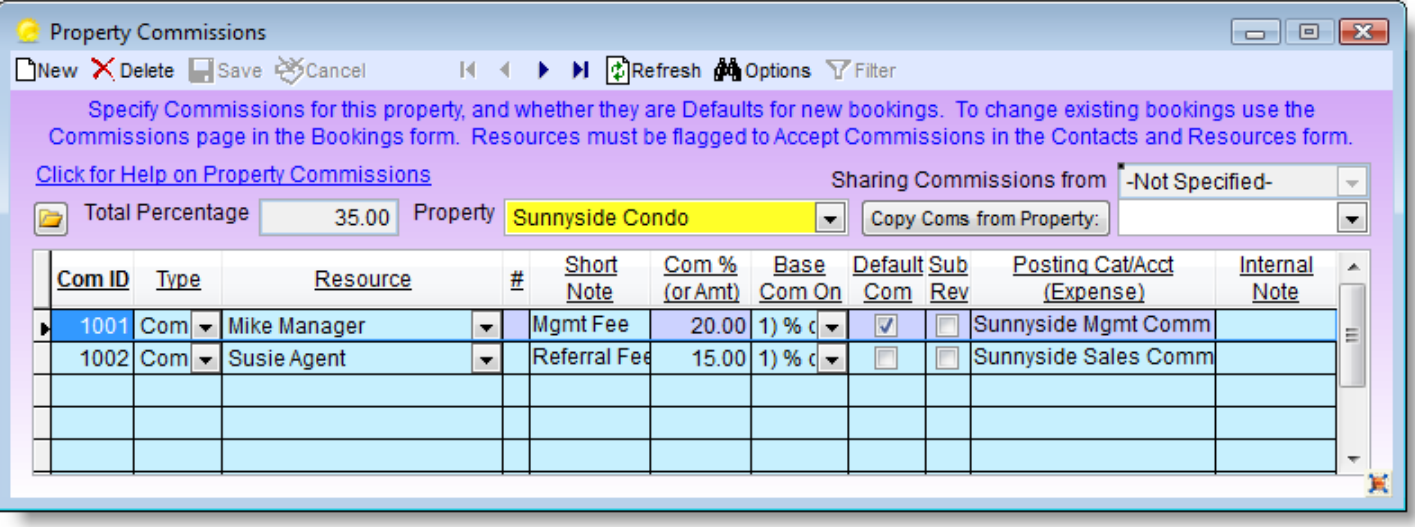

The Property Commissions form is for specifying default commissions and their posting accounts, which can be used as defaults for new bookings. Here you can also set up default Prepayments to Owners, and Revenue Shares with other parties. Defined Commissions can also be Shared between similar properties for easier management.

#### **Owner Timeshares form**

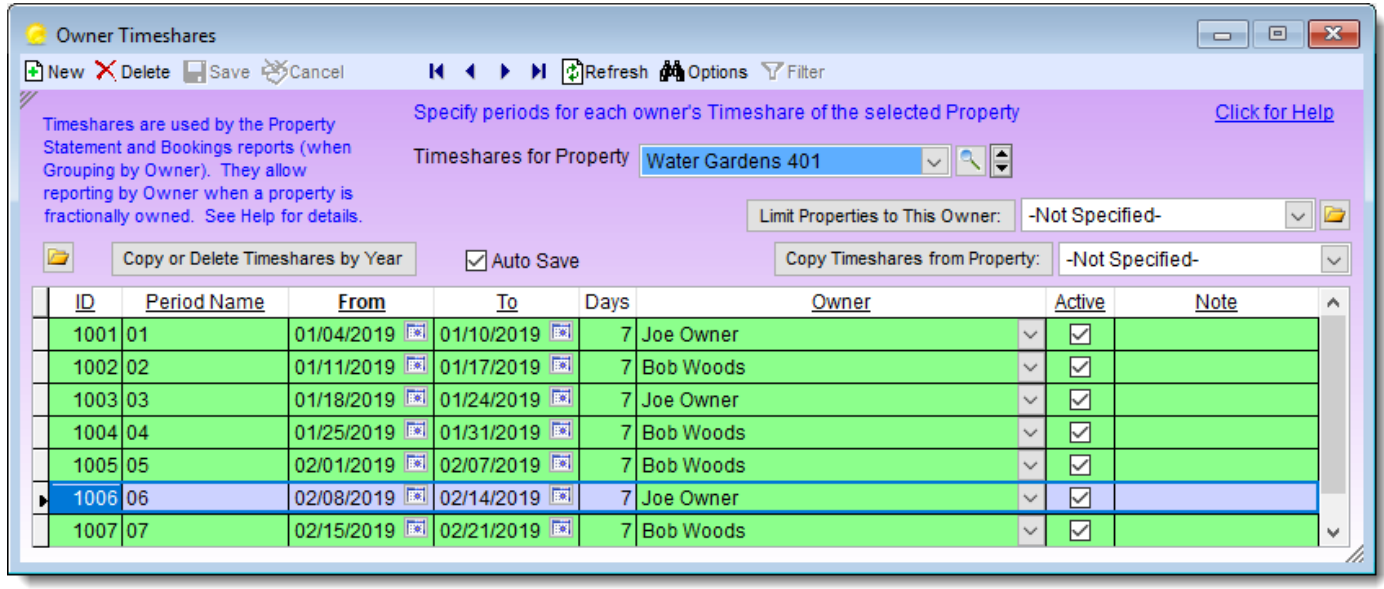

- You also have the ability to manage and report on Timeshares (or properties with Fractional Ownership).
	- You can define the periods that each owner owns a property.
- This can also be used for historical reporting to previous owners (after a property is purchased by a new owner).

## **Tenants form**

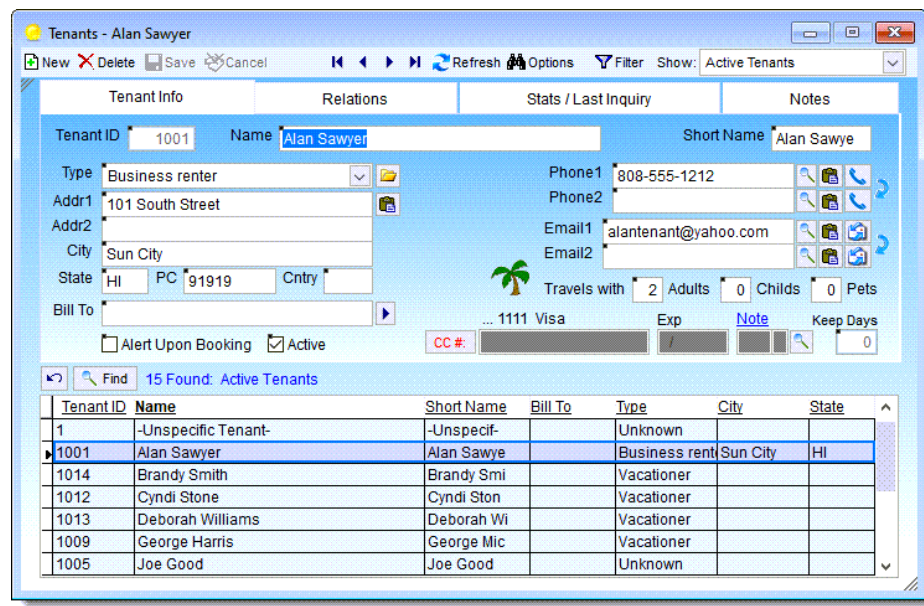

The Tenants form is used for maintaining and viewing information about tenants. You can categorize tenants for future reference and bulk mailings. You can flag "problem tenants" so that you're Alerted when creating new bookings. The buttons next to the phone and email addresses allow emailing, Skype™ and WhatsApp™ calling. Statistical info and Last Inquiry info is automatically saved. Notes can also be saved for future reference.

## **Tenant Relations**

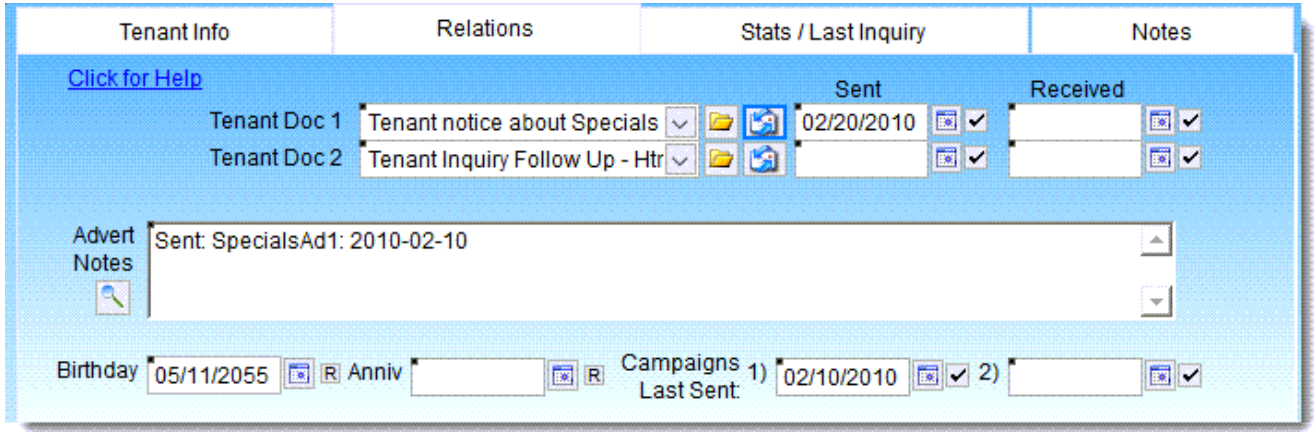

- The Relations page of the Tenants form can be used for generating emails from your custom Templates for things such as notifying guests about specials, sending Birthday wishes, following up on Inquiries, etc.
- These also work in conjunction with the Bulk Email features which can send and track email campaigns. You can note Birthdays, Anniversaries or other annual events, and specify recurring reminders which will notify you in advance along with the other Alerts.

#### **Tenant Statistics**

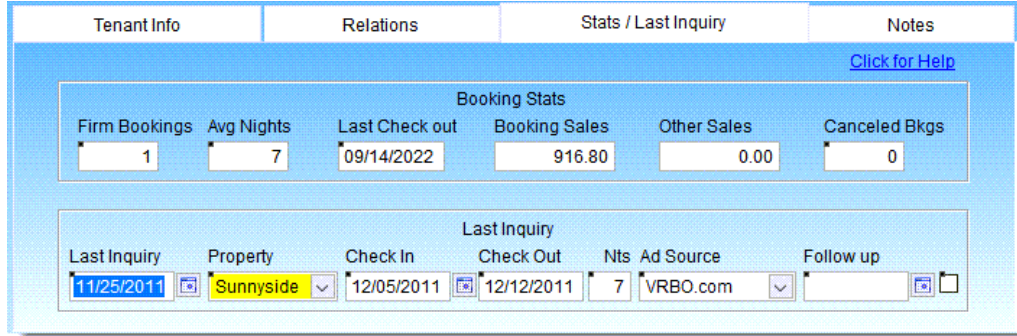

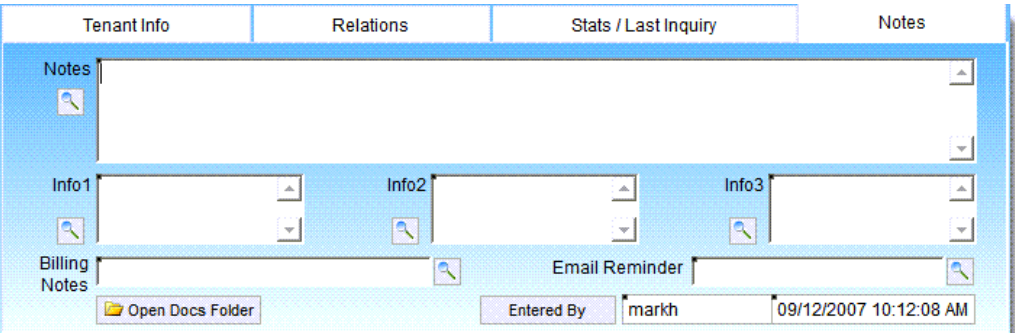

- Tenant Statistics are automatically maintained and can be used for quickly filtering on Tenants and sending email campaigns, or any other purpose.
	- Last Inquiry info can be auto saved when responding to email inquiries.
	- Notes can be stored for any purpose and included in Templates using Placeholders if needed.

# **Tenants form Options**

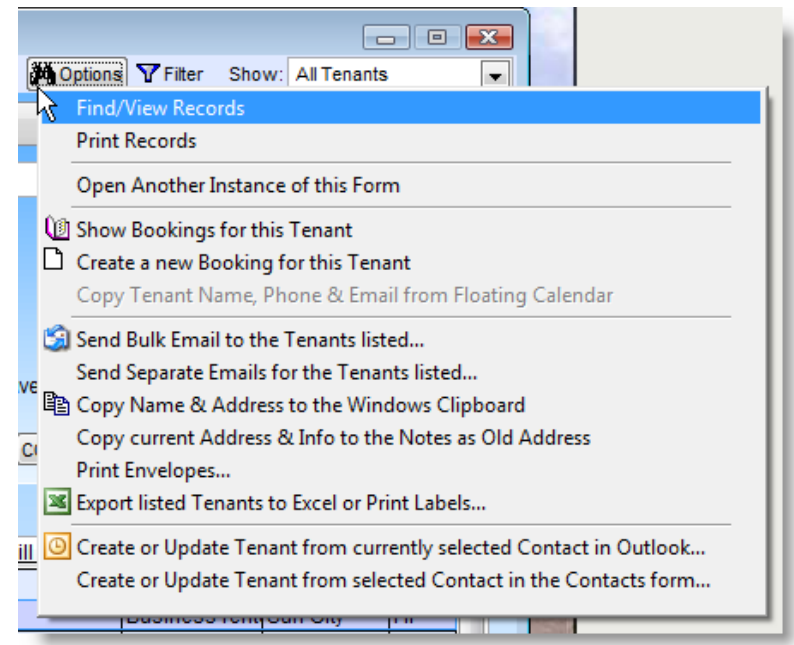

The Tenants form Options provides the ability to Send Bulk Email and track promotional mailing campaigns using your own custom Templates. You can also quickly show existing bookings for a Tenant or create new bookings directly from the Tenants form. In addition, there is a feature to export all Tenant information to Excel for use with Mail Merge, and the ability to print envelopes & labels. All of these features work in conjunction with the Filtering features which allow processing only the Tenants you wish to work with.

#### **Alerts Manager**

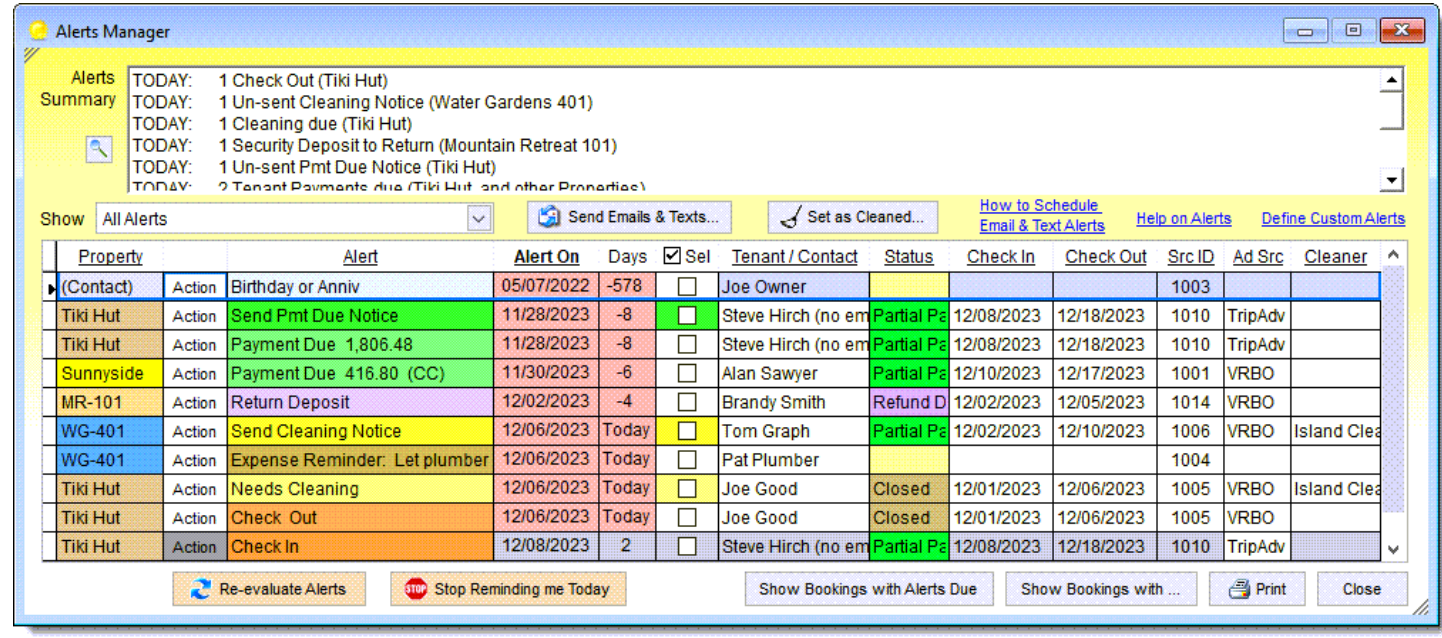

The Alerts Manager automatically displays any outstanding alerts. It includes various types of Alerts which are generated as part of the Bookings workflow and other events. These include things such as user-defined Booking Reminders, approaching Check-ins and Check-outs, Payments due, Cleanings not cleaned, Deposits to return, Expenses, Planned work reminders, Tenants or Contacts Birthdays, Anniversaries, and more.

## **Document Templates form**

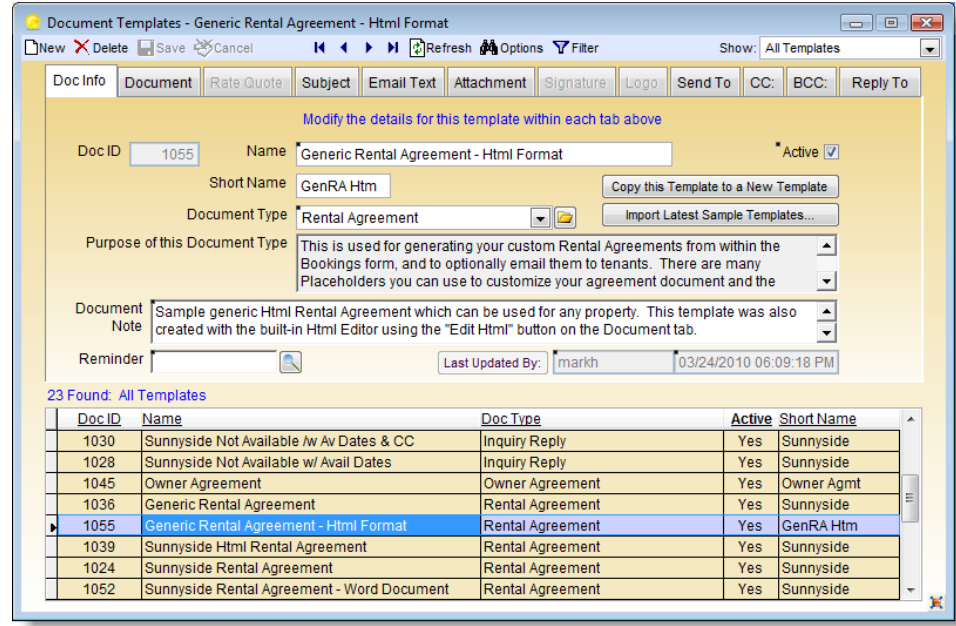

■ The Document Templates form is for creating custom templates which can merge text and other information in order to create various types of documents and emails. These documents and emails can be generated in various places throughout the application. Examples include: Rental Agreements, Confirmations, Payment Receipts, Cleaning Notices, Thank You emails, Replies to inquiries, and others. Document Templates provide a powerful feature allowing you to create an unlimited number of custom documents & emails for different properties and different purposes.

## **Creating Document Templates**

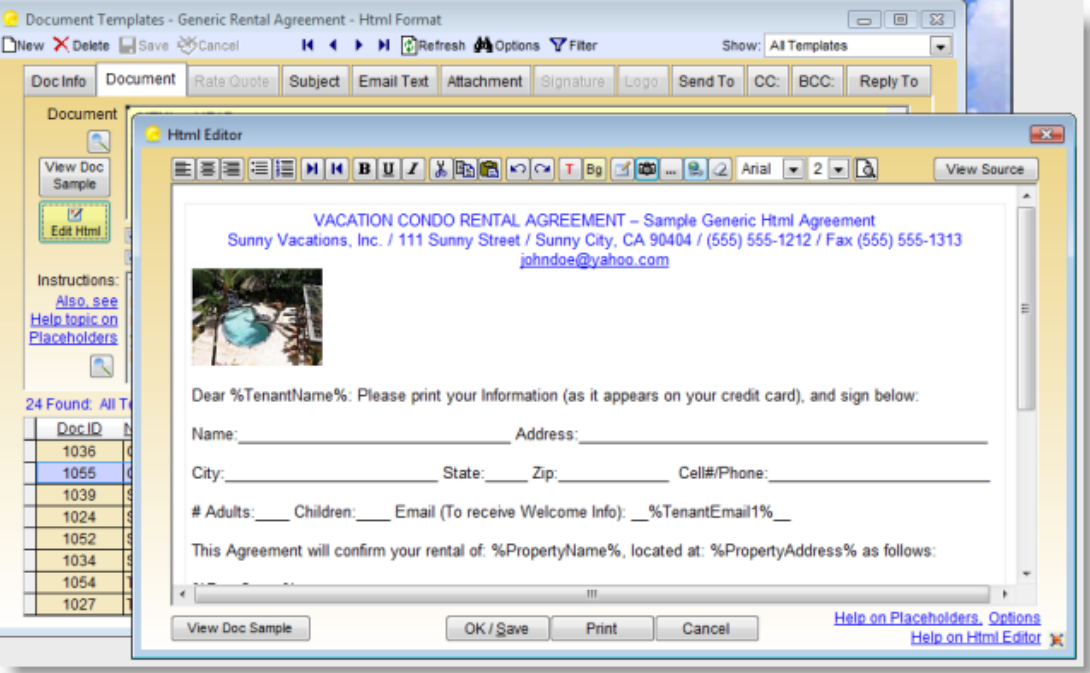

Creating Templates is easy. Templates can be defined in either plain text, Microsoft Word, or Html format. They can be generic, or for a specific property. The documents and emails can later be generated in the Bookings form and directly emailed to tenants as either PDF or Word documents. As with all the Templates, you can use "Placeholders" to merge any information from the booking, property, tenant, owner, etc.

## **Rental Agreement Sample**

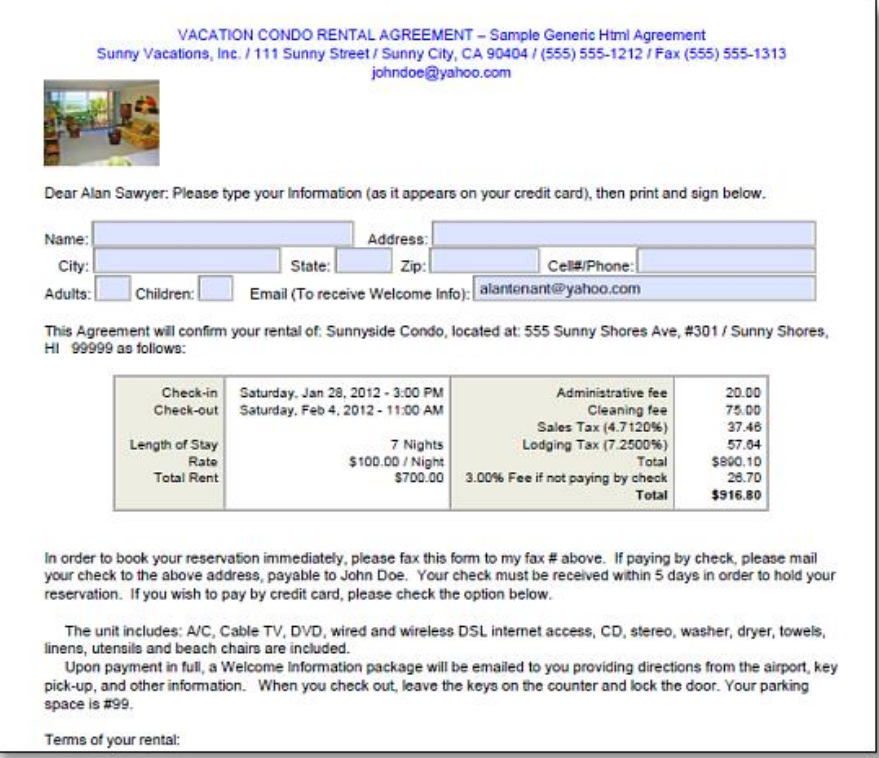

This is a sample of a generated Rental Agreement (with Fill-in Form fields). Agreements, as with all Templates, can be designed and generated in Word, PDF, or Html format. You can format documents any way you like and include your own company Logo, property image, signature, etc.

### **Owner Agreement Sample**

#### VACATION RENTAL MANAGEMENT AGREEMENT Sunny Vacations, Inc. / 111 Sunny Street / Sunny City, CA 90404 / (555) 555-1212 / Fax (555) 555-1313 / johndoe@yahoo.com

This agreement is between Sunny Vacations, Inc. hereinafter referred to as "agent" and the Property Owner shown below, hereinafter referred to as "owner".

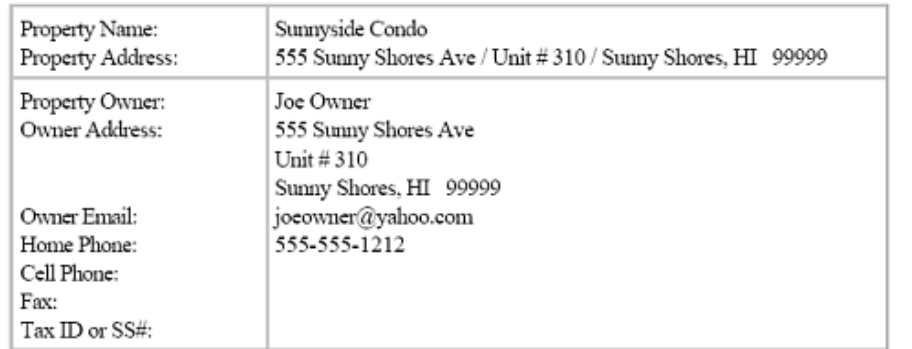

This agreement will constitute a contract for the rental of the above mentioned property. Owner desires to place the property on agent's overnight rental program, and agent has agreed to manage the property for owner under the terms and conditions of this agreement. They agree as follows:

• EXCLUSIVE AGENT. Owner hereby appoints agent as the sole and exclusive agent for the rental and management of the property. This agreement is for a period of one year and will commence on 1st Day of <u>Ianuary 2000 and terminate on the 31st Day of December 2000 Housever this acrosment will</u>

This is a sample of a generated Management Owner Agreement. You can generate any type of document you need for your properties and automatically email them at the same time. Property and Owner information can be merged into your custom document by using various "Placeholders".

#### **Use Templates for any purpose**

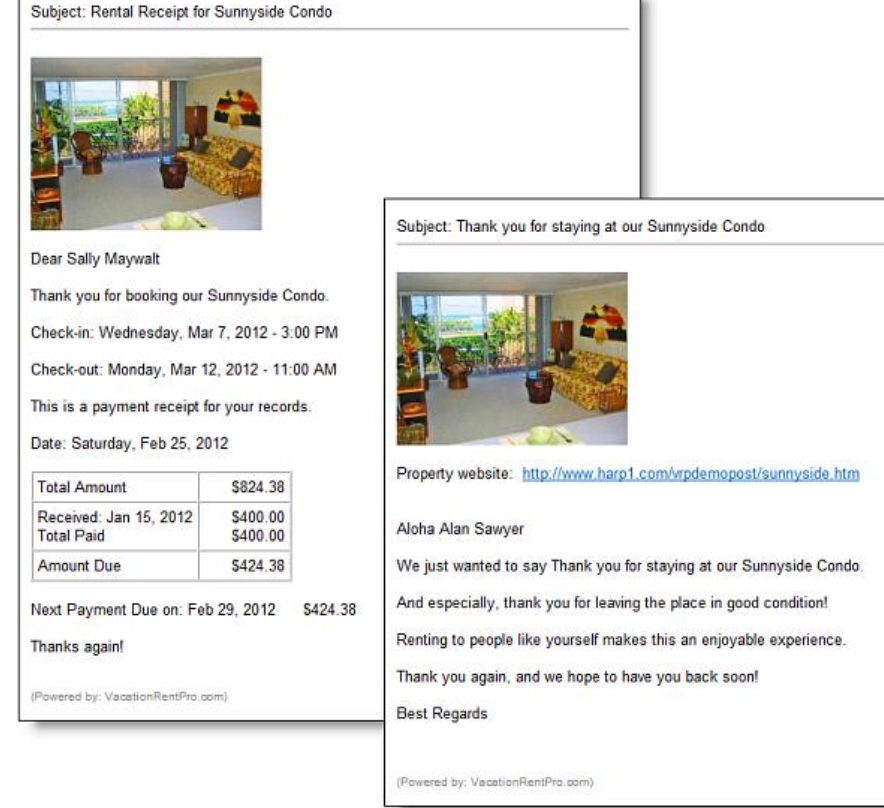

- You can create Templates for any purpose, such as Rental Payment Receipts, Invoices, Payment reminders, Thank You notes, etc.
- You can then automatically generate and email them directly from the Bookings form, and track the dates sent and any response received.

#### **Contacts and Resources form**

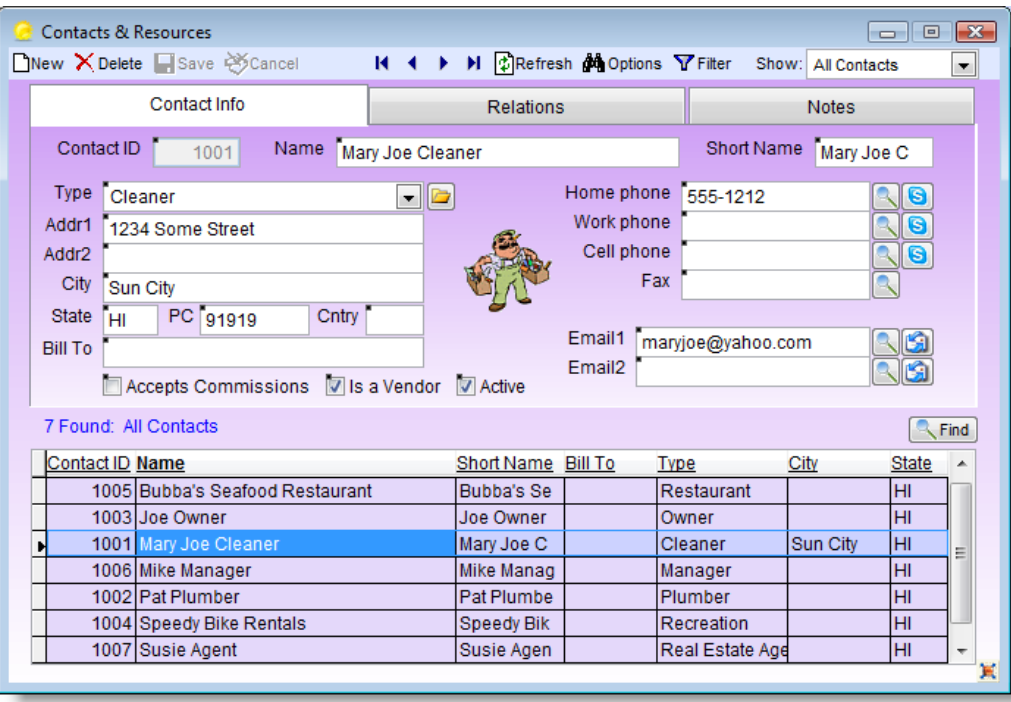

The Contacts and Resources form serves as an address book for people and places which you can optionally associate with individual properties. Various email functions throughout the application allow selecting email addresses from the list of contacts that you create. You can also call and email directly from here. There is a "Relations" page which can be used for sending Owner Appreciation emails, Birthday wishes, etc. similar to the Tenants form.

#### **Expenses & Owner Payments**

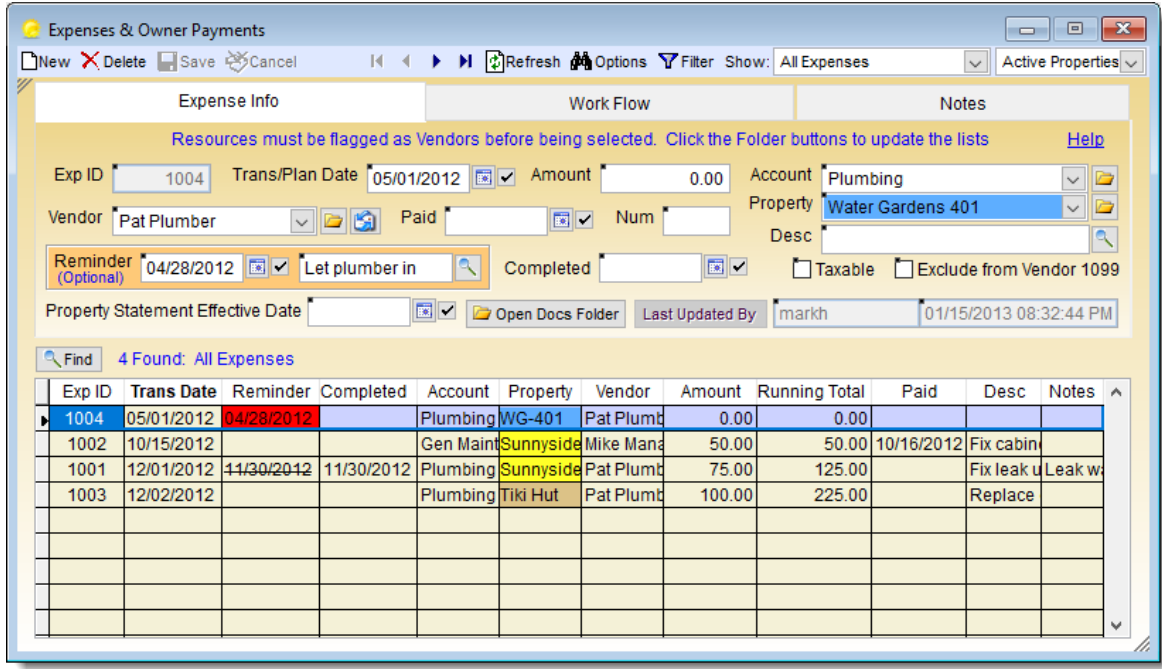

The Expenses form is for viewing and recording expenses, and tracking Work Orders for planned expenses not related to individual bookings. Expenses can be tracked by Property, Vendor and userdefined Accounts. This form can also track Owner Payments and Owner Funds on Account. Reminders can optionally be specified.

## **Pay Fees & Commissions form**

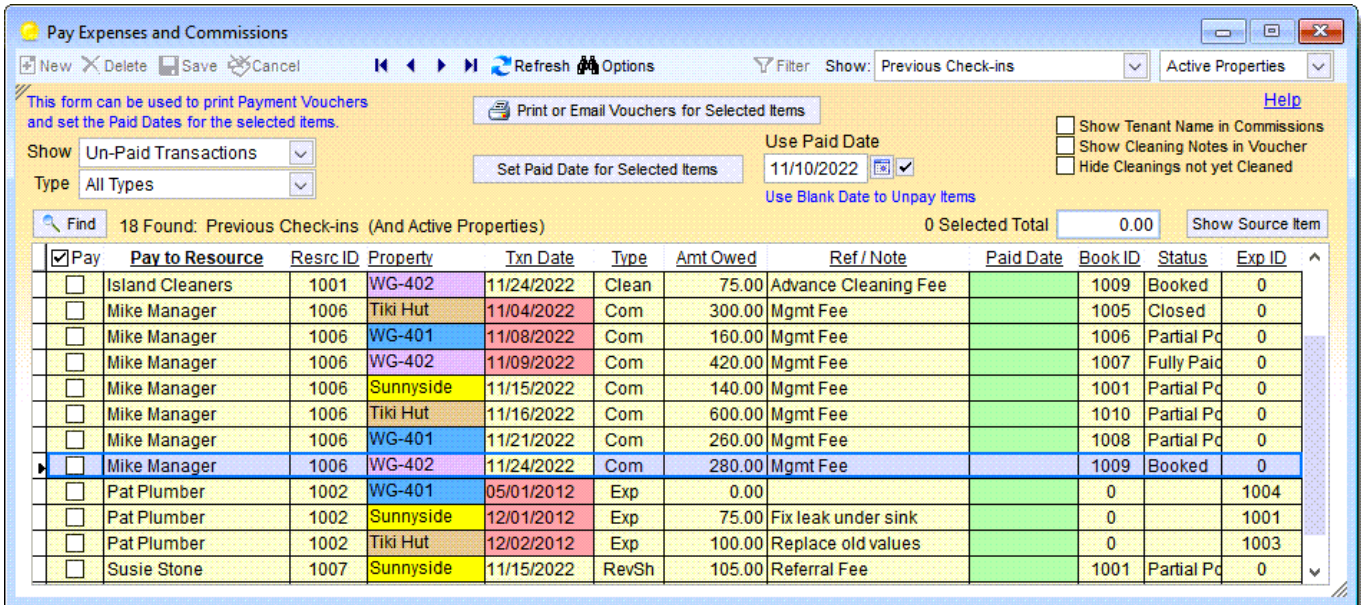

The Pay Fees & Commissions form provides the ability to create and print payment vouchers for cleaning fees, expenses and commissions owed across multiple bookings. These vouchers can then be attached to checks or other payment methods to provide a detailed listing of what each payment is for.

#### **Reconcile Payments Received**

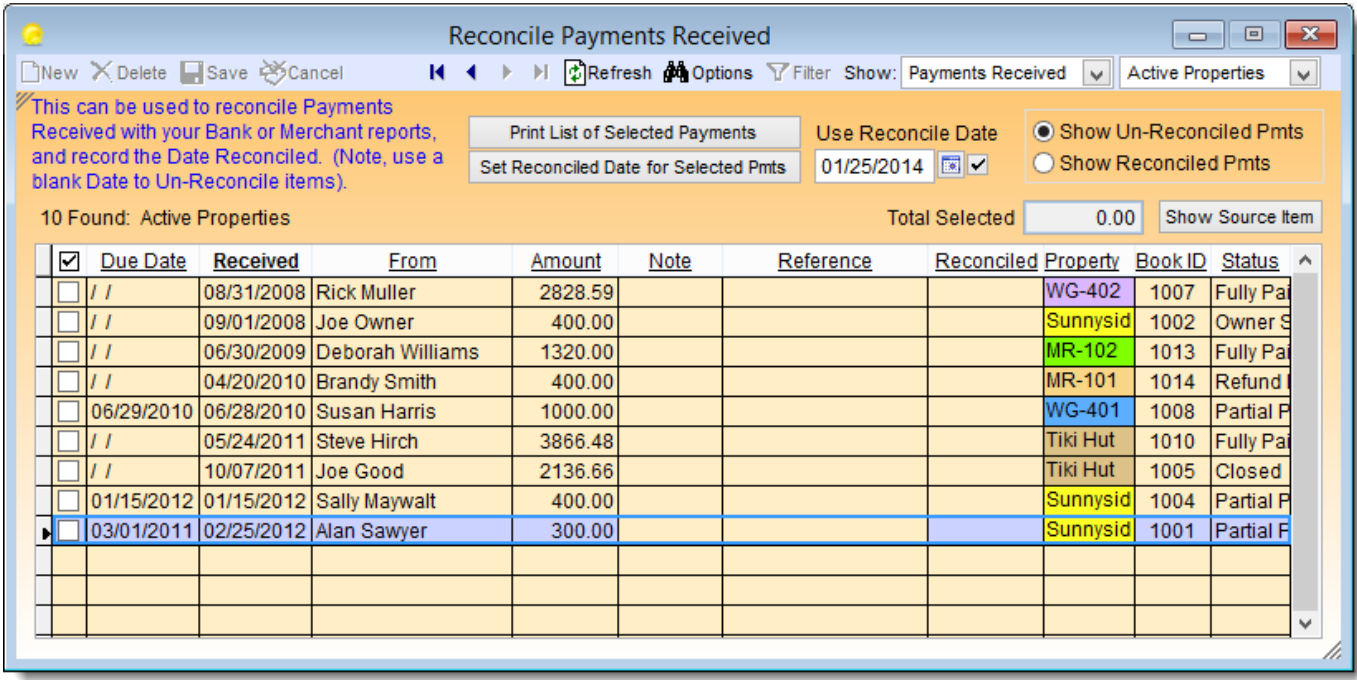

The Reconcile Payments form provides a tool to quickly and easily reconcile payments received against your bank or credit card merchant account statements. You can also generate reports of payments received and/or payments outstanding from this form.

# **Floating Calendar**

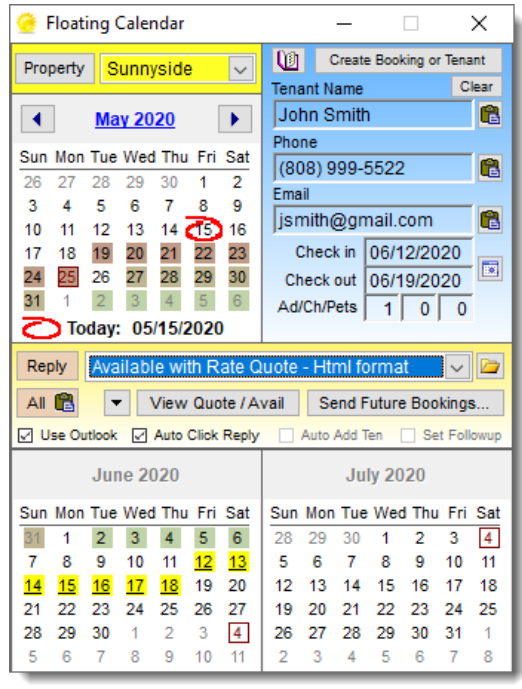

■ The Floating Calendar is a unique and powerful feature of Vacation RentPro. It "Floats" above all other applications so that it can be accessed while you are in your personal email and other programs. It provides easy access to bookings, available dates, and has a powerful "Inquiry Reply" feature for responding to rental inquiries.

#### **Floating Calendar has many features**

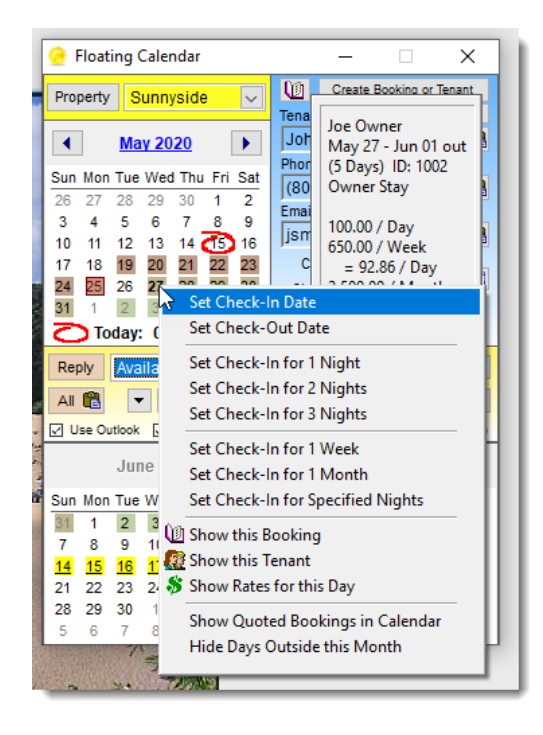

■ The calendar in the Floating Calendar shows color-coded bookings for the selected property. Hovering the mouse over individual dates displays information about the booking in the upper right. Clicking on individual dates brings up the menu shown. You can also quickly create New Bookings directly from the information provided in email Inquiries using the Floating Calendar. It can automatically read email messages originating from many VR advertising sites.

# **Floating Calendar expanded**

■ The Floating Calendar can also be Expanded to show up to 5 months at a time. ■ This provides yet another option for easily viewing available dates and bookings, in addition to the Bookings Timelines, Graphical Calendars and various reports.

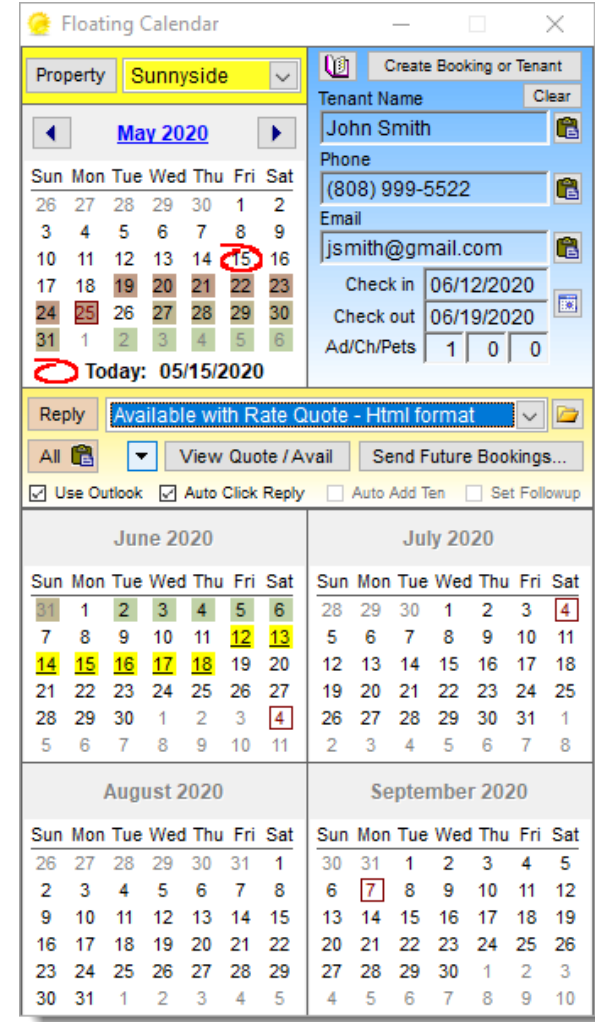

**CyberRentals** 

# **Floating Calendar Email Replies**

Vacation Rental

■ Replying to HomeAway<sup>™</sup>, VRBO<sup>™</sup>, FlipKey<sup>™</sup> and other sources of inquiries is easy with just a few clicks.

**OH HomeAway COREATREMTALS AlVacations** 

- $\blacksquare$  This is an example of a custom email reply generated from the Floating Calendar using a user-defined Template.
- You can include photos and any text and formatting you like for a professional look.

Thank you for your inquiry

The unit you requested is Available on the specified dates below

Please reply if you would like a rental agreement emailed to you so that you can book it immediately.

You can also Book Online and see more photos at the website below.

**Best Regards** John Doe (800) 555-1212

Rate

Che

**Rate** 

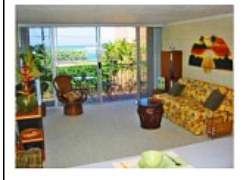

**Sunnyside Condo with Ocean View** 

Sunday, Nov 6, 2011

Friday, Nov 11, 2011

120.00

2 Bed/2 Bath, 3rd Floor, Elevator, Bike Path, Beach Park, Parking Website: http://www.harp1.com/vrpdemopost/sunnyside.htr

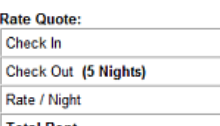

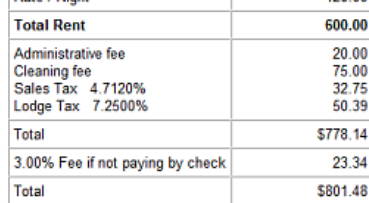

(Powered by: VacationRentPro.com)

# **Other Types of Inquiry Replies**

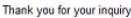

The unit you requested is Partially Available on the specified dates.

Below is a list of available dates around that time frame. Please reply if any of these dates work for you. And, let me know if you would like a quote or rental agreement emailed to you, so that you can book it immediately

You can also Book Online and see more photos at the website below

Best Regards, John Doe<br>(800) 555-1212

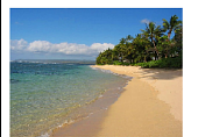

**Tiki Hut Home in Style** 

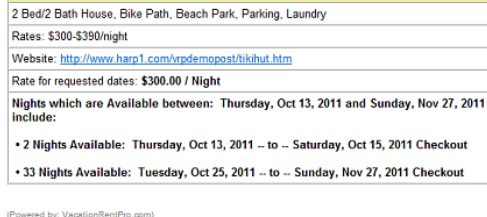

- You can also generate replies if the unit is Partially Available (left), showing a list of available dates.
- You can also reply with a list of Multiple properties available (right), having specific amenities, or only the properties you wish to show.
	- You can also email "overflow" referrals to other parties.
	- The options are endless.

#### Thank you for your interest in our Vacation Rentals

#### .<br>Below is a list of Available Properties on or around the dates you requested

Froperties Available from: Thursday, Oct 13, 2011 -- to -- Sunday, Nov 27, 2011 Checkout include:

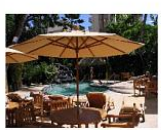

#### **Mountain Retreat - Pool Side**

2 Bed/2 Bath, 6th Floor, Elevator, Bike Path, Beach Park, Parking Rates: \$150-\$190/night Website: http://www.harp1.com/vrpdemopost/mtnret1.htm Rate for requested dates: \$100.00 / Night **Availability** 

+45 Nights Available: Thursday, Oct 13, 2011 -- to -- Sunday, Nov 27, 2011 Checkout

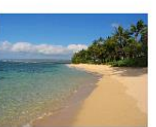

#### **Tiki Hut Home in Style** 2 Bed/2 Bath House, Bike Path, Beach Park, Parking, Laundry Rates: \$300-\$390/night Website: http://www.harp1.com/vrpdemopost/tikihut.htm Rate for requested dates: \$300,00 / Night Availability

-2 Nights Available: Thursday, Oct 13, 2011 -- to -- Saturday, Oct 15, 2011 Checkout - 33 Nights Available: Tuesday, Oct 25, 2011 - to -- Sunday, Nov 27, 2011 Checkout

Please feel free to contact us if you have any questions.

**Best Regards** 

## **Reports Selection form**

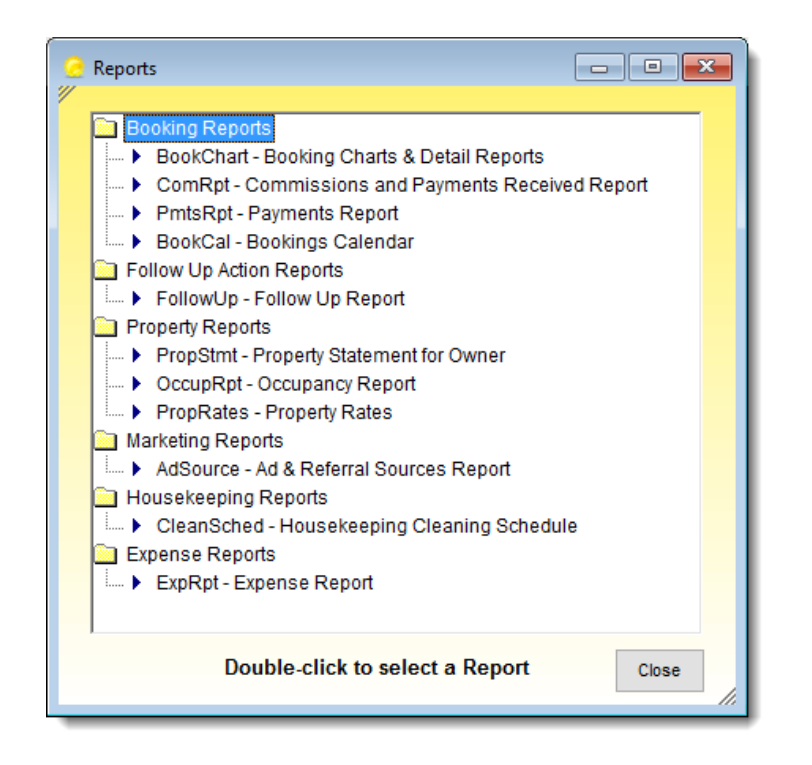

■ The Reports Selection form displays the list of available reports. Clicking on a report brings up the selection criteria form for that report.

**Vacation Rental Management Software Vacation RentPro**

## **Selecting Report Criteria**

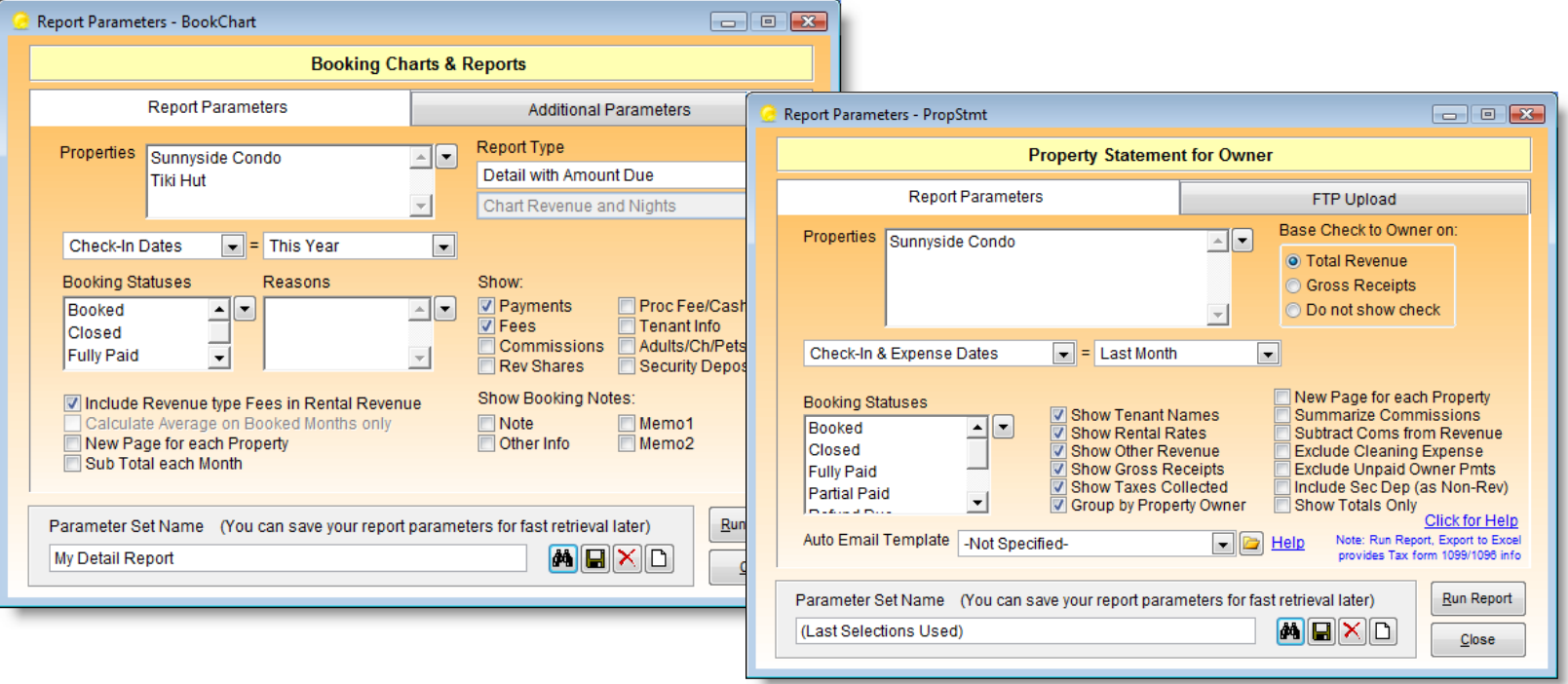

Each report has different types of selection criteria for specifying the data you wish to include on the report. Your selection criteria can be saved using a name you provide and then recalled for use at a later time. For example, you can define criteria for a monthly Property Statement report for specific properties and date ranges.

# **Bookings 3D Charts**

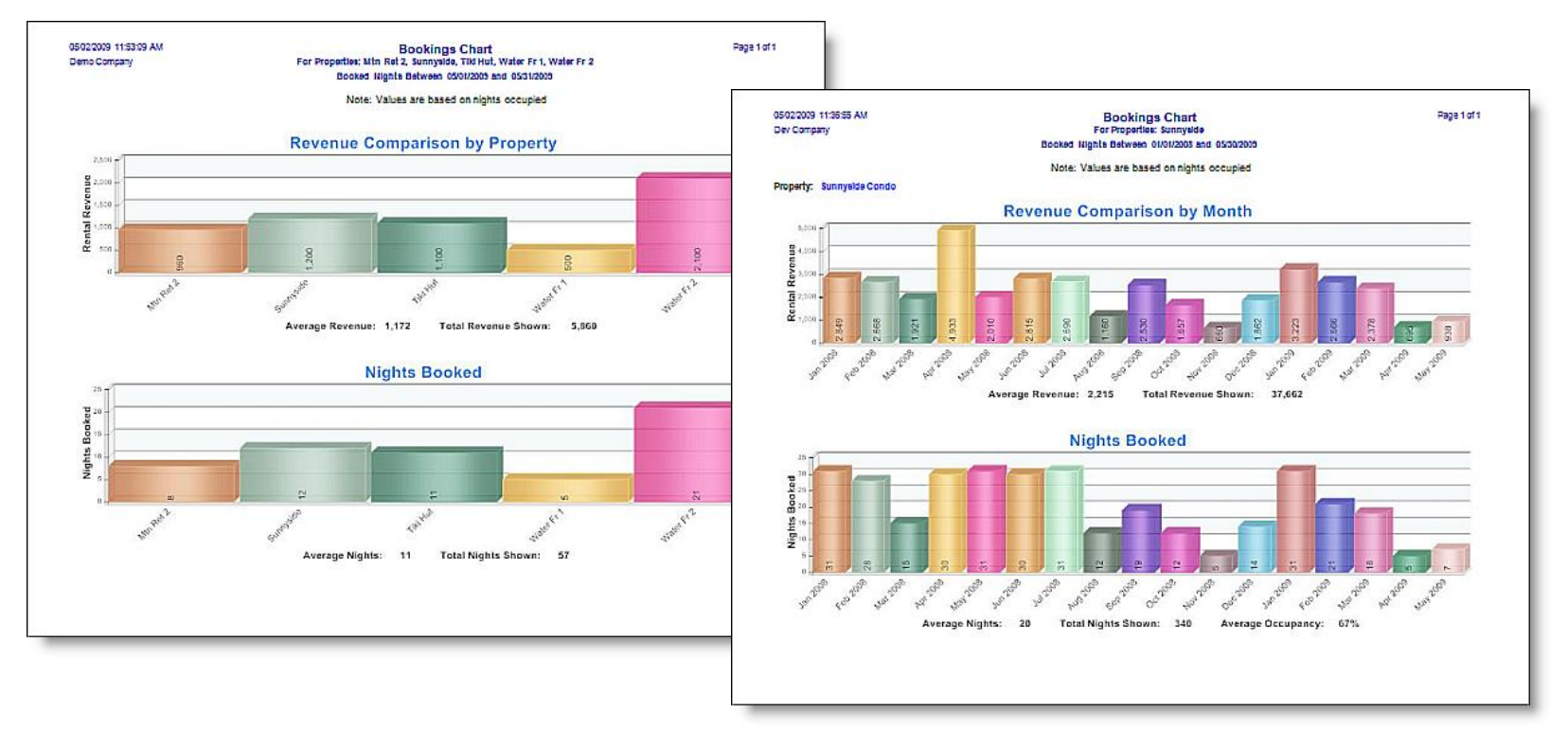

■ The Bookings 3D Charts provide a visual comparison of rental revenue and actual nights booked - by property or by month (for up to 5 years in a single chart). The charts can be generated for each property individually or in summary for all properties selected.

## **Booking Chart Detail**

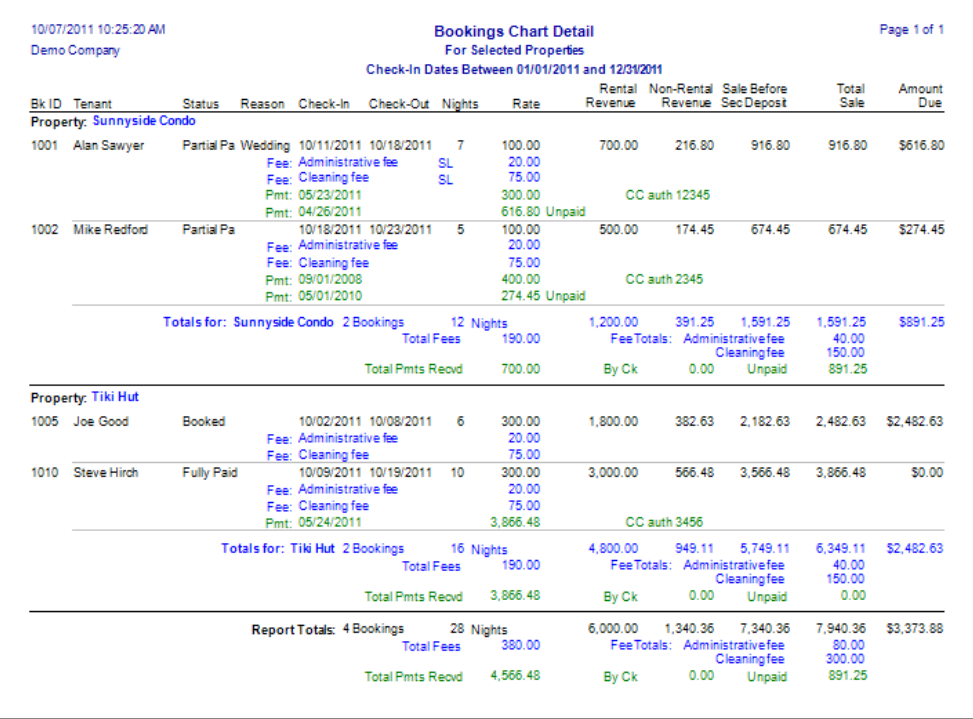

■ This is a sample of the Booking Chart Detail Report. The report has several options for selecting which information to show. All reports have a consistent layout, with the company name, date/time, page number, title and selected parameters at the top.

## **Property Statement for Owner**

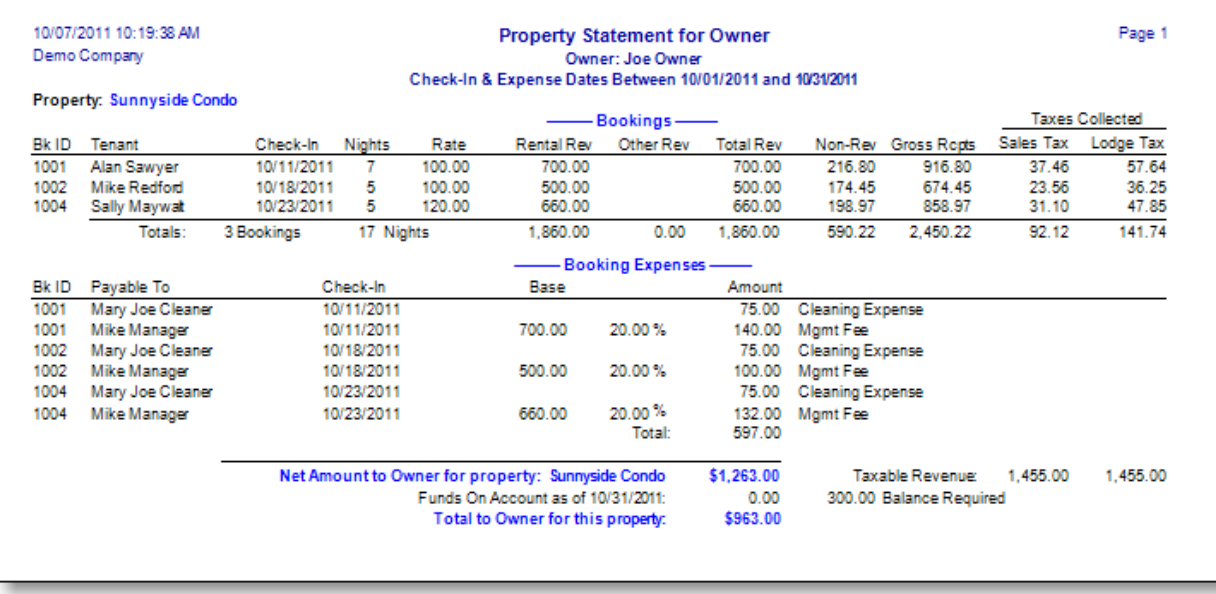

The Property Statement for Owner report provides a detailed summary of property information along with the Net Check Amount due to the Owner. There are many options for what to include on the report. This and other reports can be printed or automatically emailed or uploaded as PDF documents to owners or other parties.

## **Occupancy Report**

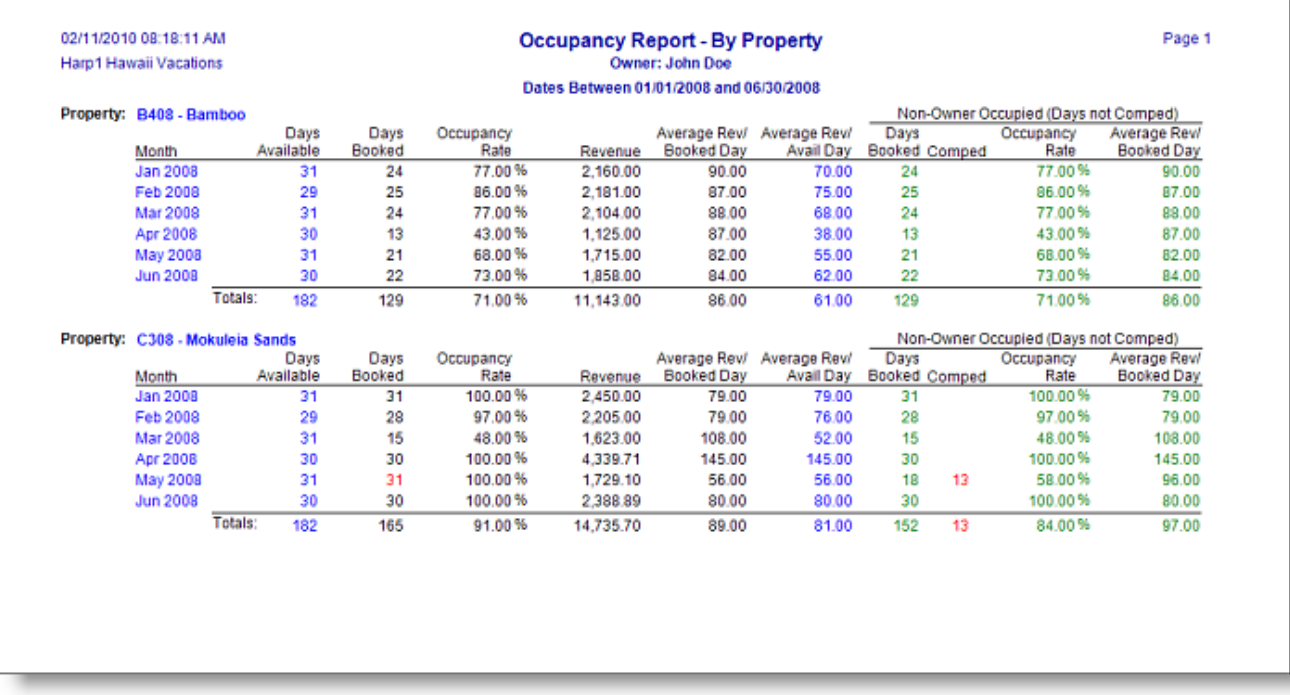

The Occupancy Report can be generated for selected properties and date ranges. It can be grouped by Property Owner and automatically emailed to owners. The report also includes Average Revenue, "Comped" Days, Totals, and Non-Owner Occupied statistics. It also has the ability to "Merge" properties together.

# **Housekeeping Schedules**

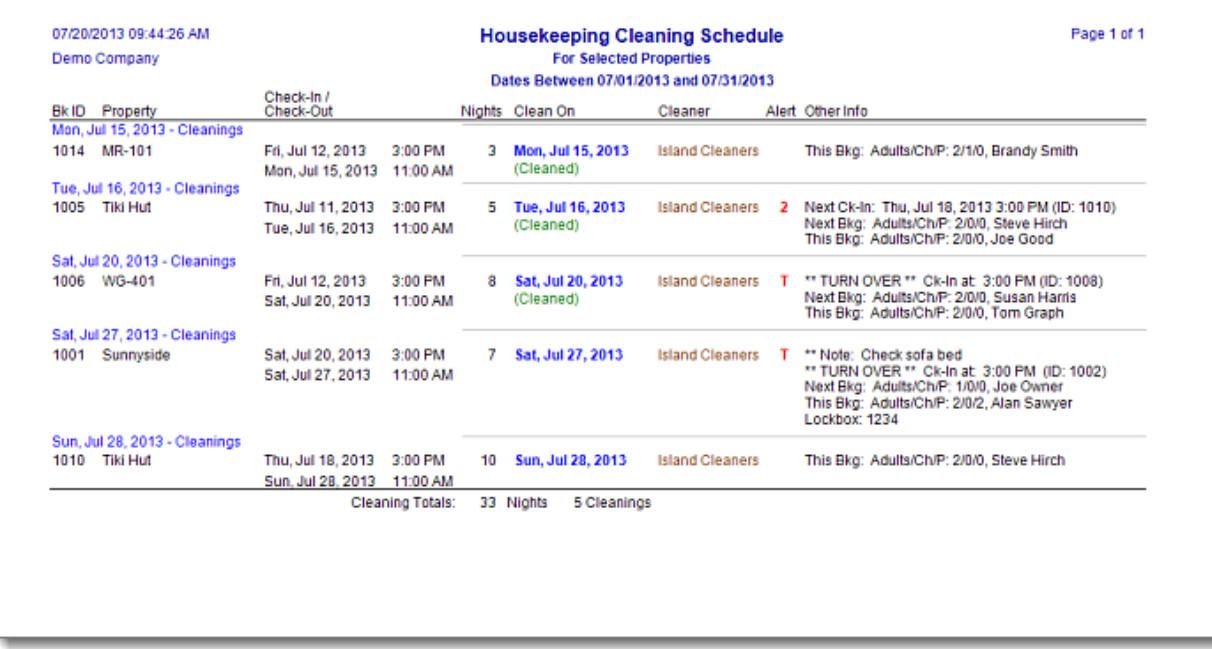

Whether you manage one property or many, this report provides a prioritized view of cleaning schedules for one or more properties, for the time period selected. There are several report options such as, whether to show the Tenant names (Current Tenant and Arriving Tenant), whether to include the Booking Notes, etc. Dates and items are color coded depending if there are arrivals on the same date (Turn-Overs). Also, a separate list of Check-Ins and Check-Outs can optionally be generated, which can be used for performing a final "room check" if needed.
## **Create "Pin-up" Calendars**

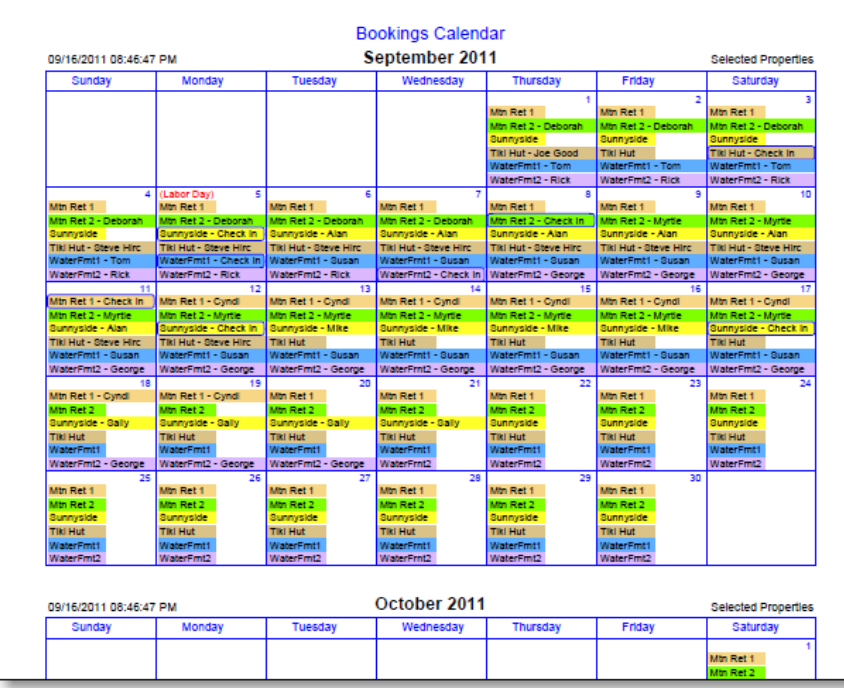

◼ Graphical Booking Calendars can be generated in PDF format and either printed, emailed or uploaded to your web site. The Calendars can be run for one or multiple properties, with the selected properties either combined on one calendar, or shown separately on individual calendars. There are many options for what, and how much to include on the calendars. There is also an option to automatically email calendars and other reports to Property owners.

#### **Timeline to PDF**

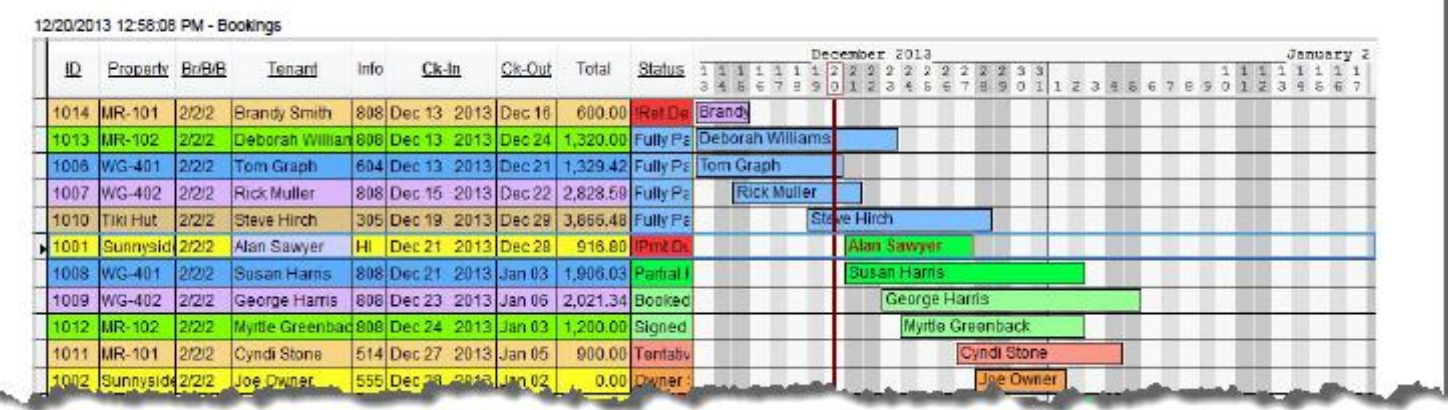

- You can easily generate your bookings time-line in PDF format for printing or emailing. In addition, this feature allows you to sort and filter the list in order to show bookings for specific groups of properties, date ranges, booking status, etc.
- This feature is also available for other types of information, allowing you to quickly generate filtered lists of properties, tenants, contacts, expenses, rates, reminders, events, etc.

#### **Amenities & Other forms**

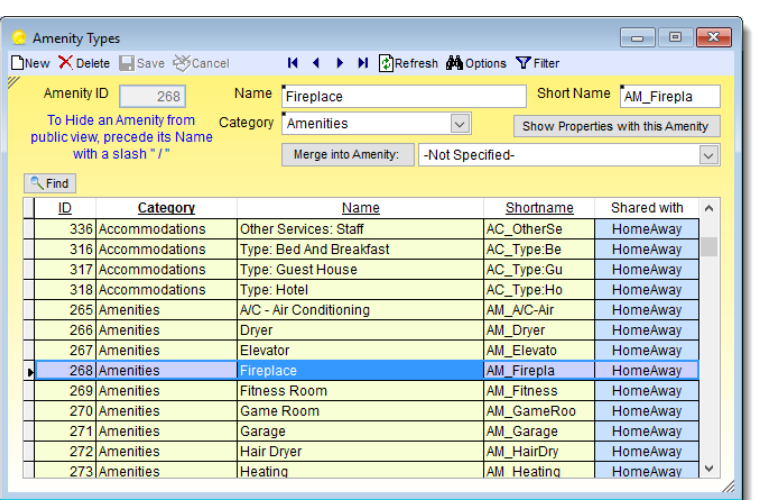

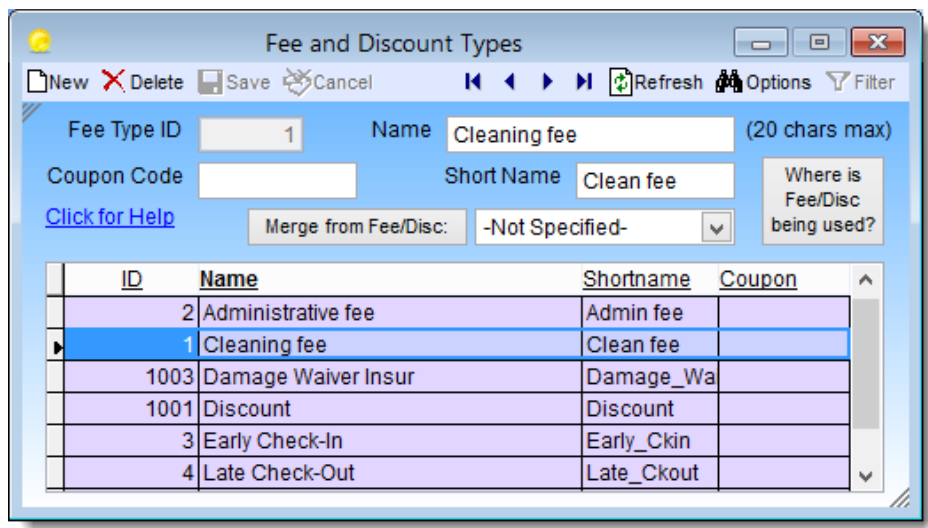

- The Amenities form and the Fees & Discount Types form are just two examples of several other forms that are used for setting up specific types of information.
- These forms allow you to define information once and re-use them in various places throughout the application. This is called "normalized data", and is an important design characteristic built into the software.

#### **Export to Quicken & QuickBooks**

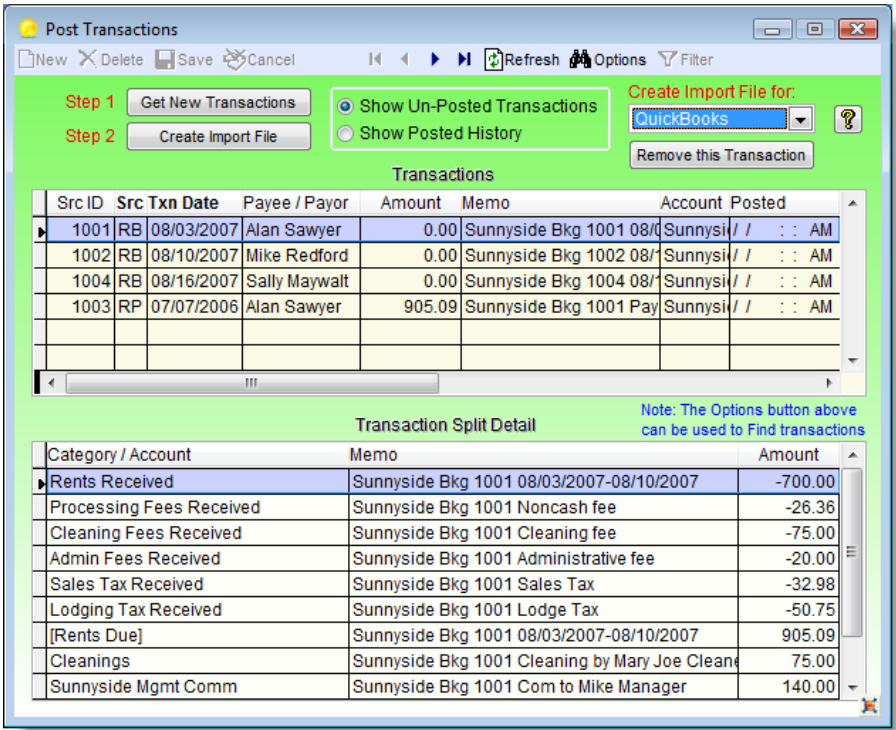

Financials for booking transactions can optionally be exported into Quicken™ or QuickBooks™. This allows you to keep all your accounting information centralized. You can review transactions before exporting, and also view previously posted history. All accounts are user-defined at the Property level. (Quicken & QuickBooks are trademarks of Intuit Inc.)

### **Payment Processing**

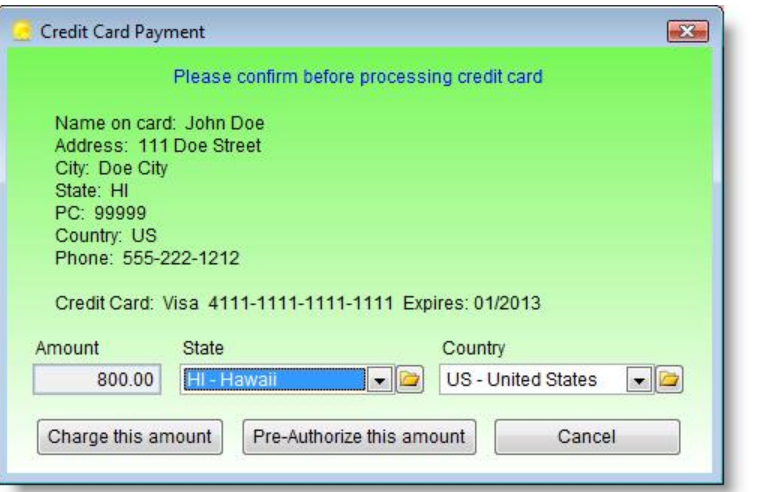

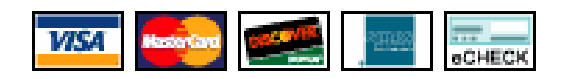

- Two payment processing options are available.
- One, is a direct interface with www.VacationRentPayment.com (account required), for full credit card processing, including pre-authorizations, charges & refunds.

The other option allows you to use your existing web-based Payment Processing service, using a feature which "Auto-Fills" web forms (virtual terminals) with the Tenant's credit card info and payment details. (Works with PayPal, PPI, Authorize.net & others).

■ No recurring Fees required from us!

## **Sync Bookings with Outlook**

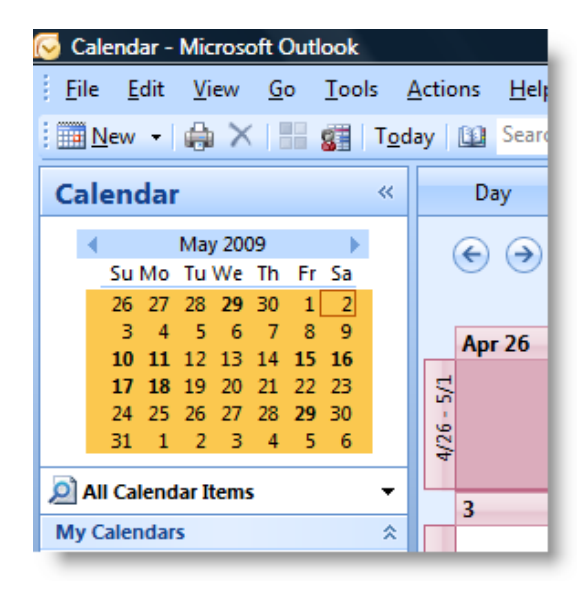

- ◼ Bookings can optionally be Synchronized with Microsoft Outlook Calendar<sup>™</sup> and your mobile device.
- Synchronizing can be set for individual properties or all properties.
	- Synchronization can be performed automatically or on demand.
	- Outlook Contacts can also be imported individually at any time.
	- Note: Outlook can also be synced with Google Calendar<sup>™</sup> using Google's Calendar Sync option.

#### **Preferences form**

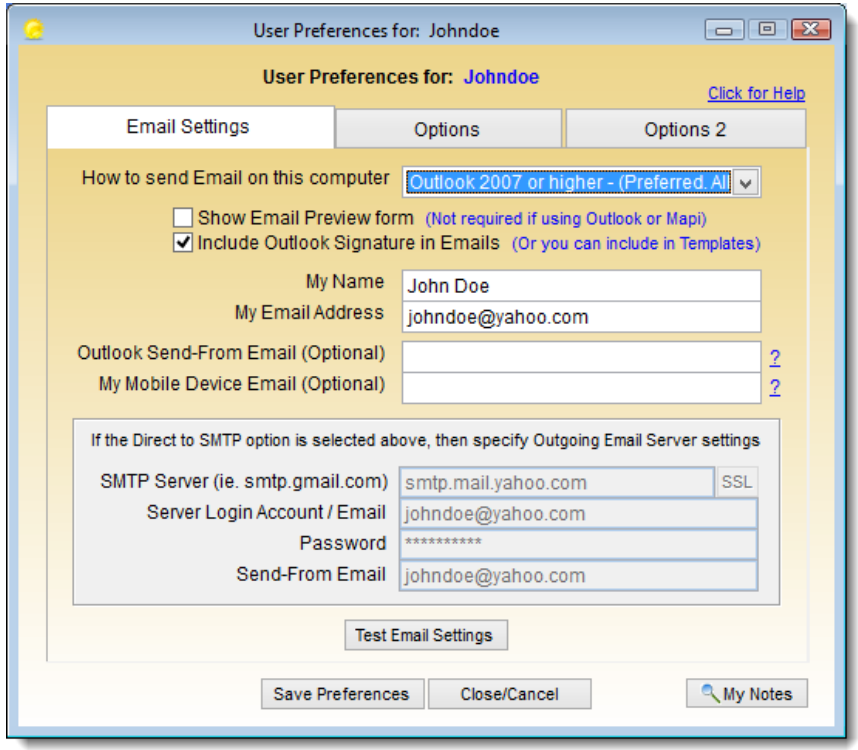

■ The Preferences form is used for specifying individual "User" preferences that are utilized throughout the program such as email settings and other options.

### **Preference Options**

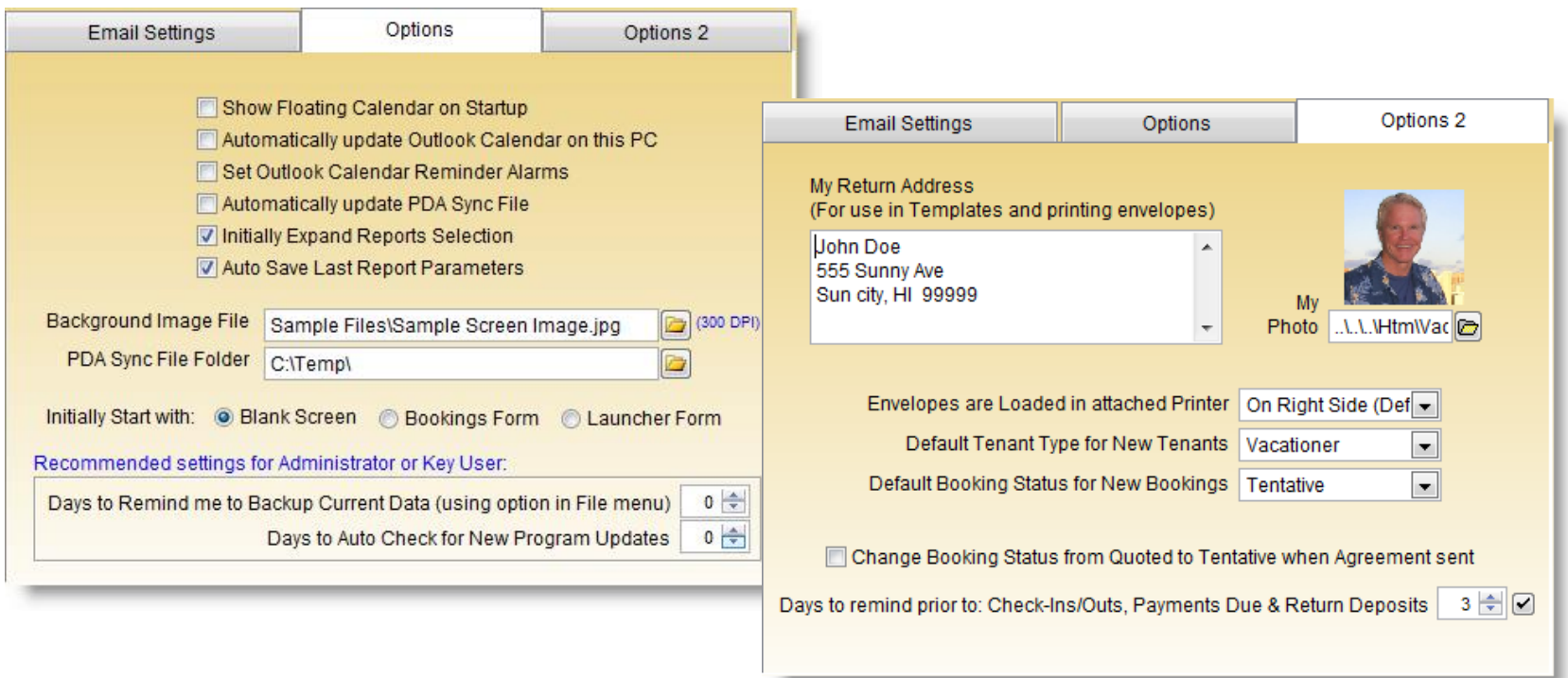

■ There are various options available which can be set by each individual user. There are also "System-wide" preferences available through the Administrator options.

## **Full Administration & Backups**

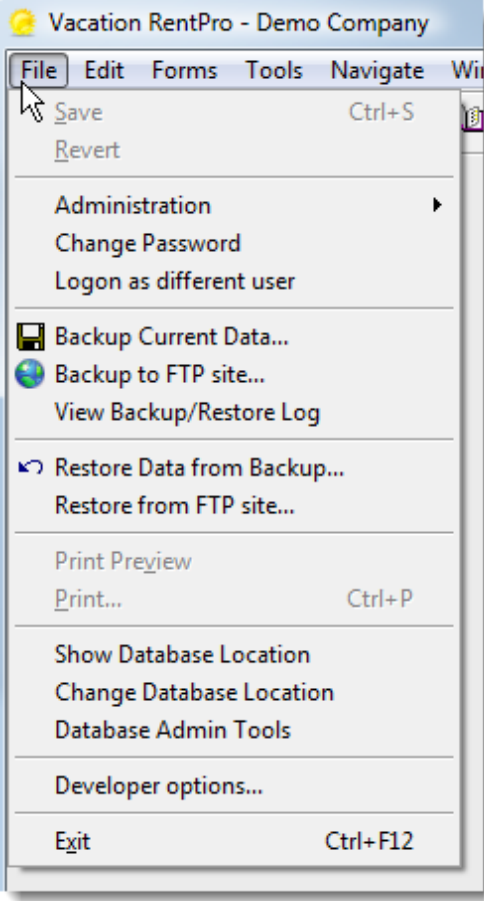

- Full User Security features are built in
- The database can be Backed up and Restored to either a local drive or to your FTP web site for secure off-site backups.
- The database location can be stored on a network drive, a local disk or even a memory card for access from disconnected computers.

#### **Adding User Accounts**

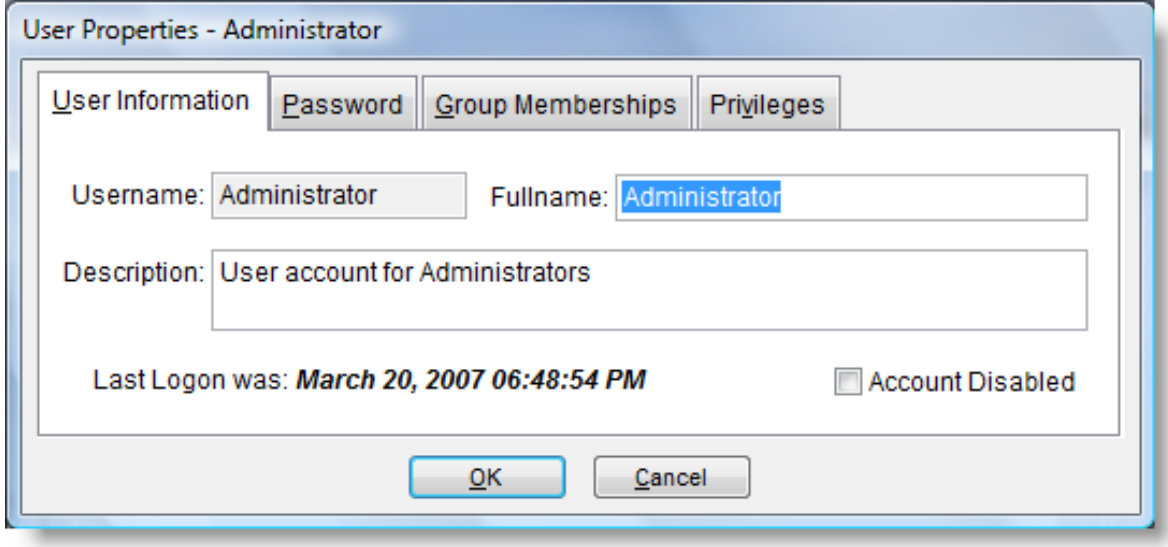

- The Administration features allow setting up user accounts, passwords, privileges, and various settings of the program.
- When adding new user accounts you can specify privileges such as whether they can update data, access financials, or view only.

#### **User Passwords & Security**

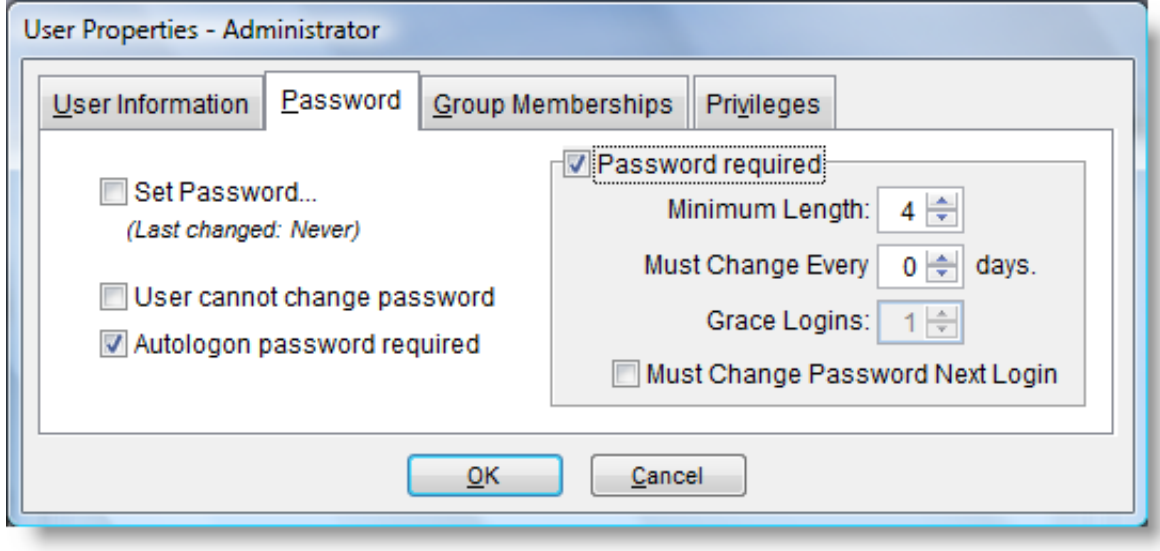

■ Passwords are optional and can be set up to expire after a specified number of days, along with other settings.

## **Filtering options**

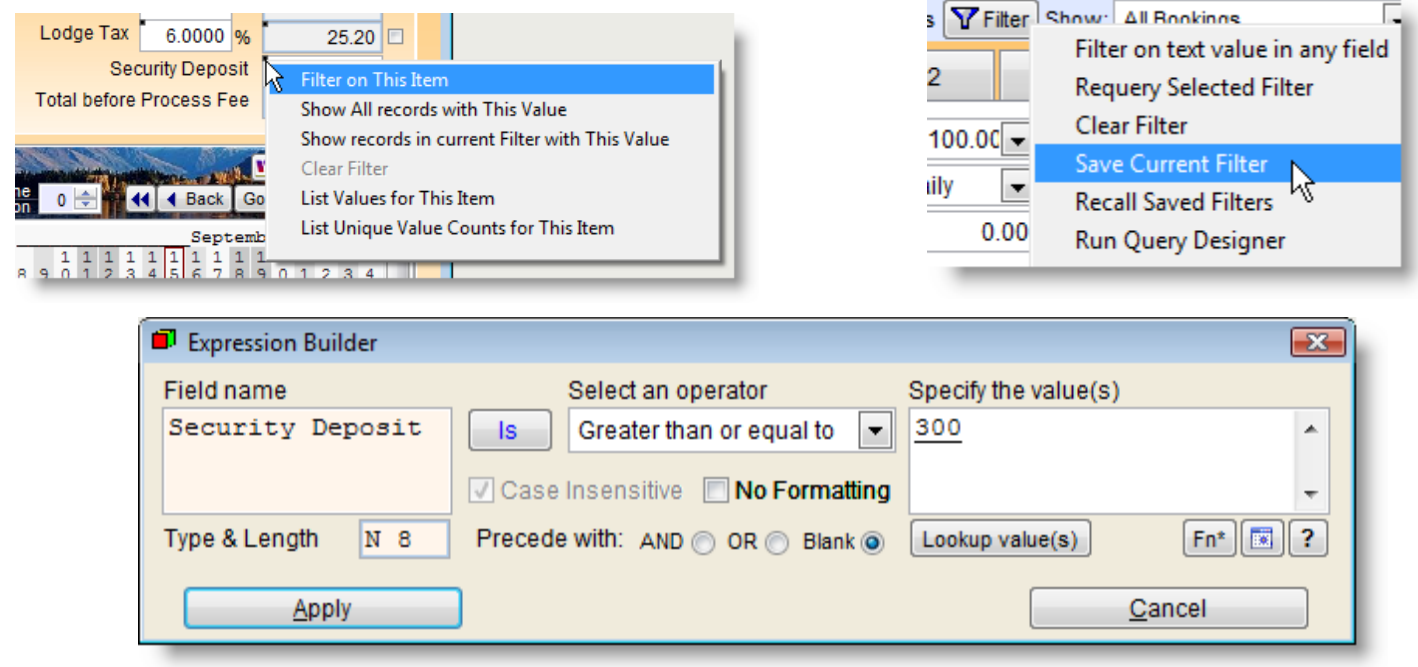

- One of the most useful features in Vacation RentPro are the Filtering options.
- In addition to the Pre-defined Filters, you can also create your own "User-defined" Filters, which provide the ability to quickly find and select any information.
- User-defined Filters can be saved and recalled for use at a later time.
- Creating Filters is easily done by clicking on the small black box in the upper left-hand corner of individual Fields in the forms.
- You can manage filters by clicking on the "Filter" toolbar button at the top of the forms. There is also a full-featured Query Designer for more advanced Users.

#### **Web Calendars with "Instant Quotes"**

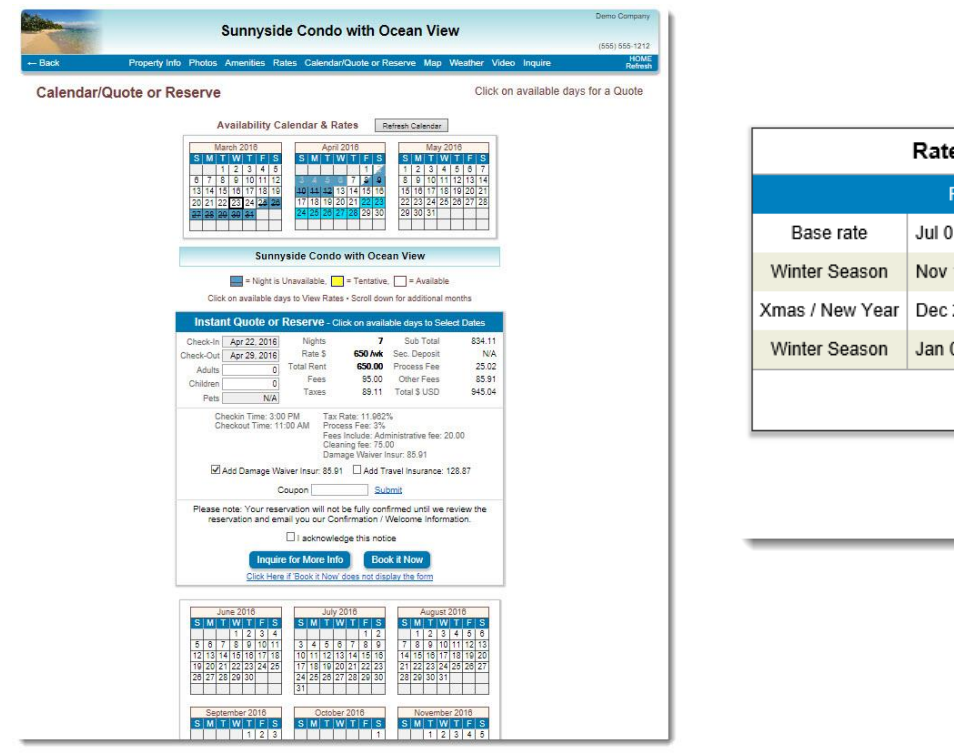

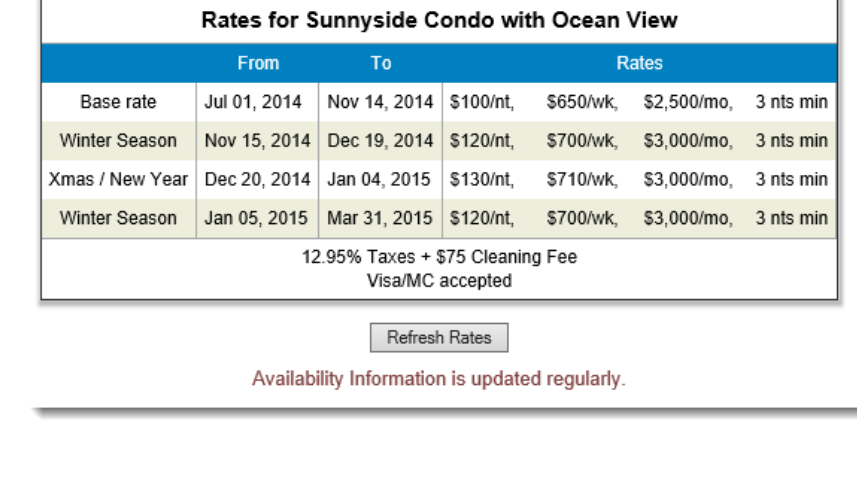

■ You can optionally post Availability Calendars & Rates to the web.

◼ Calendars can also provide an "**Instant Quote**" (see above), allowing guests to see a detailed quote before inquiring or reserving.

Guests can also choose "Optional" items, or use "Coupons".

These pages are integrated within the Property web pages.

#### **Web Calendars Auto Updater**

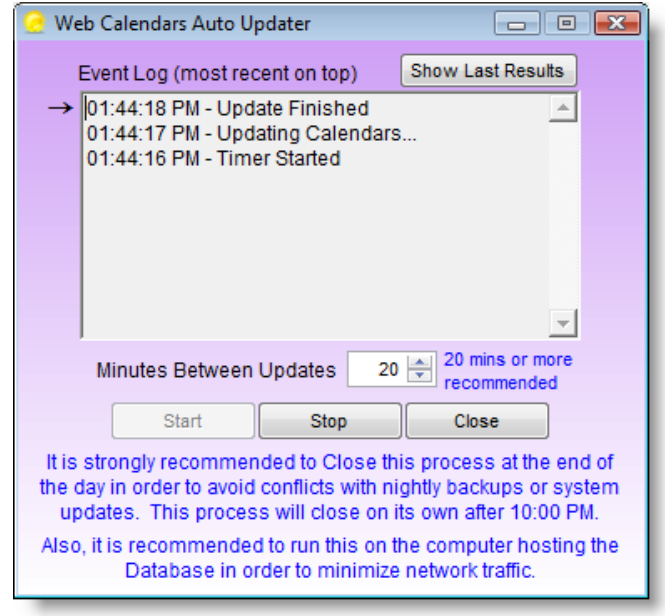

- There is an optional Web Calendars Auto Updater, which runs as a separate process and automatically updates All Changed Calendars & Availability Interfaces such as HomeAway™ as needed.
- This helps ensure your web calendars and listings are up to date.
- Otherwise, you can perform the updates as needed by clicking the Web update button in the software.

# **Lockout Properties**

■ Automatically blocks "Lockout" type properties when booking either of the adjoining units, or the entire property.

# **Availability Summary Properties**

■ Automatically summarizes availability for multiple properties into a single property, which can be posted online or interfaced with HomeAway<sup>™</sup>, FlipKey™, etc. to show dates where there is "Any" availability.

#### **Property Web Pages**

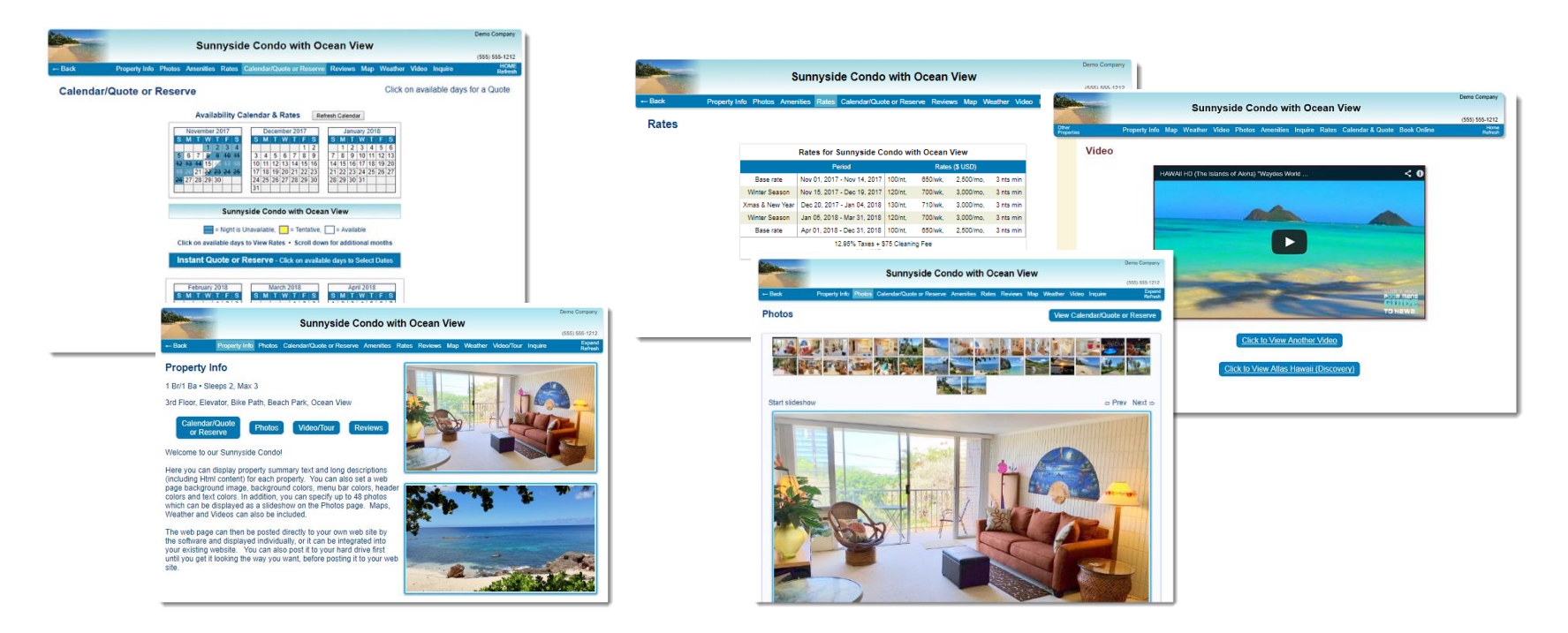

- Additionally, you can post Property Web pages (SEO optimized) to your own website in different formats and colors with Photos, Rates, Availability Calendars, Videos, Weather, Maps, Booking forms, etc.
	- Colors and backgrounds are customizable.
- ◼ Guests can Book online (using the AvailabilityOnline interface). Or they can view a Quote and send an Inquiry.

### **Property Group Web Pages**

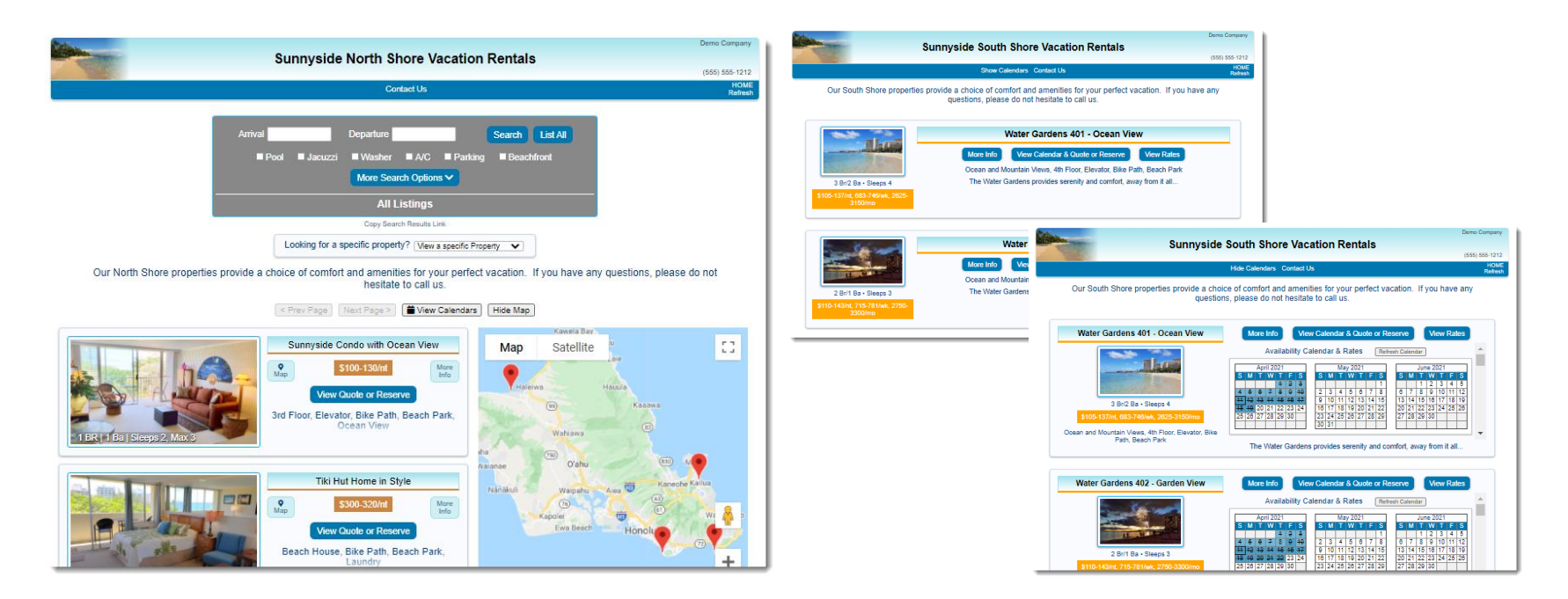

- You can also list Properties (in different formats) on the web in separate Groups with custom colors (ex. Short-term vs. Long-term) .
- Guests can also Search Properties by: Available Dates, Amenities, Bedrooms, Location, Site, Category or Name. (This feature requires the unlimited License).

### **Web page Cleaning Schedules**

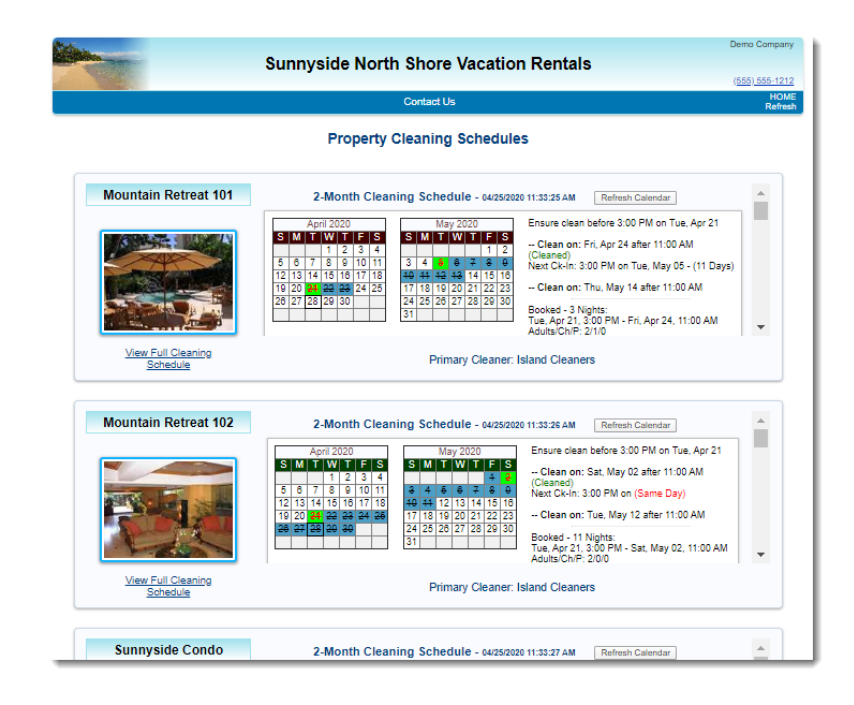

■ You can also post Cleaning Schedule calendars to your web site as just one of the many methods to provide cleaners with the latest housekeeping schedule information. The web cleaning schedules provide a visual calendar along with detailed information about scheduled cleanings, limited booking details, and any special cleaning notes for individual cleanings.

#### **View Bookings & check Availability from a Smart Phone or Browser**

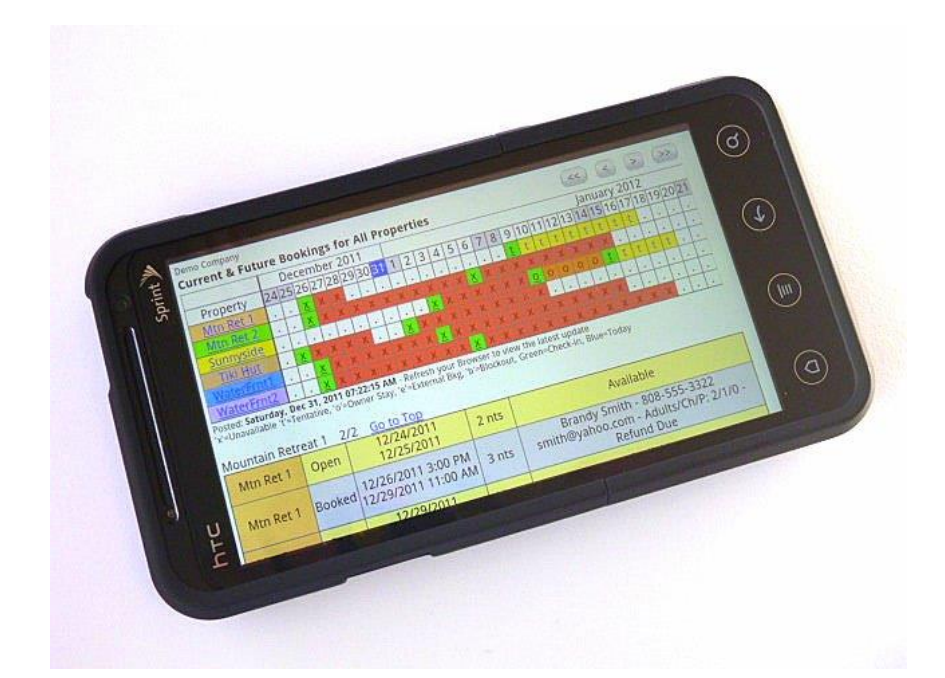

■ You can optionally sync a list of Bookings & Availability, including a 15-month sliding Timeline to a password protected folder on your Website (or a DropBox folder). The list can then be viewed remotely from a Smart Phone or Browser while you are away from the office. There is also a version for Owners, showing their properties only.

### **Create Html Classified Ads**

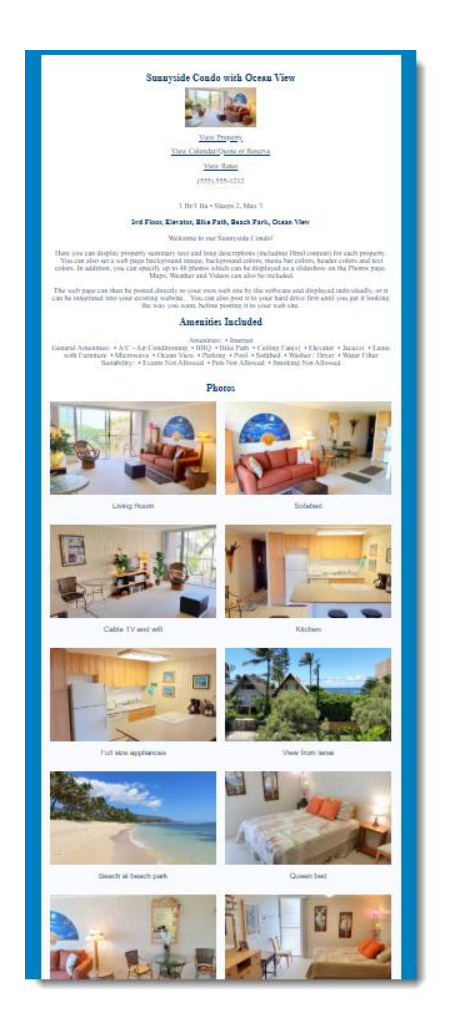

- ◼ If you advertise on a classified web Ad service which accepts Html content within their ads, you can easily create these Ads for either: Individual Properties (left), or Property Groups (right).
- These pages are built with no CSS style sheets or javascript so that they can be "pasted" into the ad site content area.

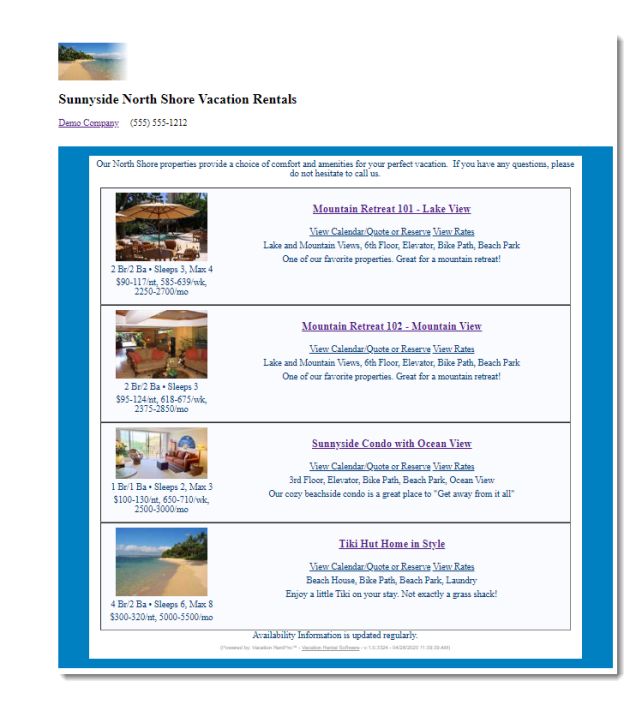

### **Interfaces with 3rd Parties**

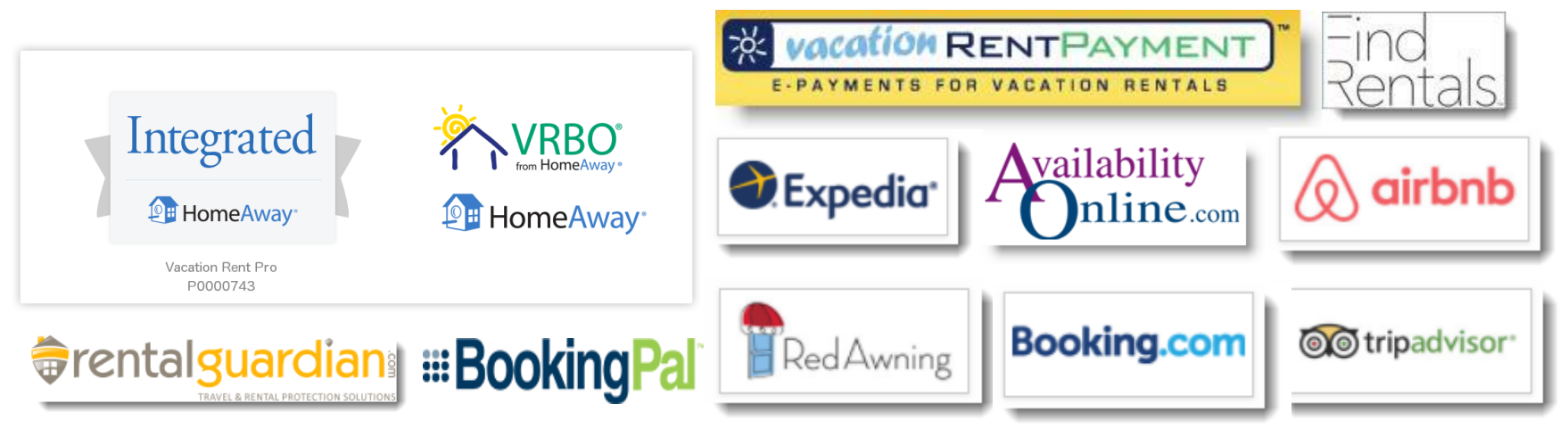

- Interfaces Listings and Online Bookings with: HomeAway/VRBO™.
- Interfaces with Booking.com, AirBnb, TripAdvisor, and others (through BookingPal or RedAwning channel managers).
	- Interfaces iCal calendars with AirBnB, Google and others.
- Interfaces with AvailabilityOnline to accept Secure Online Bookings.
	- Interfaces with eRentalLock for Door Lock Codes.
	- Interfaces with Rental Guardian for Travel Insurance.
	- Interfaces with VacationRentPayment for payments.
	- Exports Owner Payments to Bill.com, PayPal, or QuickBooks.
	- Optionally uploads XML data to your own website (for custom use).

#### **There's more…**

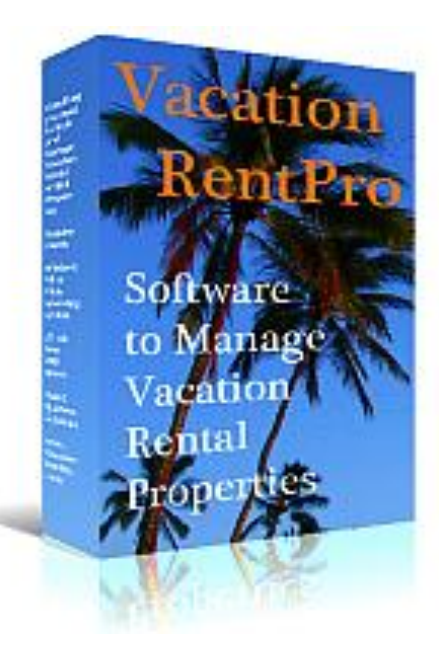

- See what our Customers are saying. Visit the Comments page on our website.
	- Download a trial on the Download page, or
- Purchase a license key on the Purchase page, at: [www.VacationRentPro.com](http://www.vacationrentpro.com/)